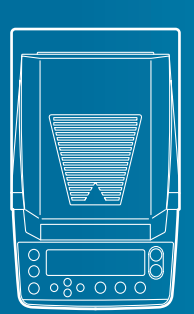

# 请求

- 出借或转让本产品时, 请附带本操作说明书。
- 当本操作说明书丢失或损坏时,请尽快与本公司或代理商联系。

# 声明

- 本操作说明书的内容如有变动,恕不另行通知。
- 在编制本操作说明书时,虽力求完美,但难免出现错误或漏项,欢迎指正。
- 本操作说明书的版权归株式会社岛津制作所所有。未经本公司许可不得转载 / 复制本说明书 的部分或全部内容。

© 2010 Shimadzu Corporation. All rights reserved.

- Microsoft、Windows 以及 Excel 是美国 Microsoft Corporation 在美国及其他国家的注册商标。 另外,在本书中记述的会社名以及产品名分别是各公司的商标以及注册商标。并且,本文中 没有明确记述 TM、® 标志。
- 文中的会社名・团体名・产品名等分别是各公司・各团体的商标或注册商标。 •
- 本公司不能保证 Windows 直连功能可以没有问题地在所有的计算机上动作。对于由此功能造 成的故障,本公司不承担责任。

前言

非常感谢应您选用岛津水分仪 MOC63u。

MOC63u 是具有 80 年以上制造精密天平的岛津公司充满自信地为您提供的高 性能水分仪。实现了迅速・准确的水分测定,MOC63u 全面采用岛津公司自 1989 年开始应用于电子天平上的 UniBloc® 传感器,并进一步提高了其可靠 性。MOC63u 配置了菜单操作专用十字操作键,提升了操作简便性。 并且,为对应用户的使用目的,准备了无需安装软件即可向个人计算机传 输测定结果的 Windows 直通视窗功能等丰富的简便使用功能。

为了能够充分应用水分仪 MOC63u 所具备的各种性能和功能,请仔细阅读本 操作说明书,按照说明正确使用本产品。并且,在阅读本操作说明书之后, 务请与本产品一起妥善保管,以备随时使用参考。

从本公司的网站(http://www.shimadzu.co.jp/balance/)可下载操作说 明书(PDF 文件)。

◆ 关于用户登录的请求

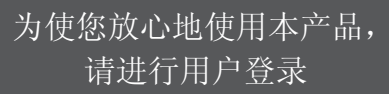

因在您提出产品保修要求时之需,务请您按照以下任何一种方 法进行用户登录。

・ 填写「产品保修书」背面的表格,以 FAX 方式送交的方法(FAX: 075-812-3438)

・在本公司网站上填写的方法

(http://www.shimadzu.co.jp/balance/user/index.html)

本公司经将为已登录的用户优先提供产品保证等与本公司产品 和服务相关的信息。

※ 敬请同时填写调查表。

# 可以做到的事情

可以按照目的查找想要尝试的使用方法、想要了解的功能。

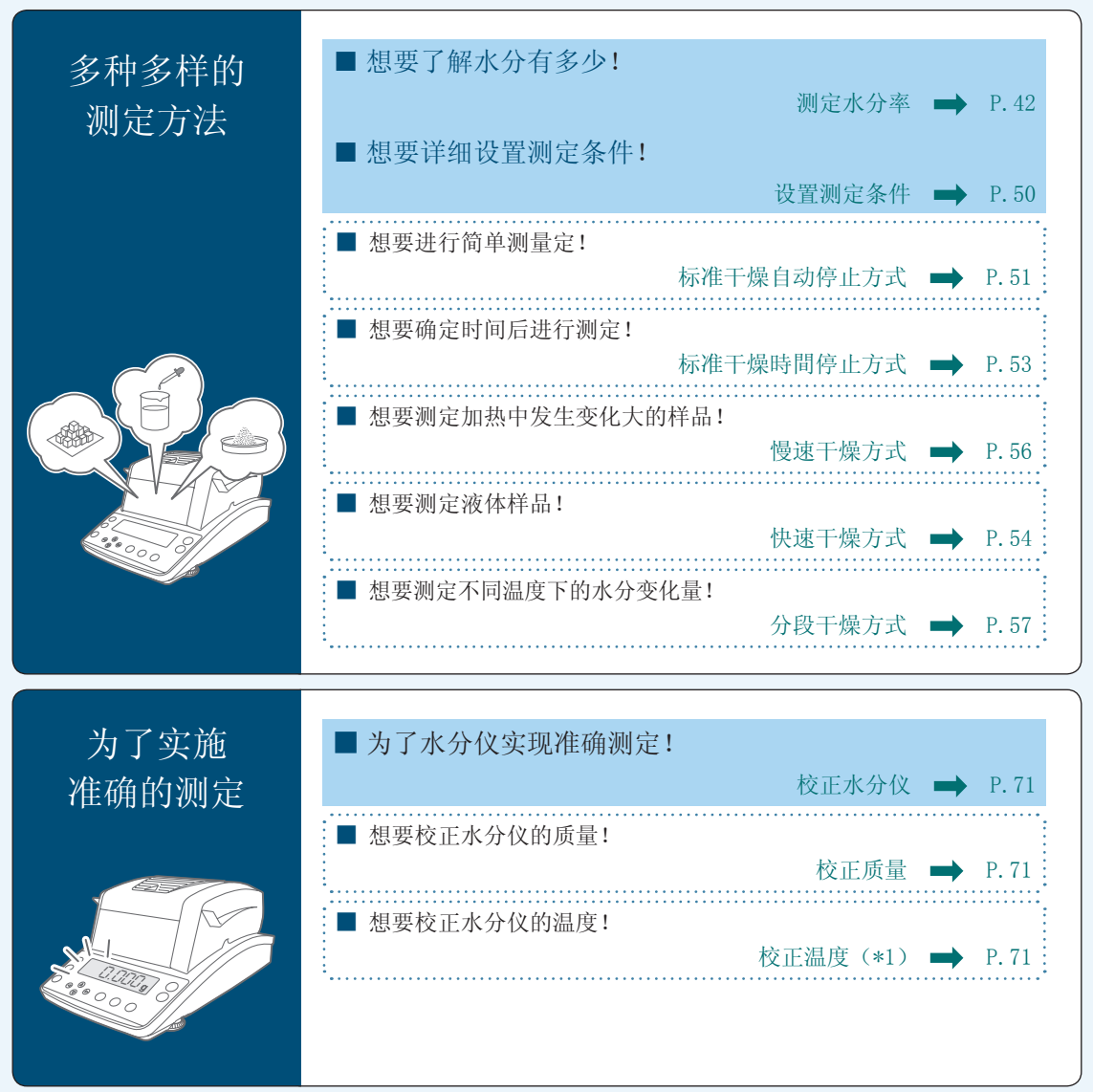

(\*1)需要温度校正组件(另外购买)。

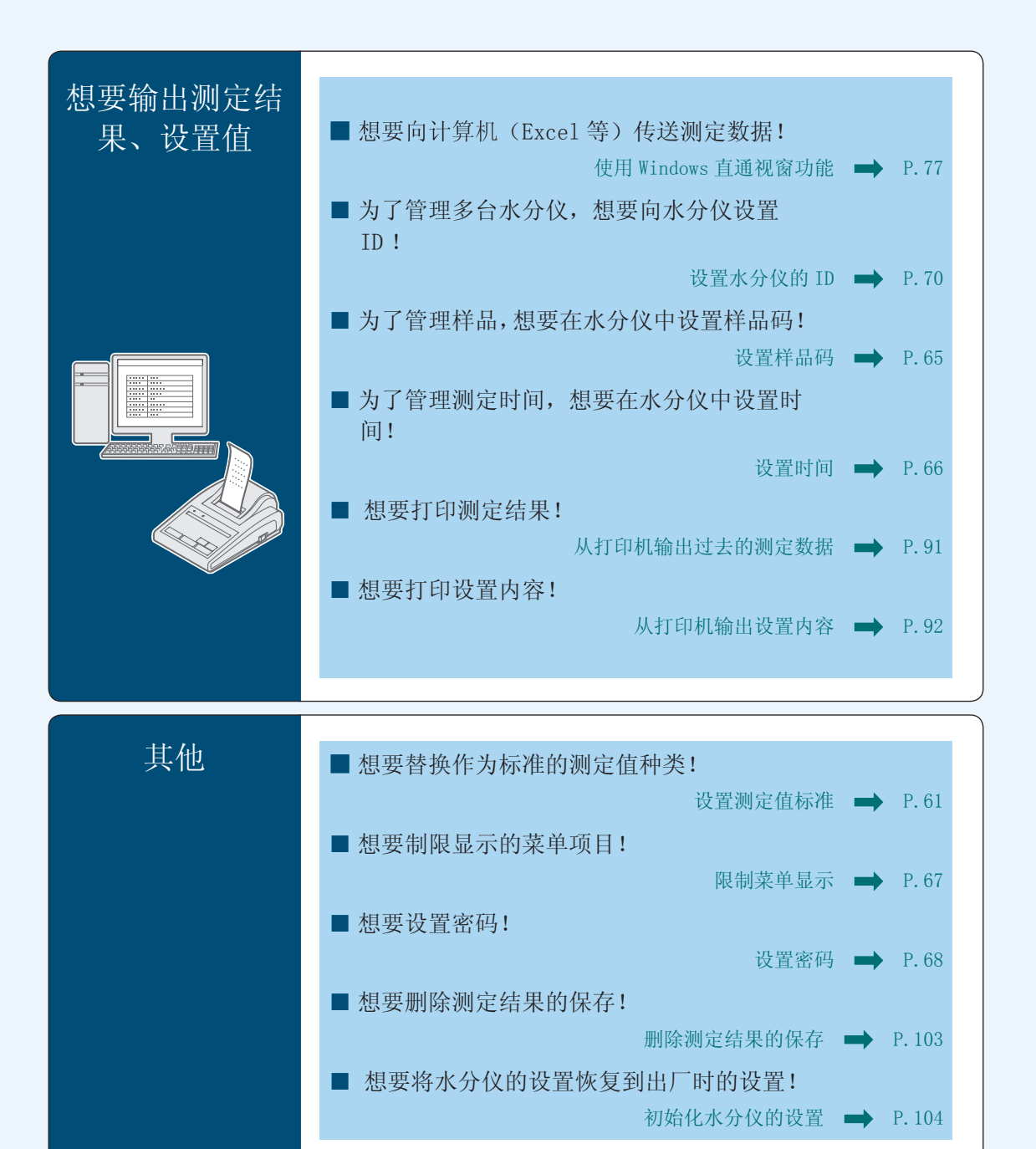

安全注意事项 ■ 翻讀

为安全、正确地使用水分仪,请仔细阅读以下注意事项并严格遵守。

### 内容种类使用以下图画记号进行分类、说明。 著 告 表示如果不避免此类情形,将会 <sup>表示如果不避免此类情形,将会 <mark>|</mark> ! <u>注</u> **意**<br>导致死亡或重伤。</sup> 表示如果不避免此类情形,将会 导致轻度或中度的伤害,以及造 成物质损害。 禁 止 不许实行的内容。 強 制 使用 MOC63u 时,必须遵守的内容。 ! 警 告 禁 止 不得在室外、或可能淋水的 场所使用 否则将造成触电、仪器动作异常。 禁 止 不得拆卸 / 改造 / 修理本产品以及附件 否则会发生触电、仪器动作异常。 发生故障时,请与本公司维修部门联络。 在指定的电源 / 电压环境使用。

使用错误的电源 / 电压将会造成火灾、仪器故障。 并且,在电源电压不稳定时或电源容量不足时,无法保证令人满意的性能。

### 強 制 接地

強 制

为了防止触电和连续稳定地运行,请务必实施接地。 本装置通过将电源插头连接到带接地端子的 3 线式操作而进行接地。

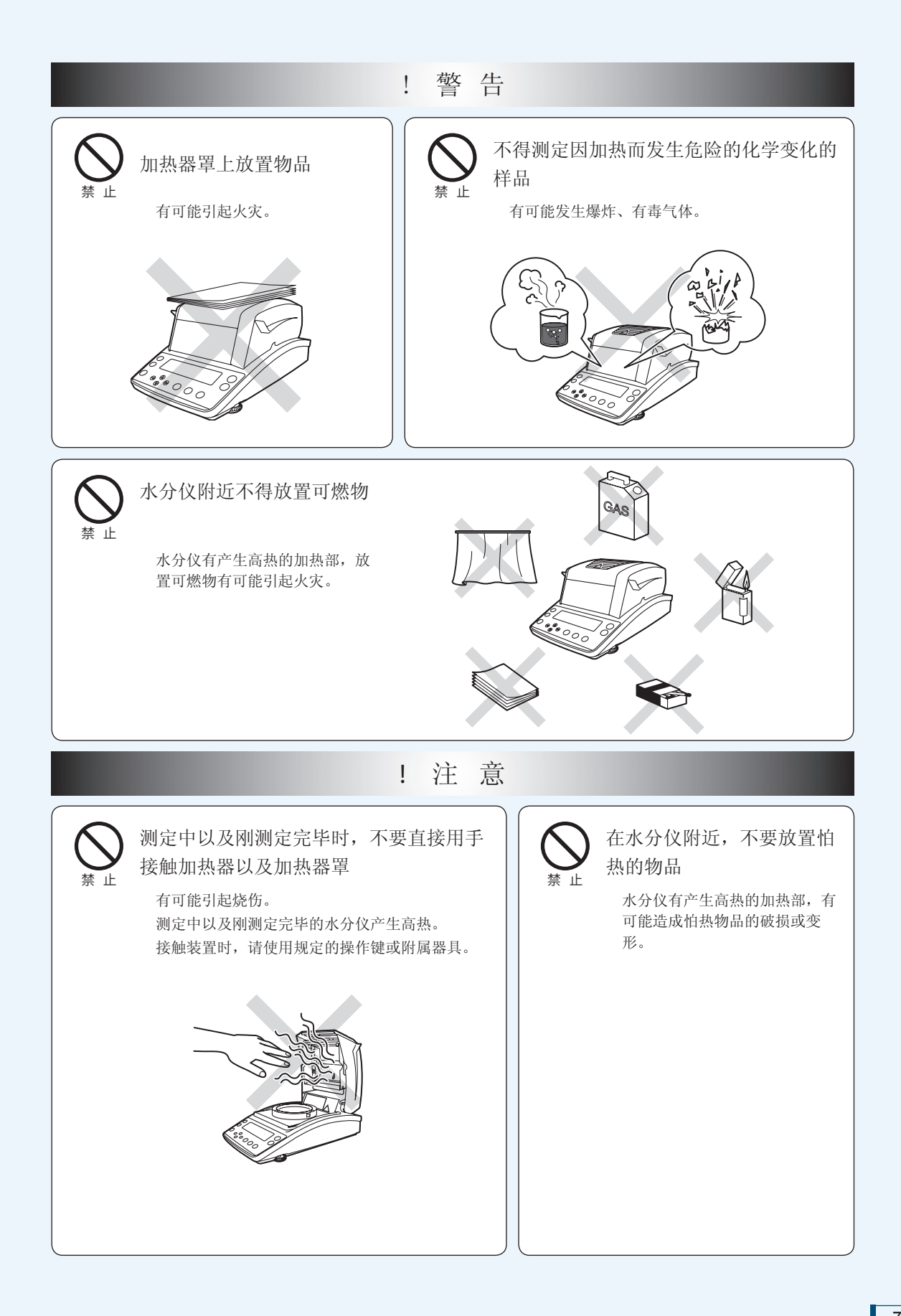

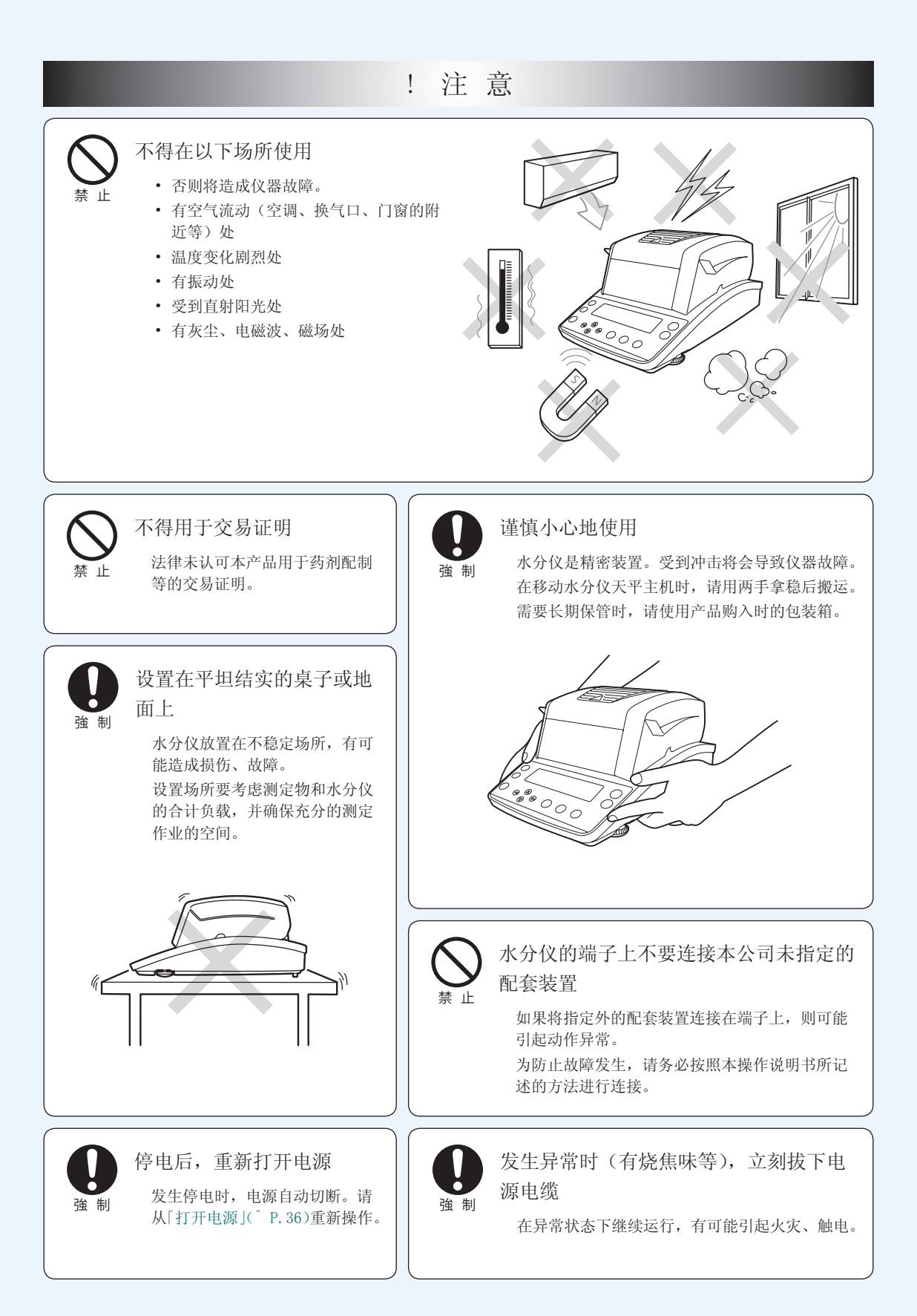

# 为了安全测定

水分仪内置有加热器,在测定时,为使样品干燥而进行加热。水分仪的加热器的温度高于加热设 置温度。如果操作不当则可能造成火灾、爆炸、烧伤、受伤。为了进行安全测定,请您仔细阅读「安 全注意事项」(^ P.6)和本项目,遵守正确的操作步骤。

### ■ 关于样品

使用水分仪 MOC63u测定样品时对样品实施加热。测定危险样品有可能引起烧伤、火灾。必须充分注意。

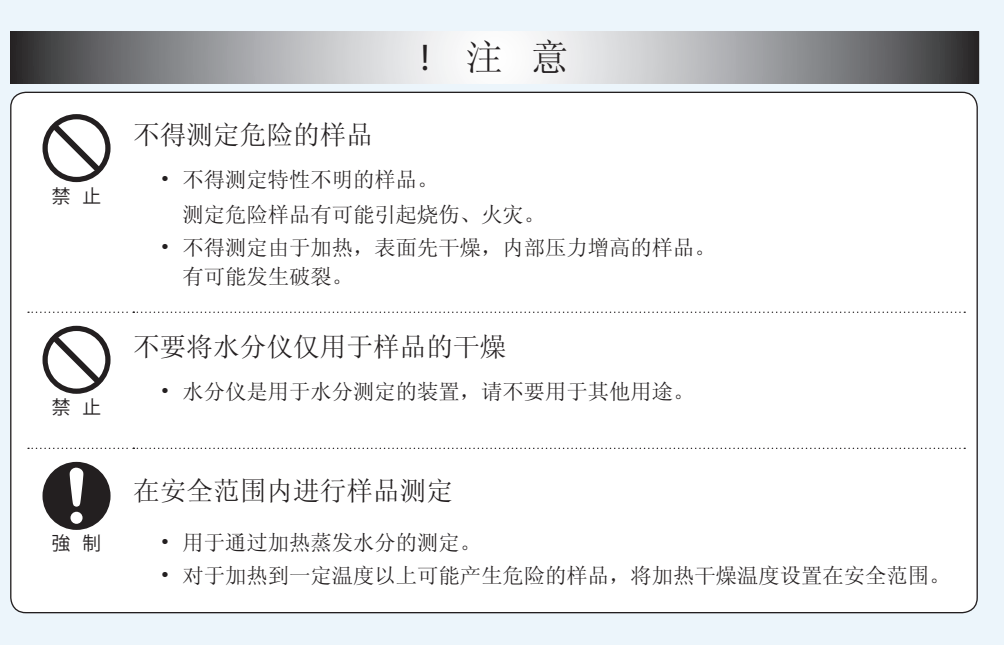

### 关于测定时的环境

■

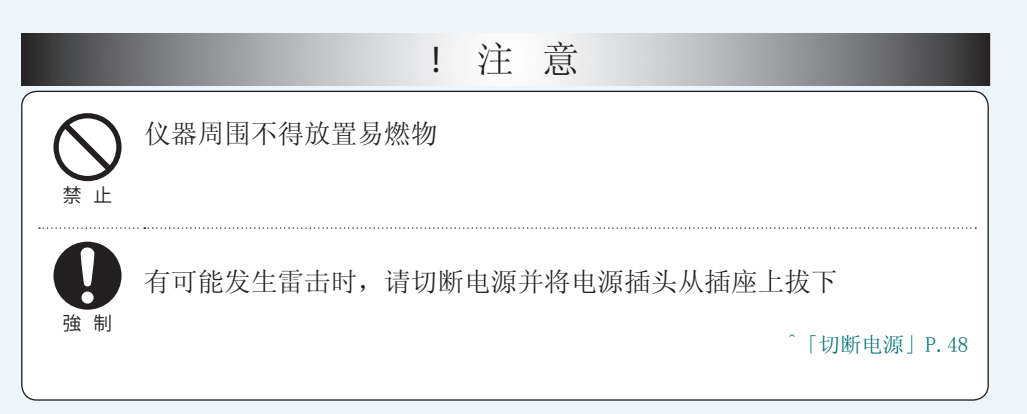

### 关于测定中、刚测定完毕后的水分仪操作注意事项

■

■

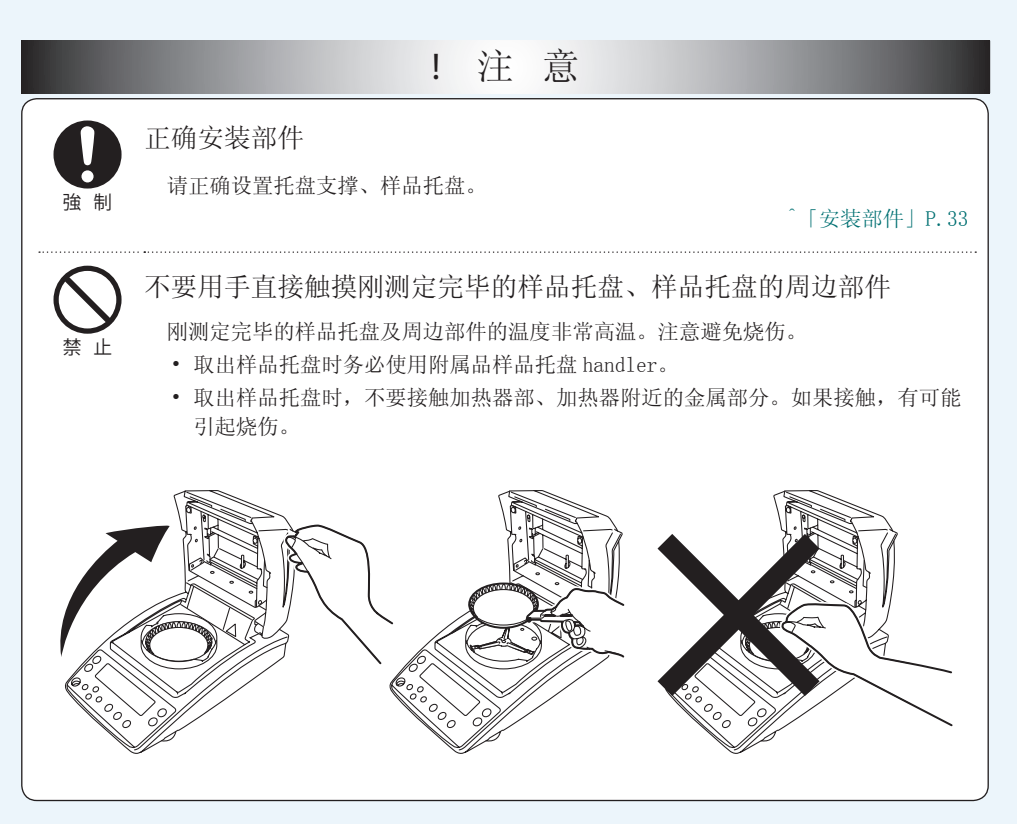

测定中、刚测定完毕时的高温部分

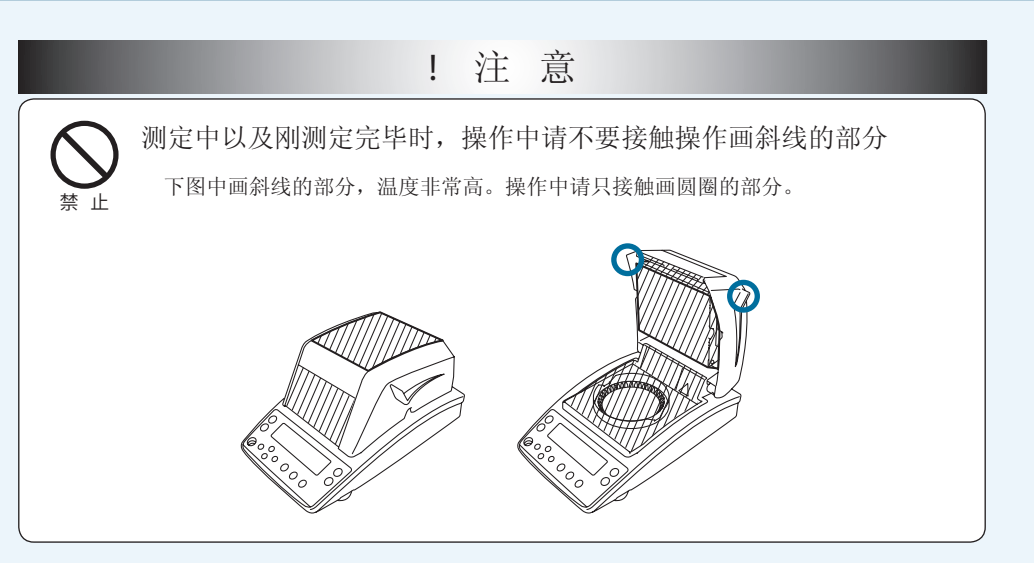

### ■ 其他注意事项

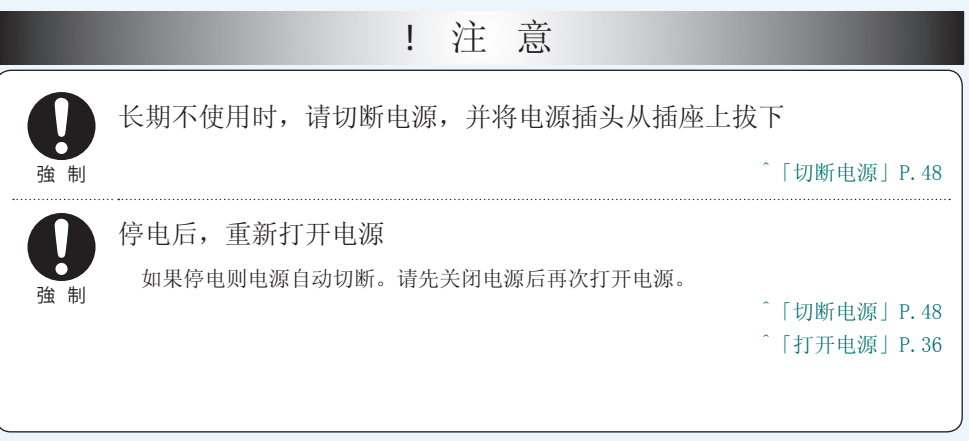

## 装置上的警告标志

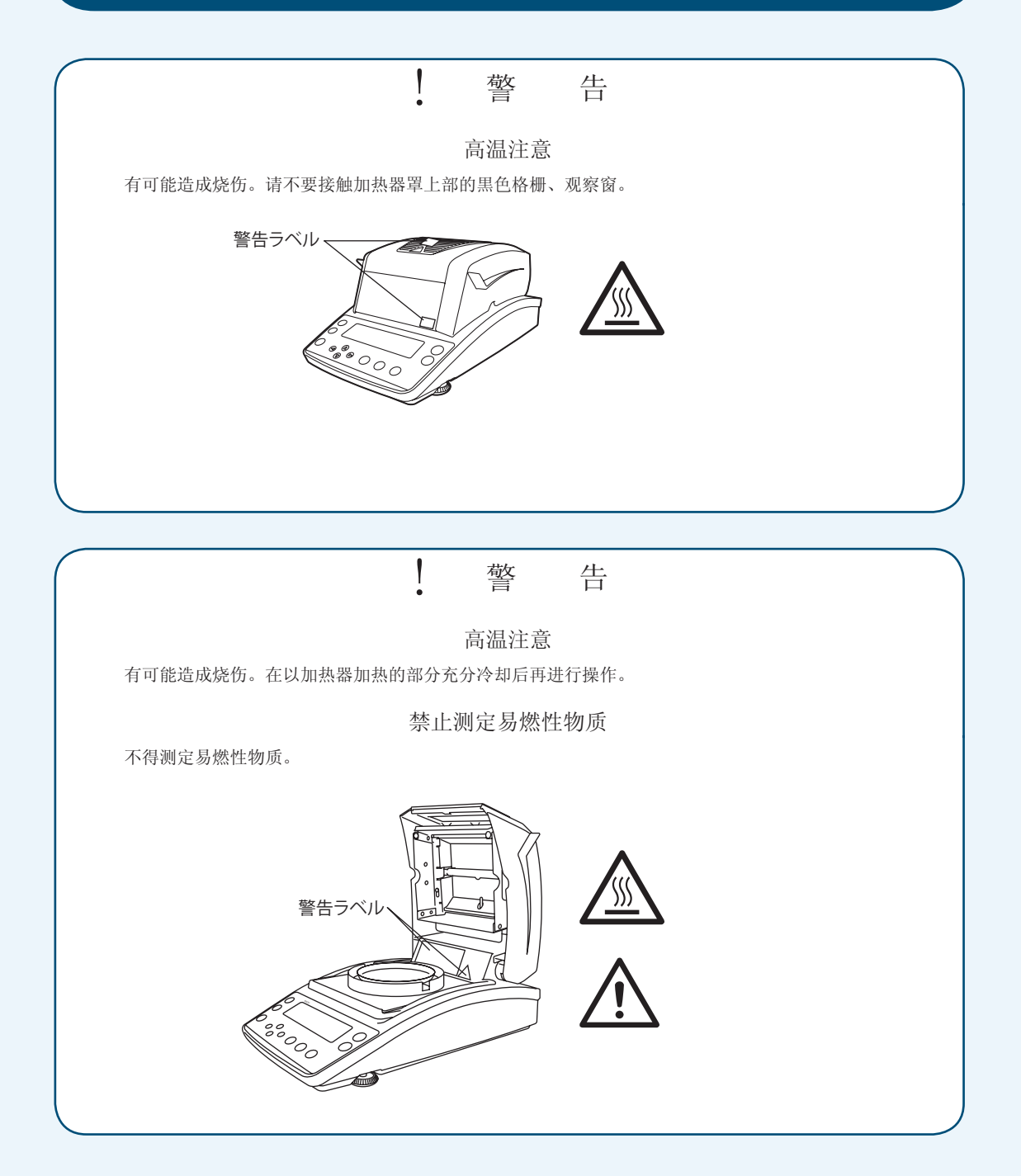

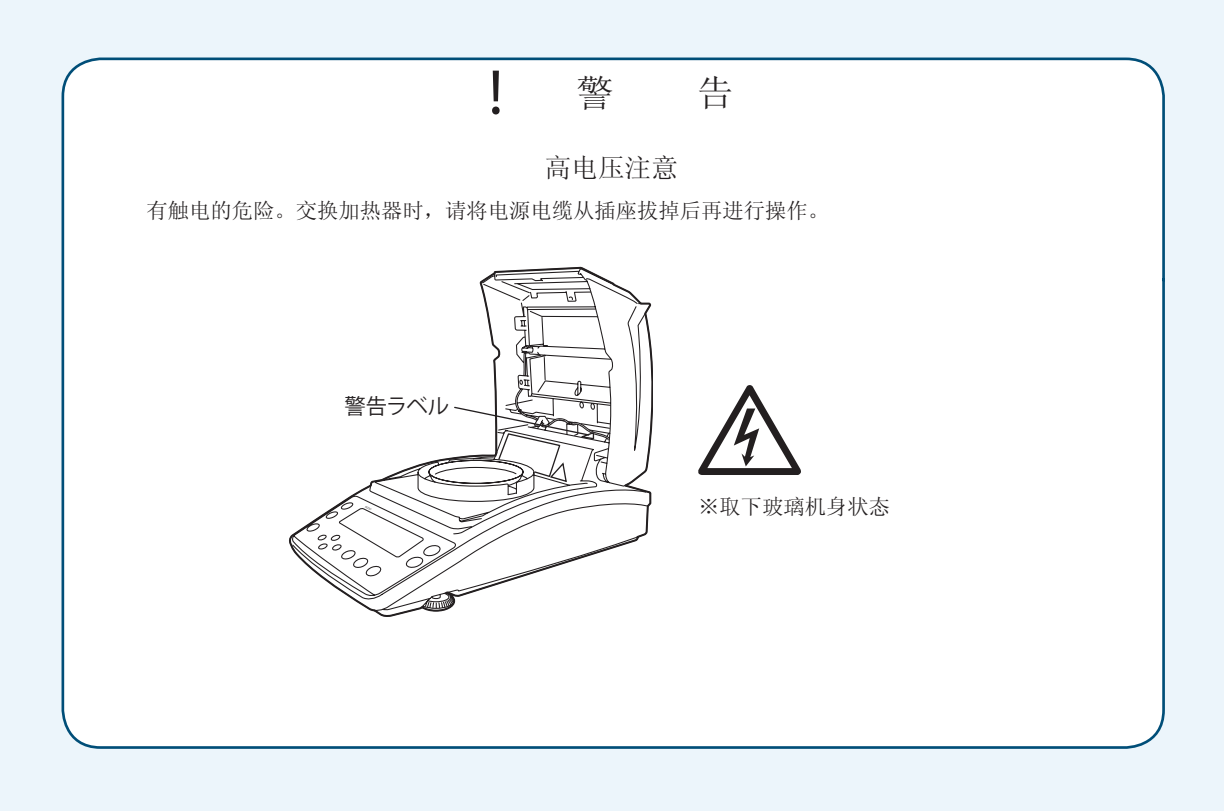

# 查找想要了解项目的方法

在本操作说明书中,可以利用多种方法插座想要了解的功能、操作方法。

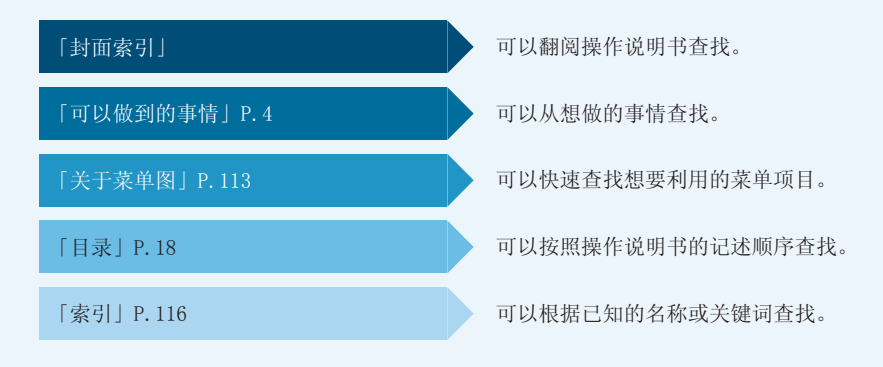

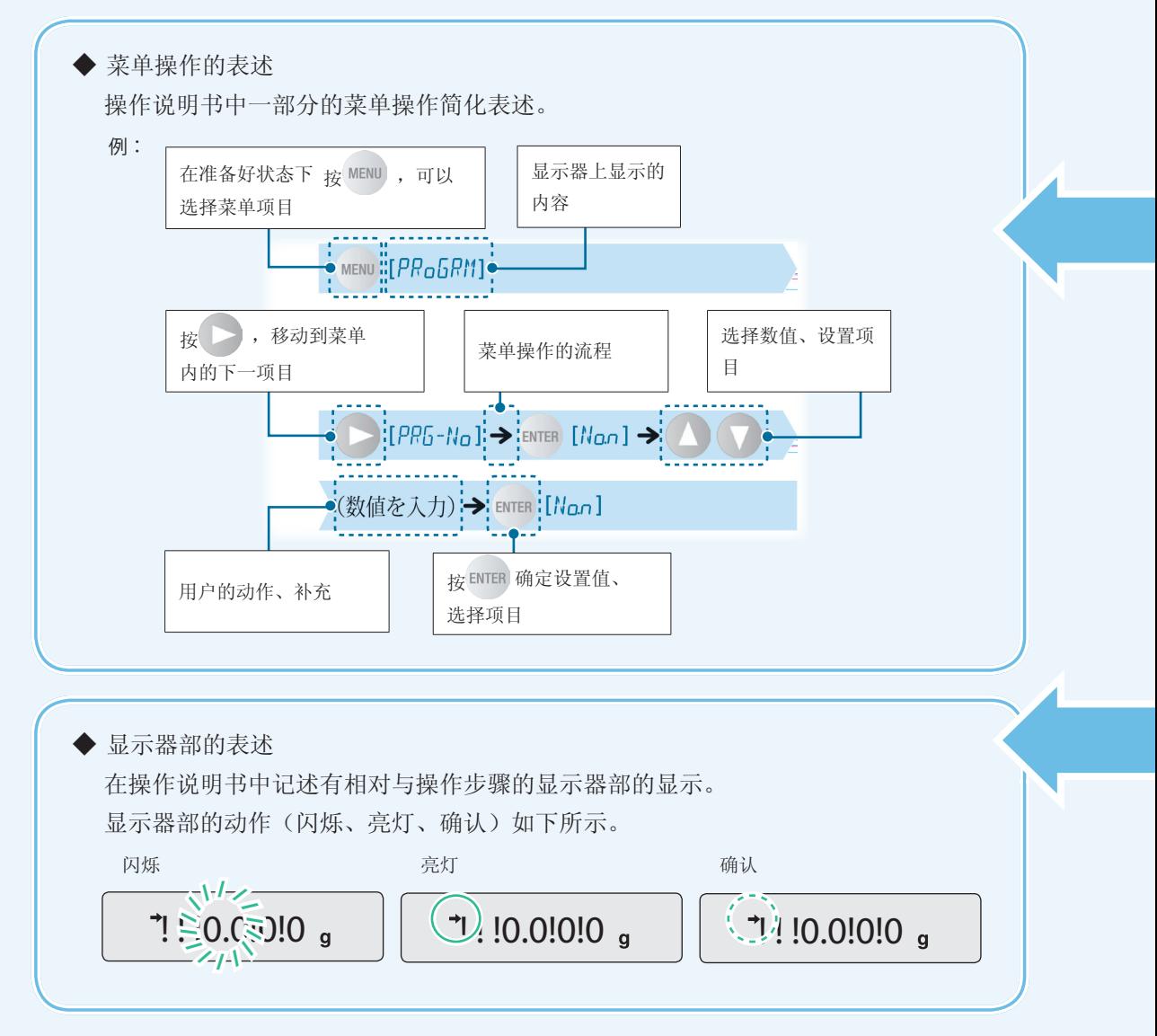

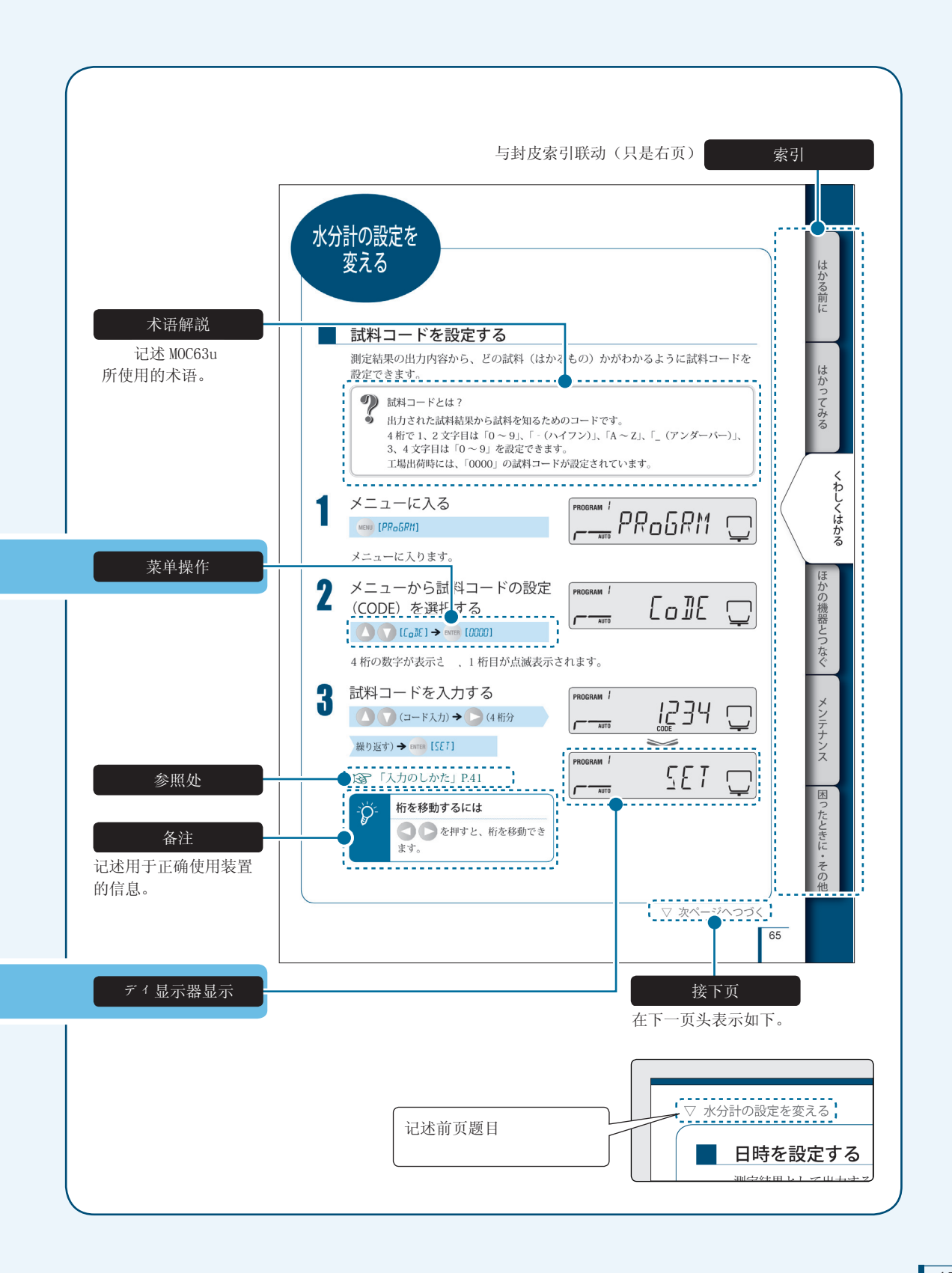

# 产品保修

本公司对本产品原则上承担以下保修,详细内容请参照附带的"产品保证"。

#### 保 修 期

自购买后1年以内(但只限于日本国内。)

### 保 修 内 容

在保修期内,因本公司的责任造成的故障,本公司将无偿地进行修理或部件更换。 (保修对象只限于在日本国内使用的本产品。)

### 责 任 限 制

- 1) 无论在任何情况下,对于用户的收入损失、间接伤害、派生的损失, 本公司不负任何责任。第三者向用户提出损害赔偿要求时,本公司对 基于此赔偿要求的损害不负任何责任。
- 2) 本公司的损害赔偿责任,在任何情况下,都以本产品的货款额为上限。

#### 免 除 保 修 事 项

即使在保修期内,由于下列原因造成的故障也不在本公司保修范围内。

- 1) 错误操作
- 2) 非本公司维修人员进行修理或改装
- 3) 仪器以外的原因造成的故障
- 4) 在高温潮湿、有腐蚀性气体、振动等恶劣条件下使用
- 5) 遭遇火灾、地震等天灾以及由放射性物质、有害物质造成的污染以及 战争、暴动、犯罪等其他不可抗力时
- 6) 一旦安装后,再进行移动或运输
- 7) 消耗品及易耗品零部件

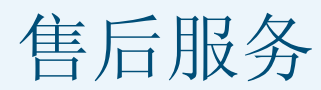

本产品不能正常动作时,请按照「感到困惑时」(^ P.108)进行维护・处置。 如果得不到改善时,或发生其他故障时,请与本公司维修部门联系。

# 部件的供应期

本产品的维修部件供应期为停止制造后7年。 在本供应期之后,有可能无法保证维修部件的供应,敬请谅解。 但是,非本公司制造的纯正部件时,供应期为制造公司规定的期间。

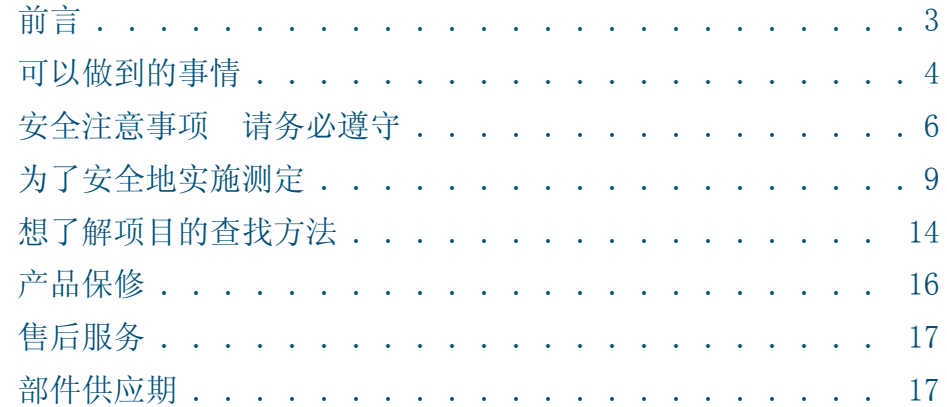

22

42

## 测定之前

ontents

目录

**检测包装内容 .....................** 22  $\ddot{\phantom{a}}$ 23 30 36 

### 尝试测试  $\overline{2}$

42 . 45 为了中途停止测定. 46 测定一旦结束… . . . . . . . . . . . . . . . . . . 47 48

## **3** 详细测定 **50**

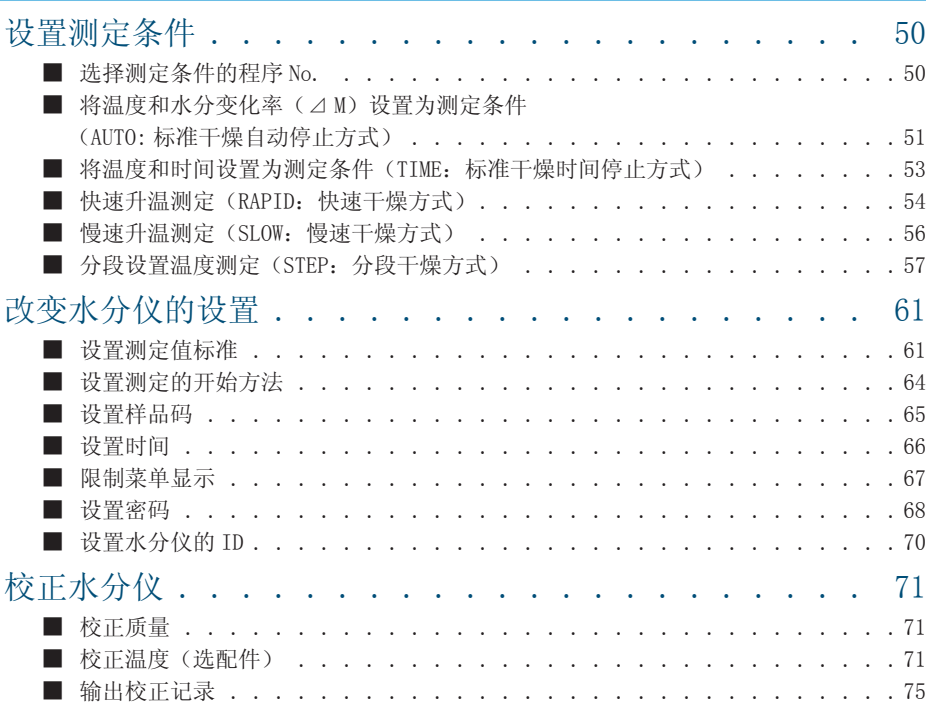

## 4 与其他装置连接 76

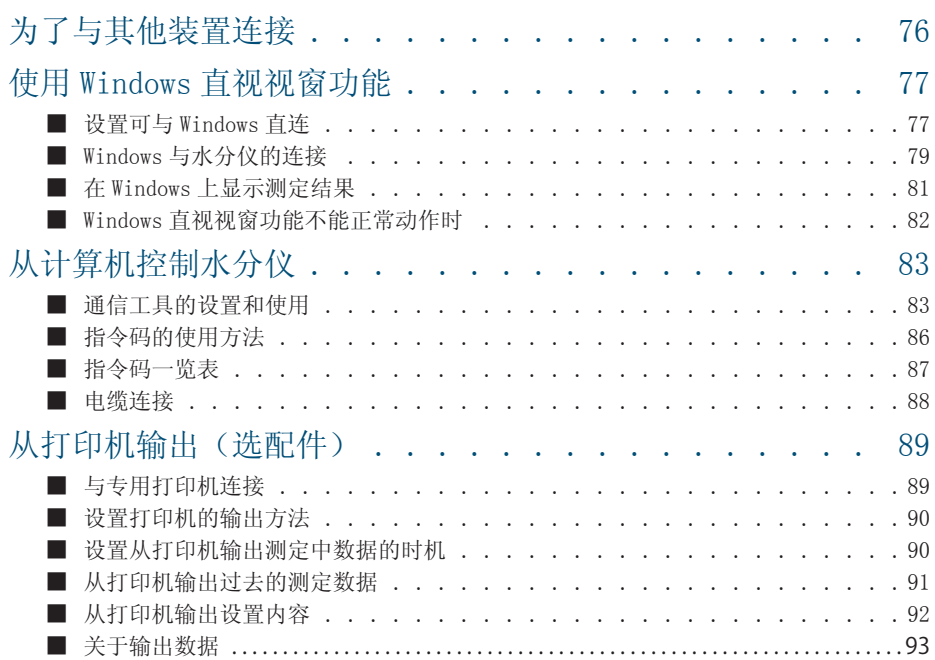

メンテナンス

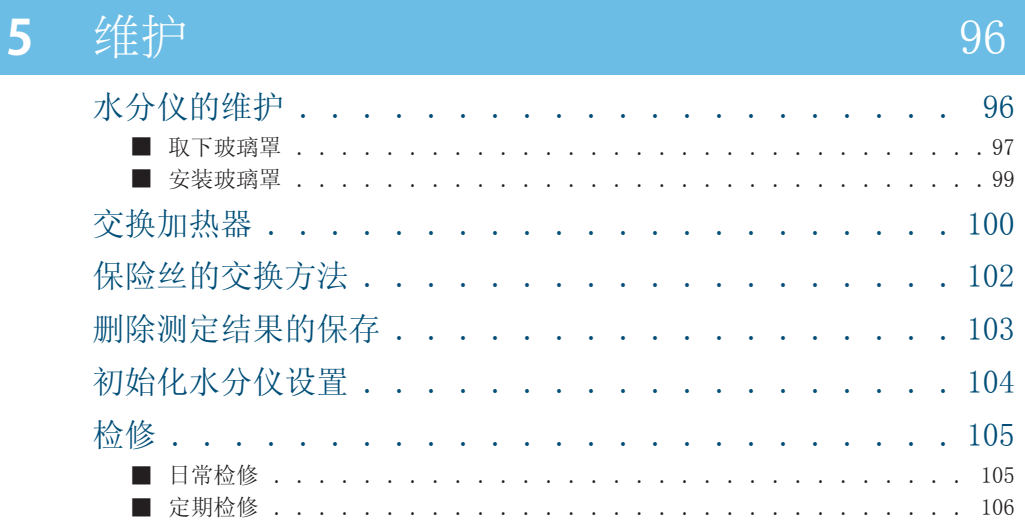

#### 感到困惑时·其他  $6<sup>1</sup>$

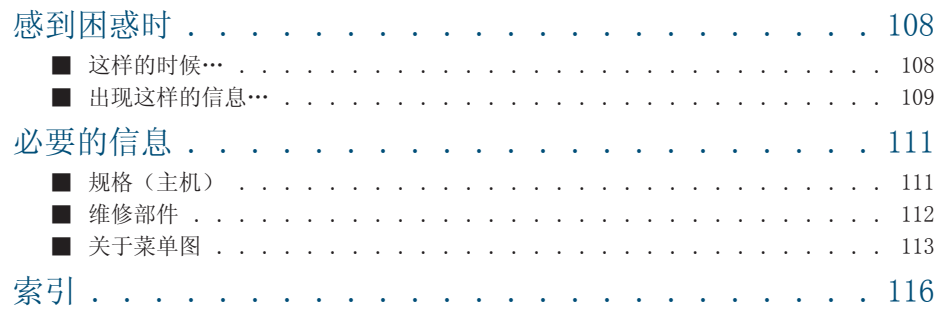

108

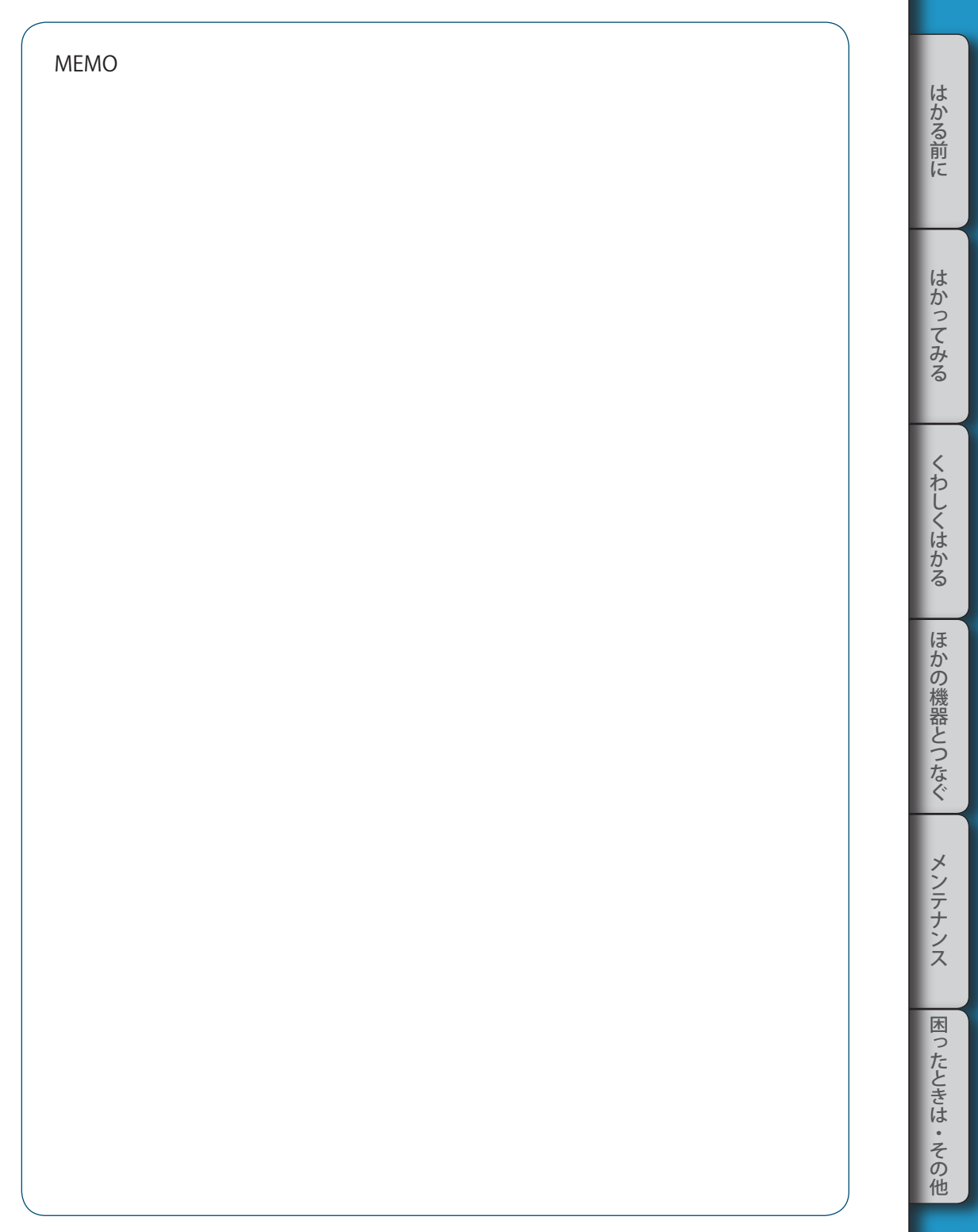

# 测定之前

检查包装内容

请确认以下部件齐全并且没有破损。 [ ]内的数字显示个数。 当部件发生不支脚、破损、变形等时,请与公司或代理商联系。

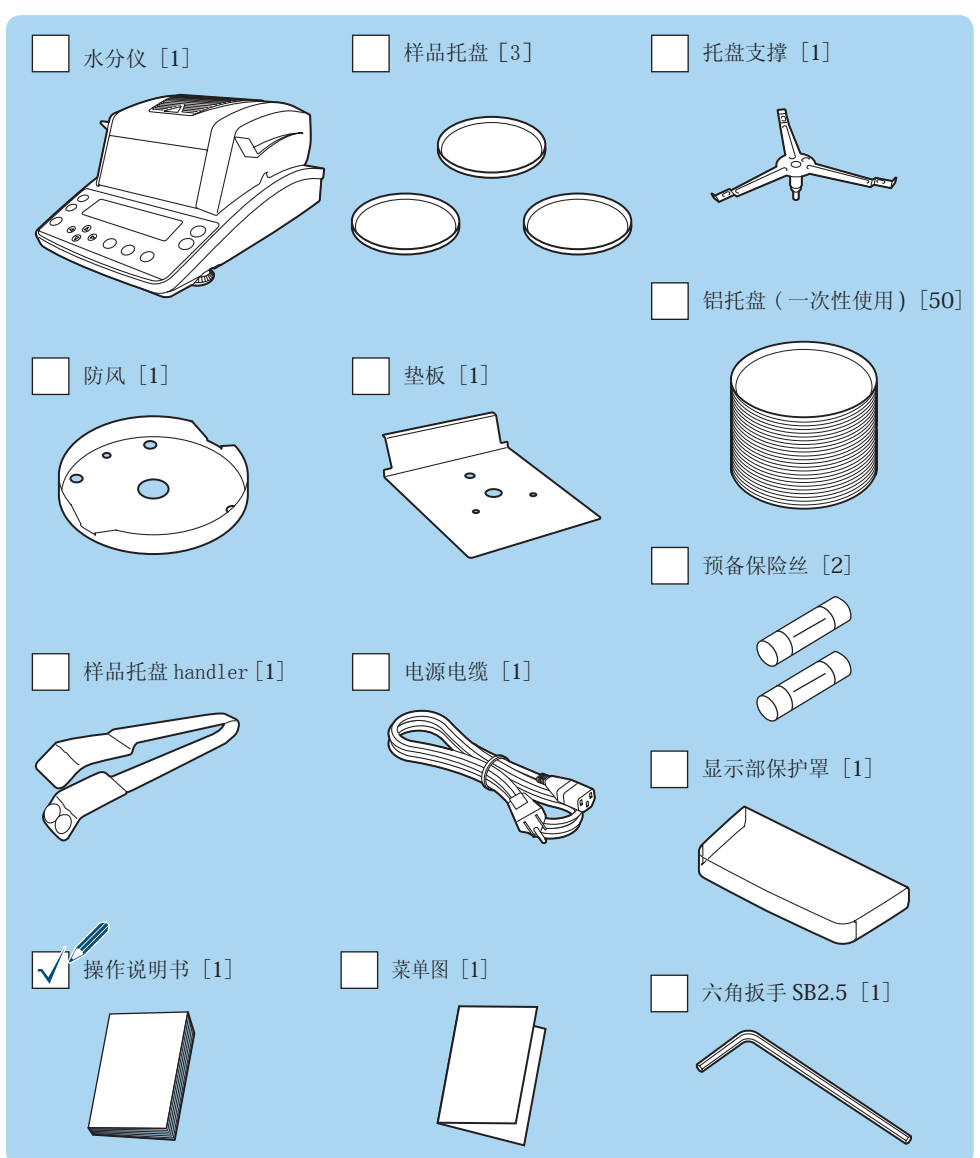

各部的名称和 作用

说明水分仪 MOC63u 的各部分名称和主要作用。

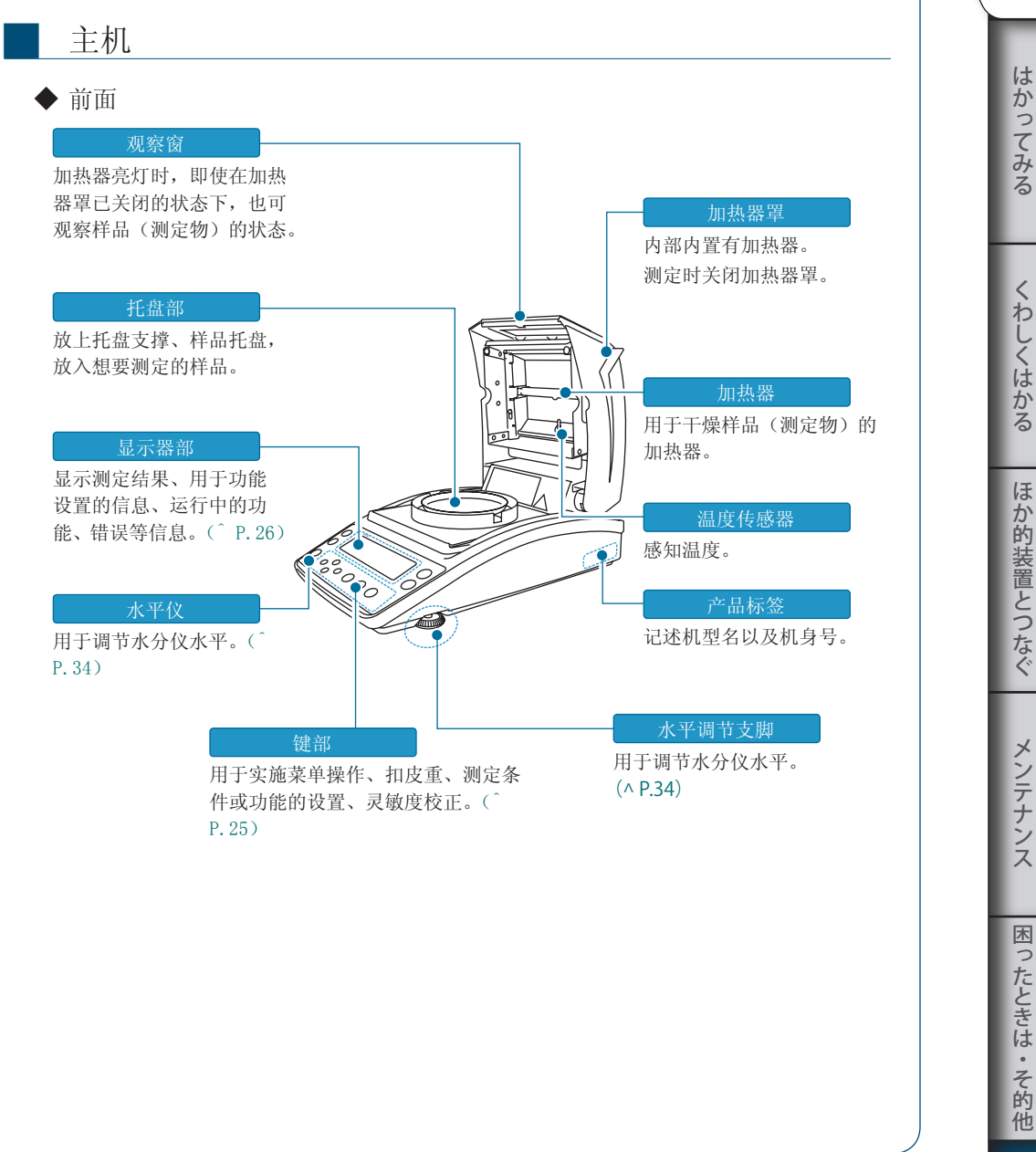

▽ 次ページへつづく

23

はかる前に にゅうしょう こうしょう こうしょう アイ・プレート かいこう かんきょう かんきょう かんきょう かんきょう かんきょう かんきょう かんきょう かんきょう かんきょう かんきょう かんきょう かんきょう かんきょう

メンテナンス

▽ 各部の名称と はたらき

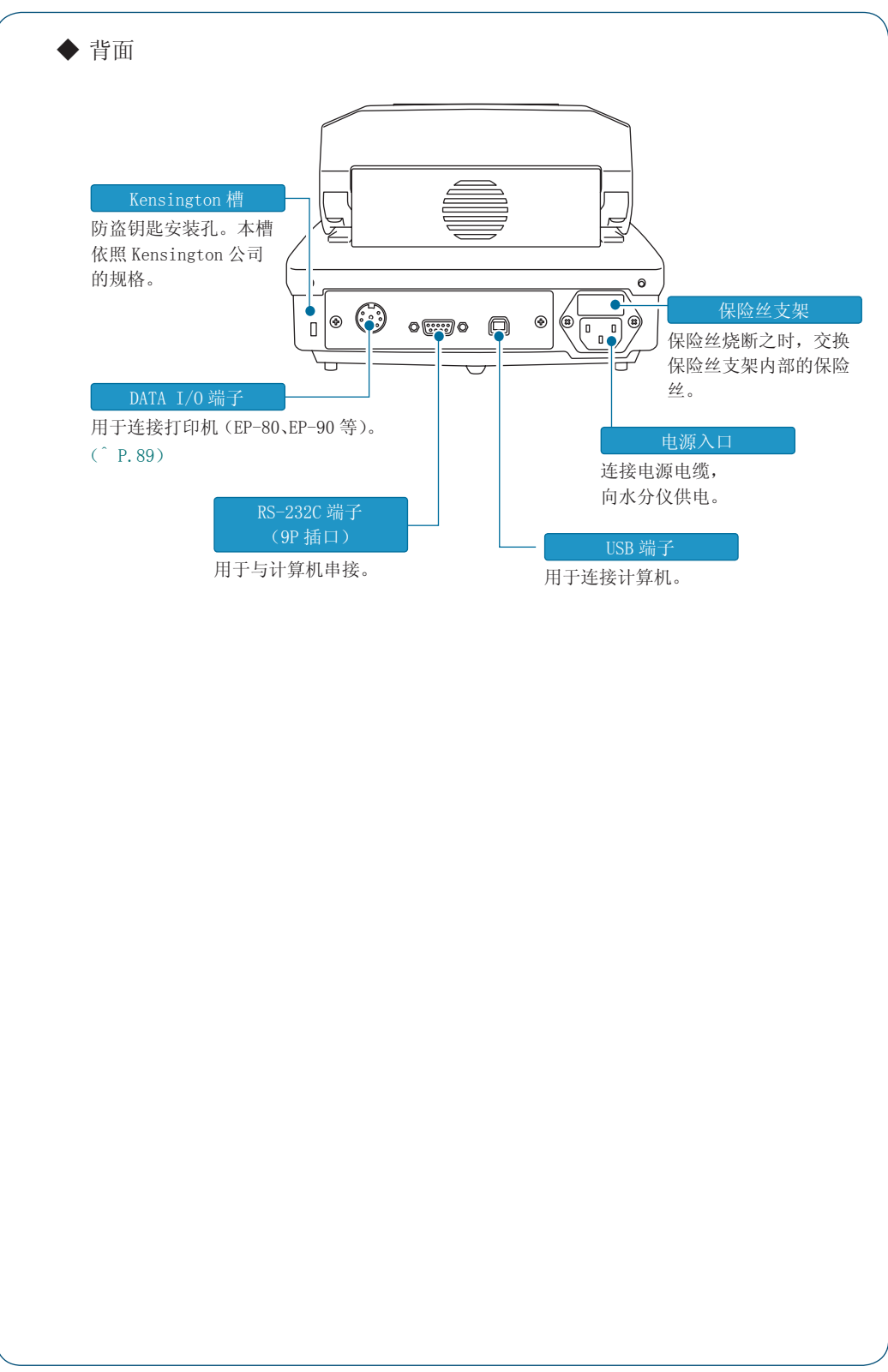

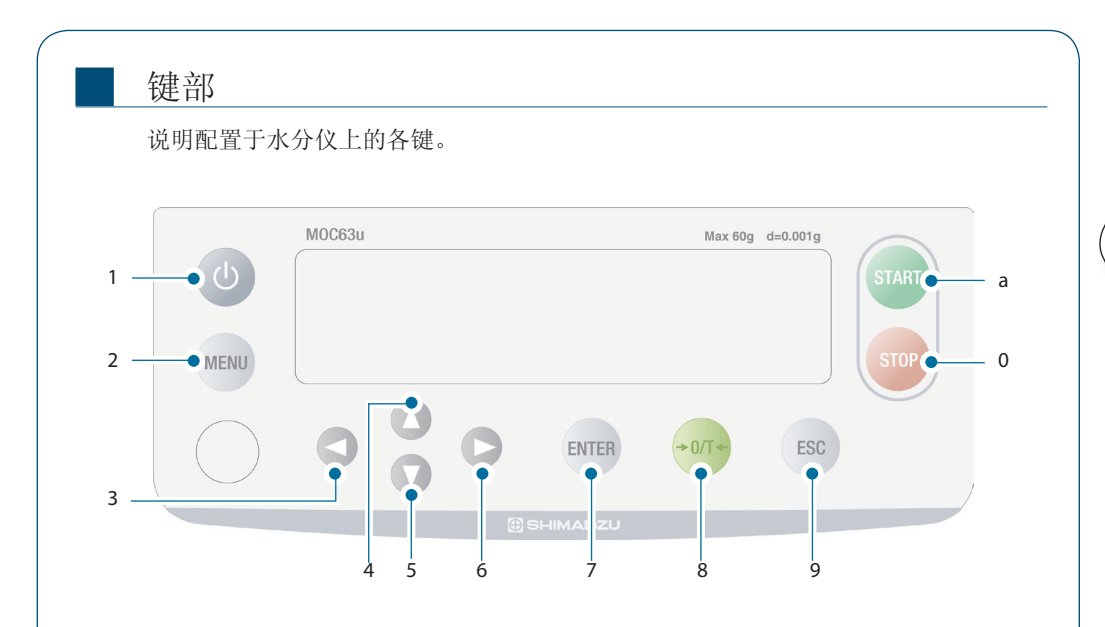

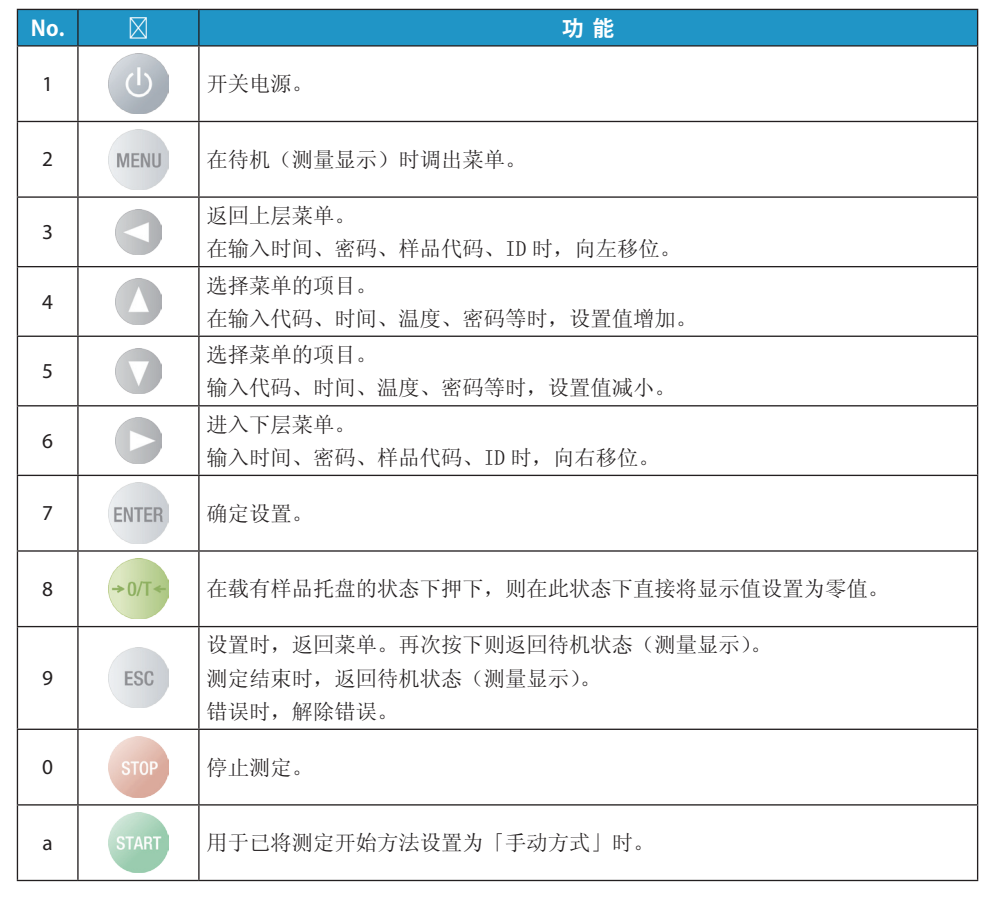

はかる前に にゅうしょう こうしょう こうしょう アイ・プレート かいこう かんきょう かんきょう かんきょう かんきょう かんきょう かんきょう かんきょう かんきょう かんきょう かんきょう かんきょう かんきょう かんきょう

はかってみる

くわしくはかる

はかってみるくわしくはから おおとり はなし こうしょう こうしゅうしょう こうしゅうしょう ほか的装置とつなぐ

メンテナンス

困ったときは・そ的他

▽ 次ページへつづく

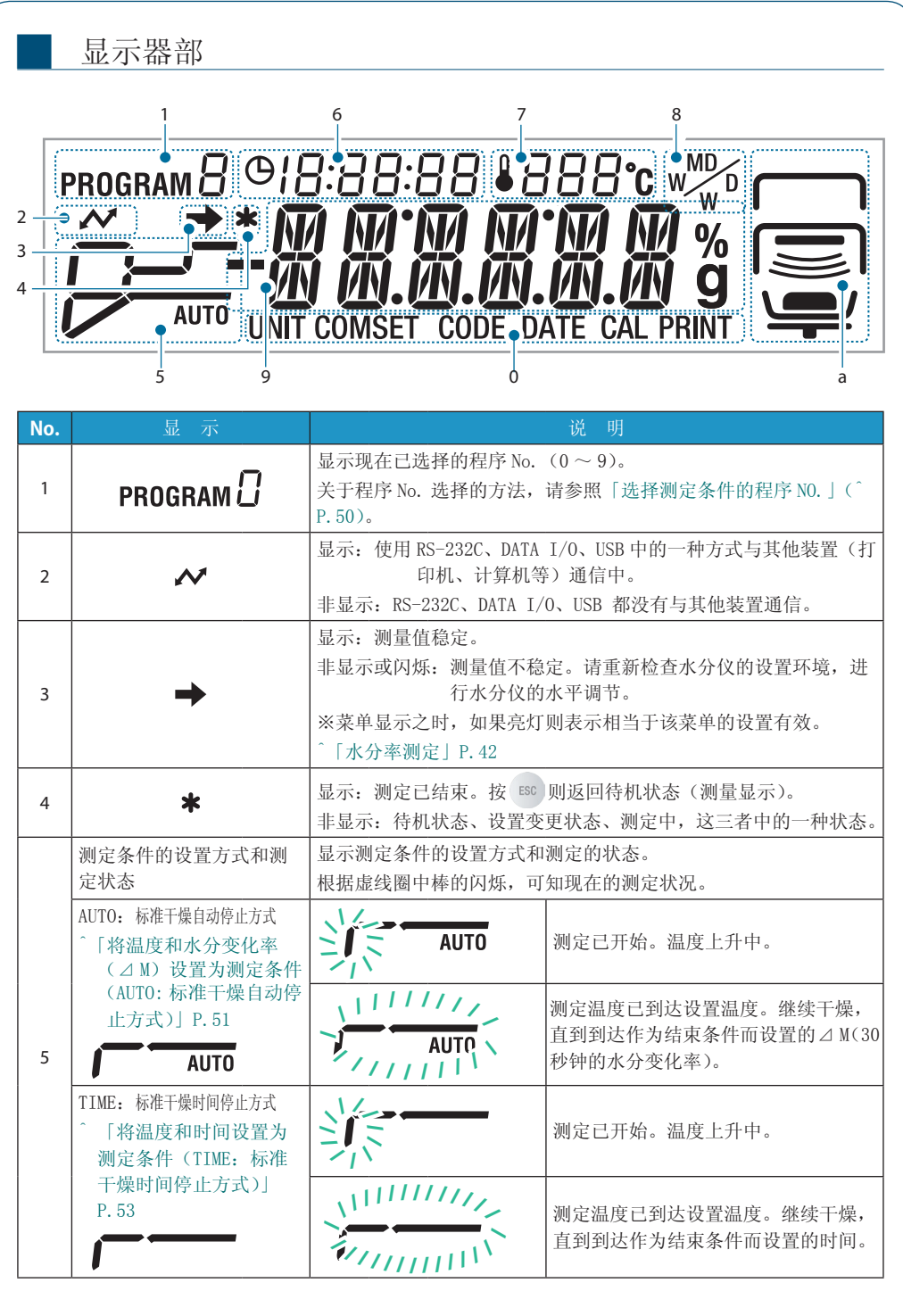

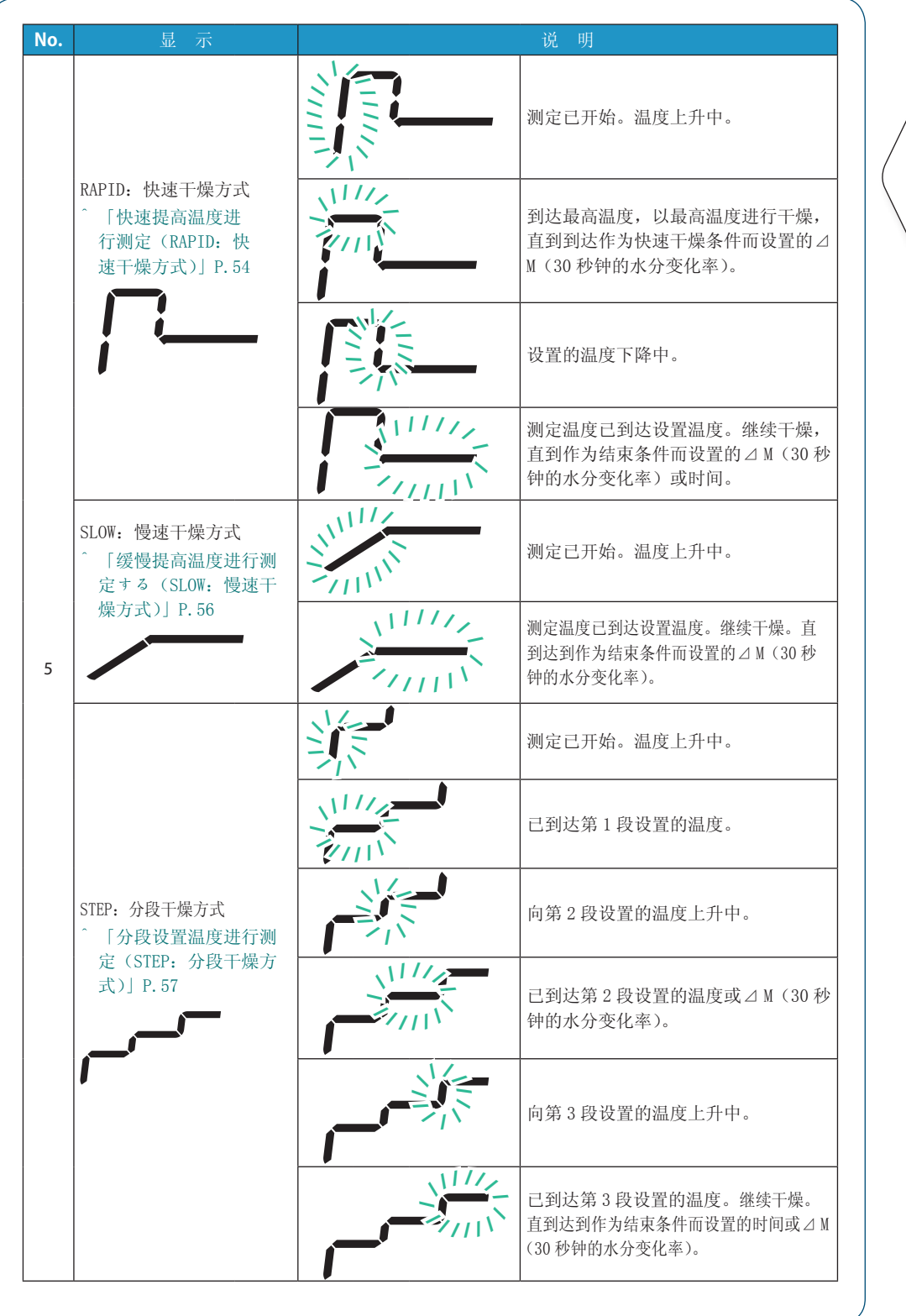

はかる前に にゅうしょう こうしょう こうしょう アイ・プレート かいこう かんきょう かんきょう かんきょう かんきょう かんきょう かんきょう かんきょう かんきょう かんきょう かんきょう かんきょう かんきょう かんきょう

はかってみる

くわしくはかる

ほか的装置とつなぐ

はかってみるくわしくはから おおとり はなし こうしょう こうしゅうしょう こうしゅうしょう 困ったときは・そ的他

メンテナンス

▽ 次ページへつづく

▽ 各部の名称と はたらき

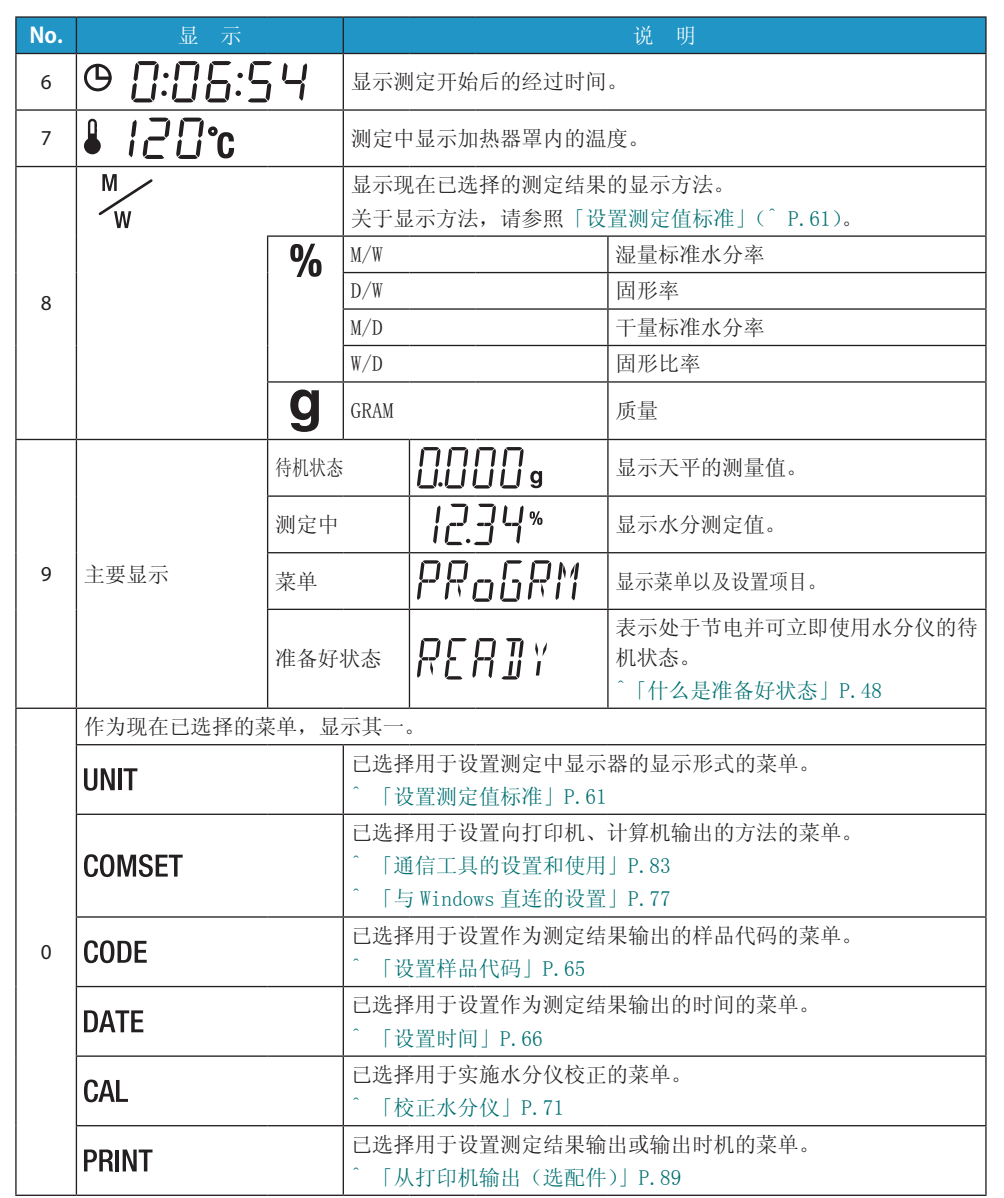

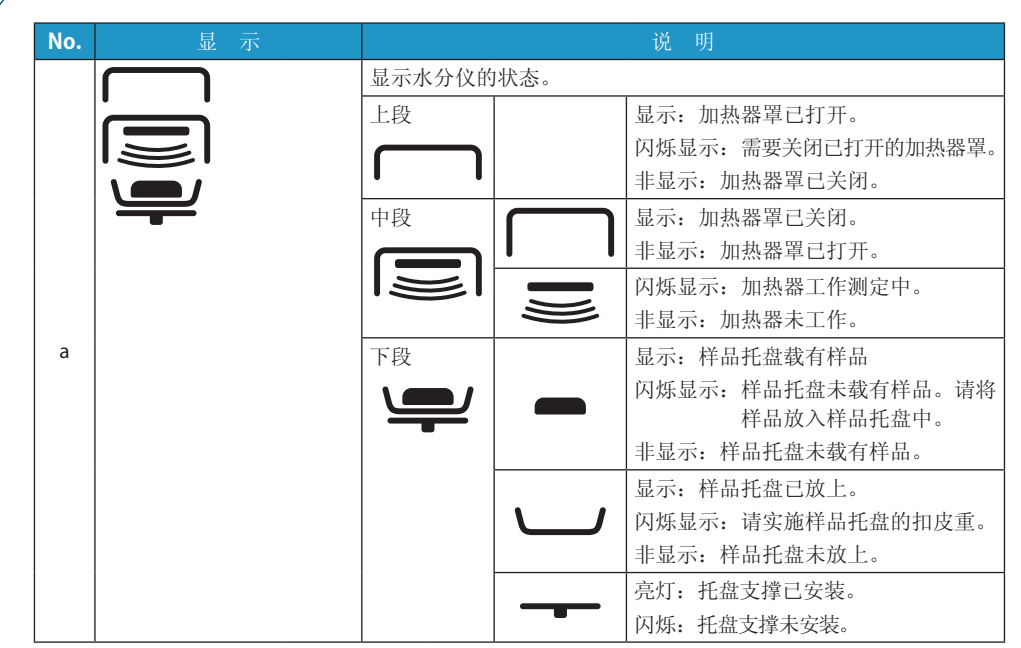

はかる前に にゅうしょう こうしょう こうしょう アイ・プレート かいこう かんきょう かんきょう かんきょう かんきょう かんきょう かんきょう かんきょう かんきょう かんきょう かんきょう かんきょう かんきょう かんきょう

はかってみる

くわしくはかる

ほか的装置とつなぐ メンテナンス

はかってみるくわしくはから おおとり はなし こうしょう こうしゅうしょう こうしゅうしょう |困ったときは・そ的他

29

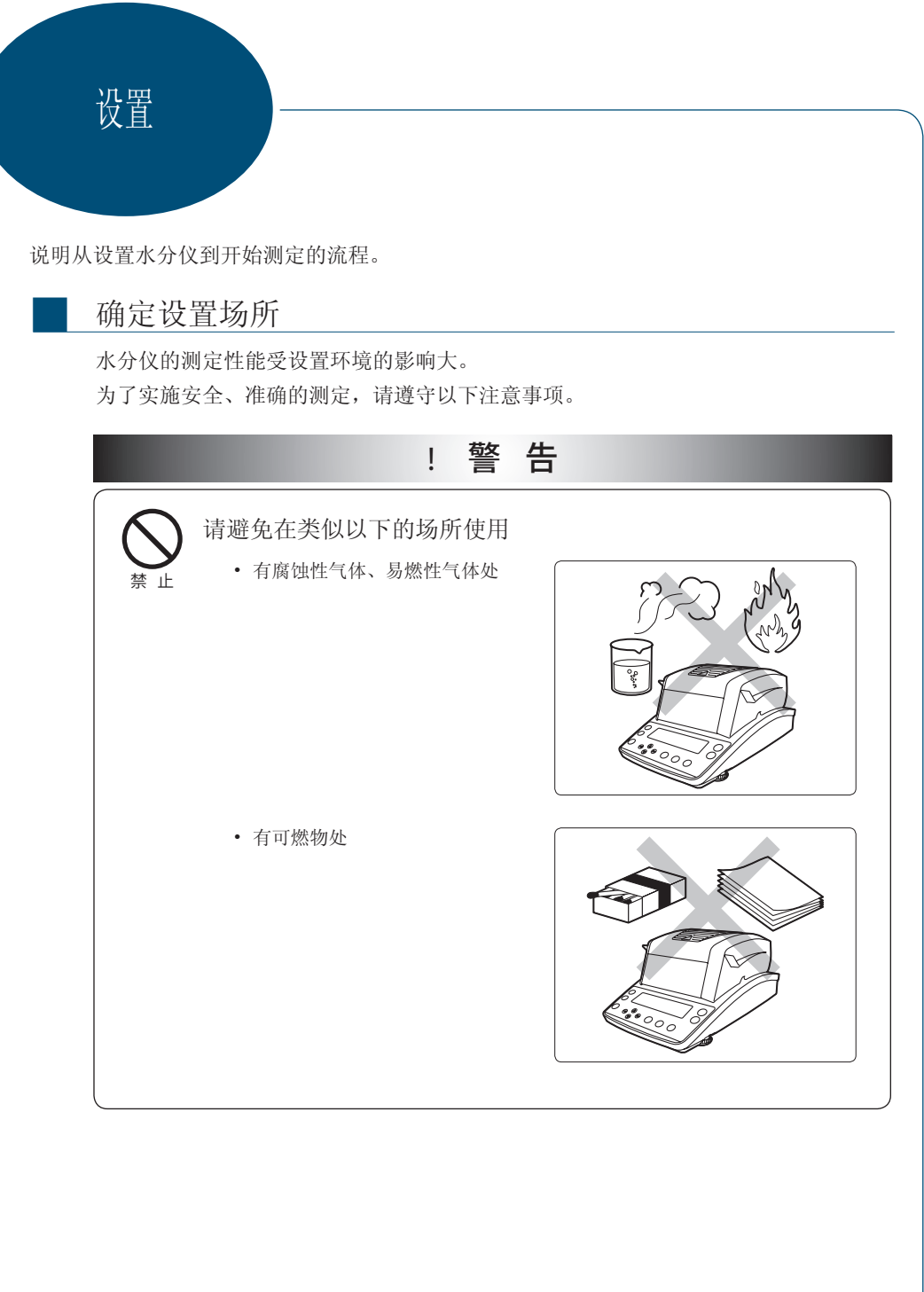

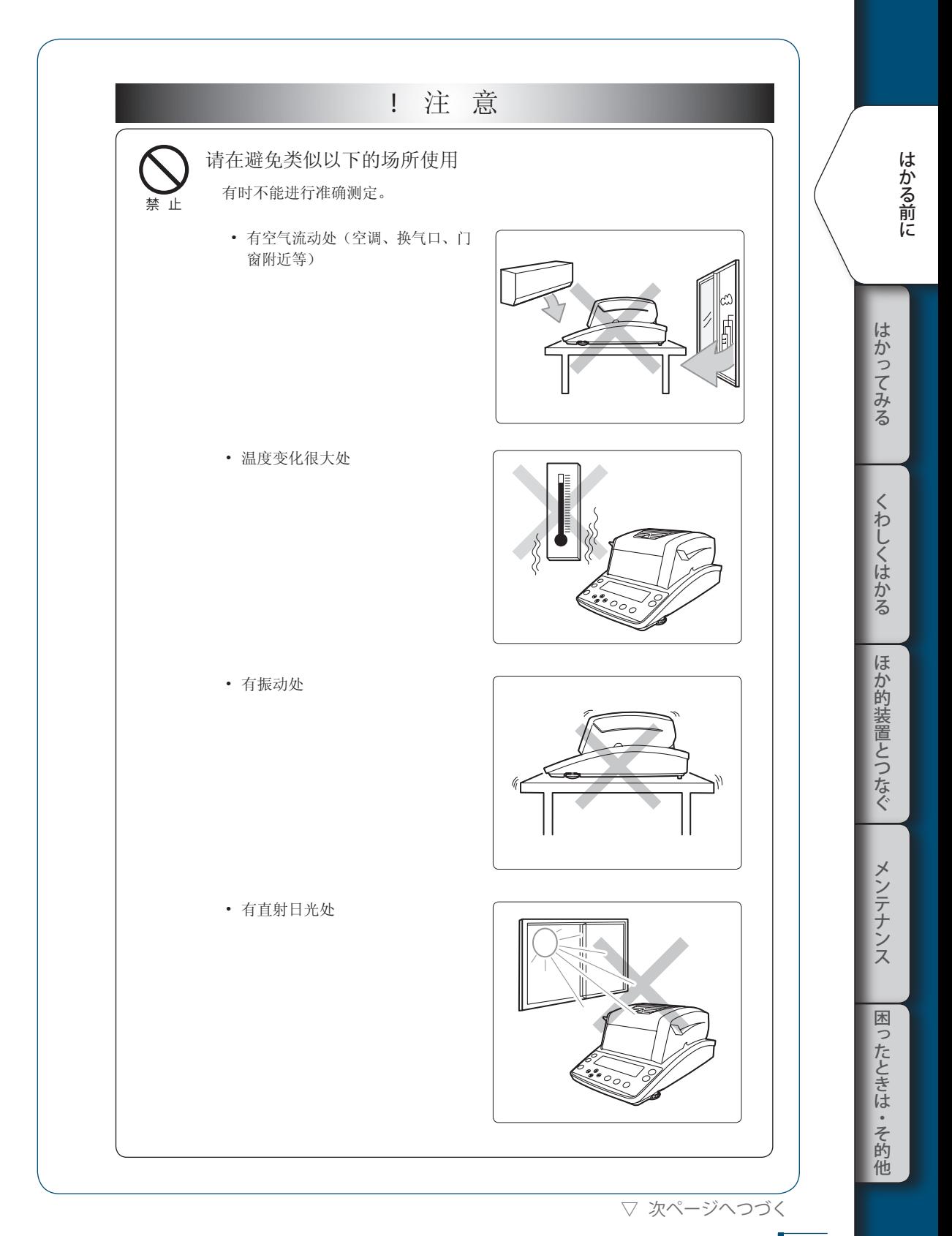

### 1 **はかる前に**

```
▽ 設置する
```
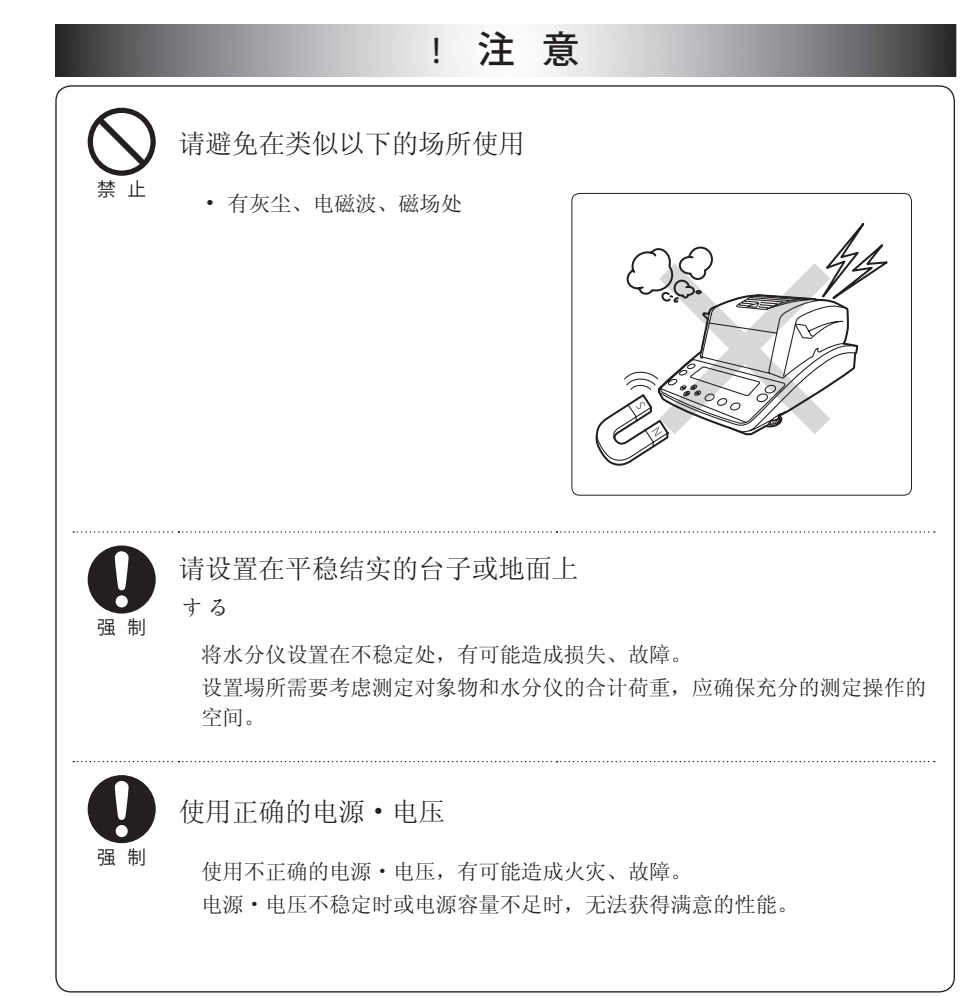

### 安装部件

按照以下步骤安装水分仪的部件。

#### 1 安装垫板

在机身上安装垫板。 将垫板孔与托盘支撑孔对准,然后将垫板 安装在机身上。

■

# 2 安装防风

将防风的◆标志与机身的◆标志对准,放 在垫板上。

3 安装托盘支撑

将托盘支撑放在水分仪主机的轴上。 将托盘支撑的◆标志与防风的◆标志对准, 然后插入到底。

## 4 放上样品托盘

放上样品托盘,与托盘支撑边缘对准。

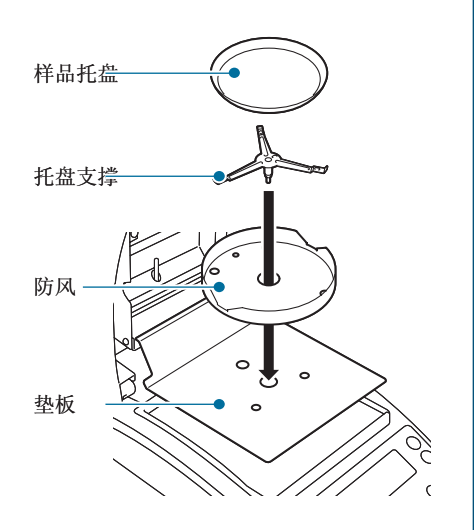

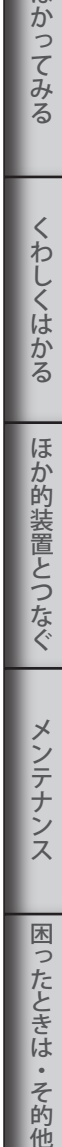

他

にゅうしょう こうしょう こうしょう アイ・プレート かいこう かんきょう かんきょう かんきょう かんきょう かんきょう かんきょう かんきょう かんきょう かんきょう かんきょう かんきょう かんきょう かんきょう

はかってみる

くわしくはかる

はかる前に

▽ 次ページへつづく

#### 33

▽ 設置する

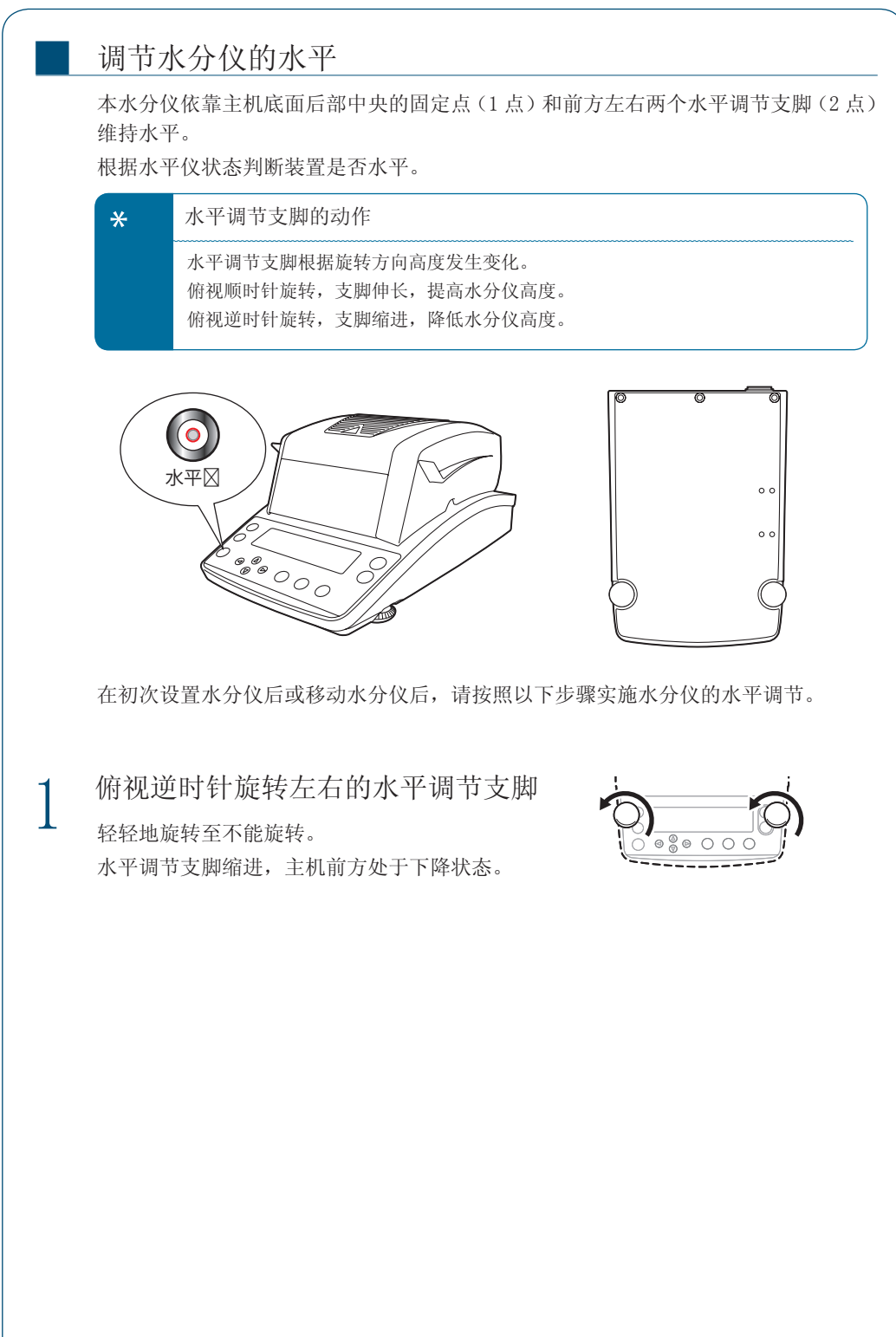

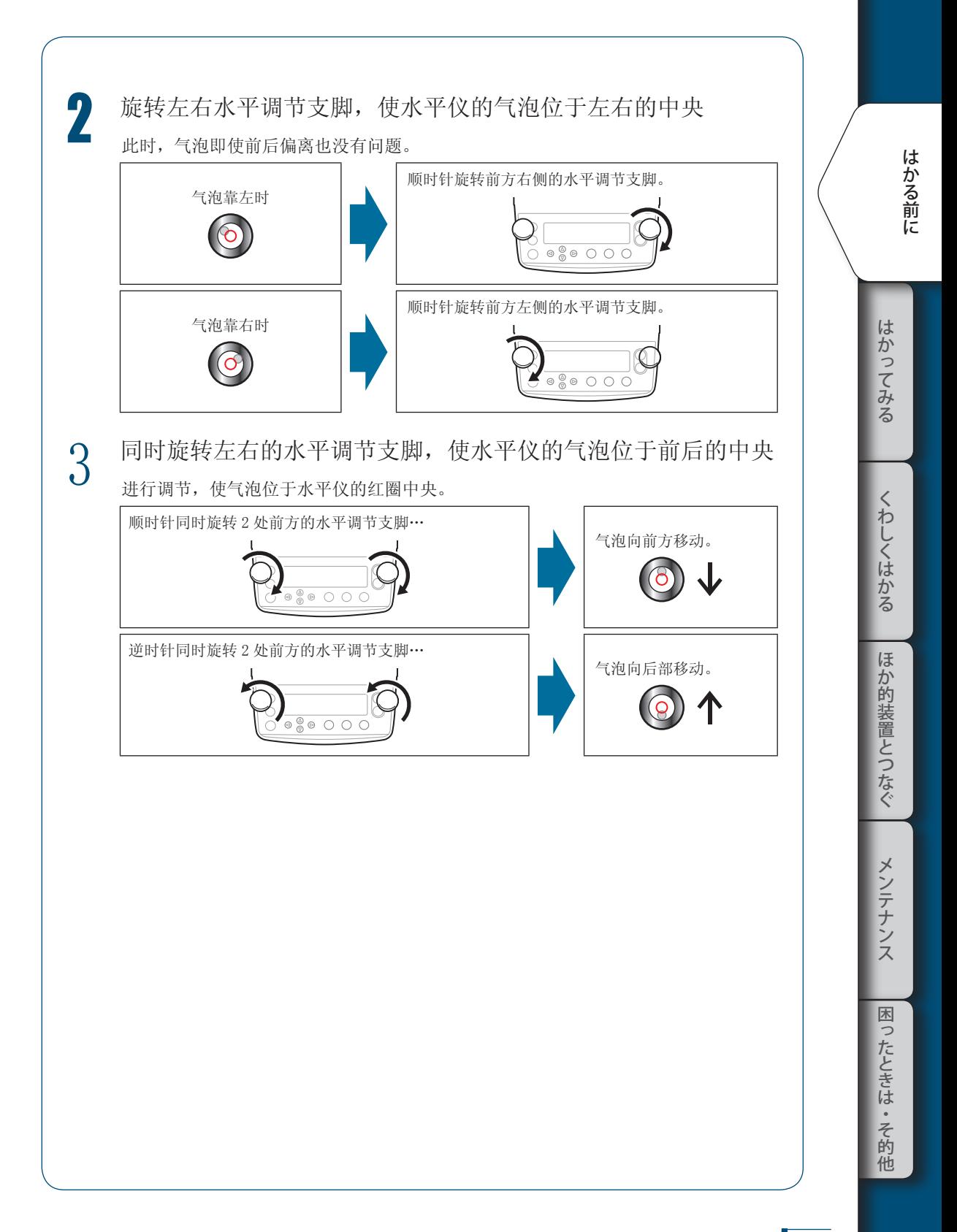

## 测定的准备

开始测定之前,打开水分仪的电源。

^「打开电源」P.36

■

初次使用水分仪时,推荐在水分仪设置后实施灵敏度校正。

^「水分仪设置后的灵敏度校正」P.38

#### 打开电源

说明打开电源的方法。

1 连接电源电缆

1 在主机背面的电源入口插入电源电缆的 电源端子

2 将电源电缆的电源插头插入插座

注 意

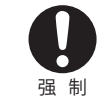

为防止触电和装置稳定长期工 作,务必实施接地。

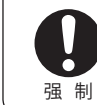

请使用指定的电源电缆(额定 值 10A)。

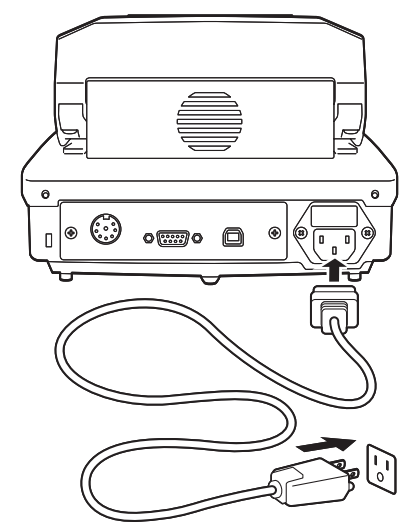

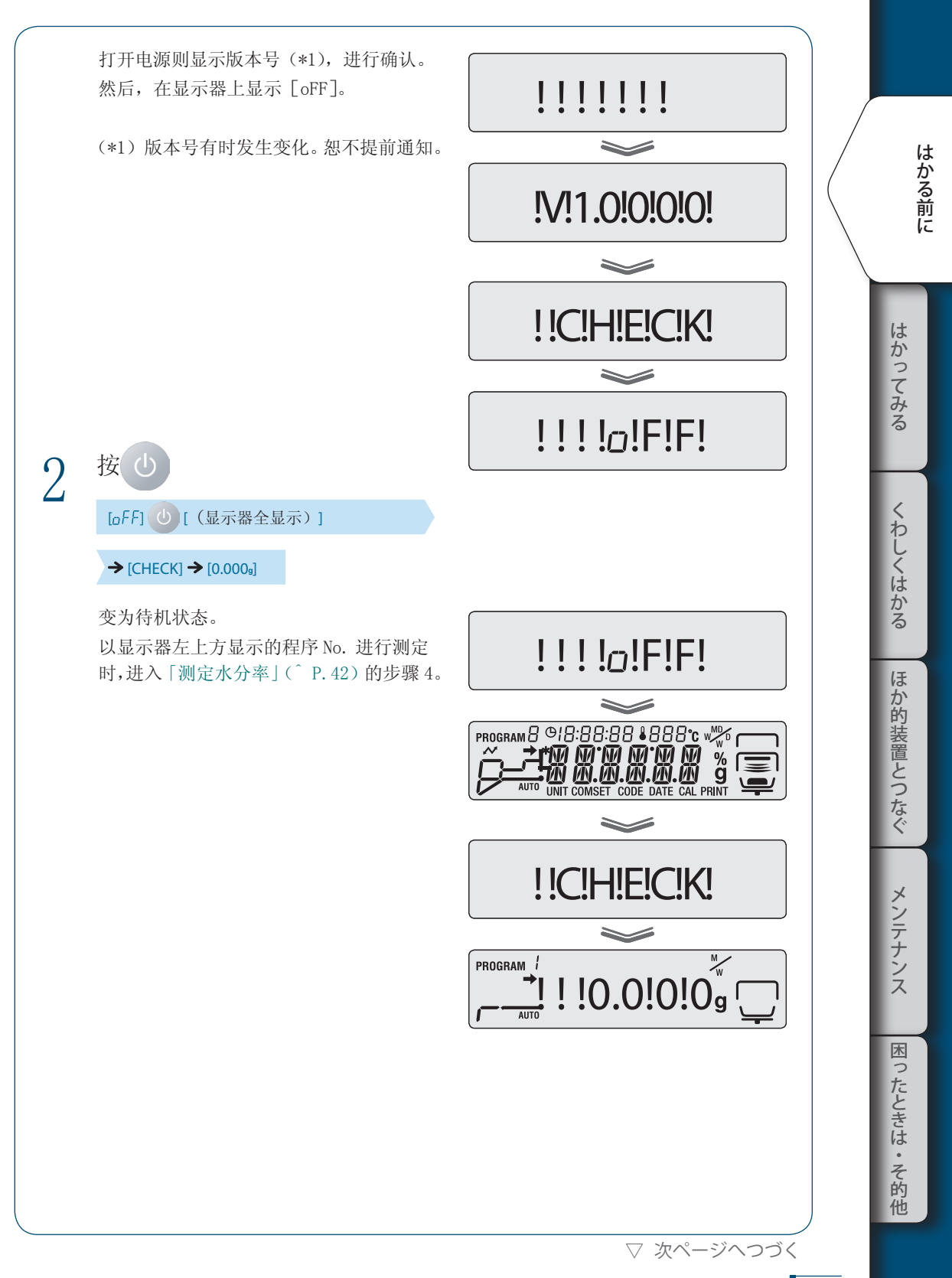
#### 1 **はかる前に**

▽ 測定の準備をする

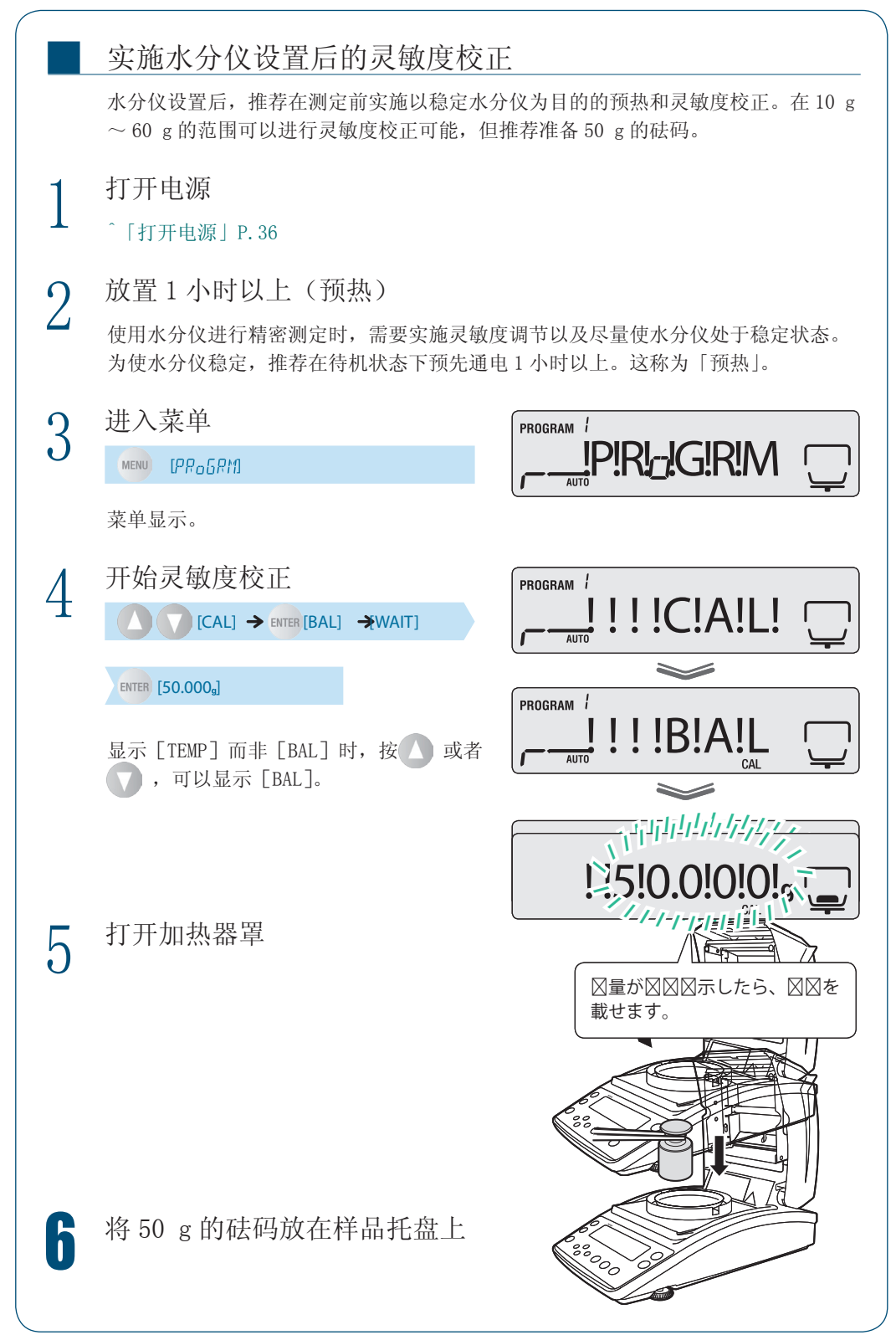

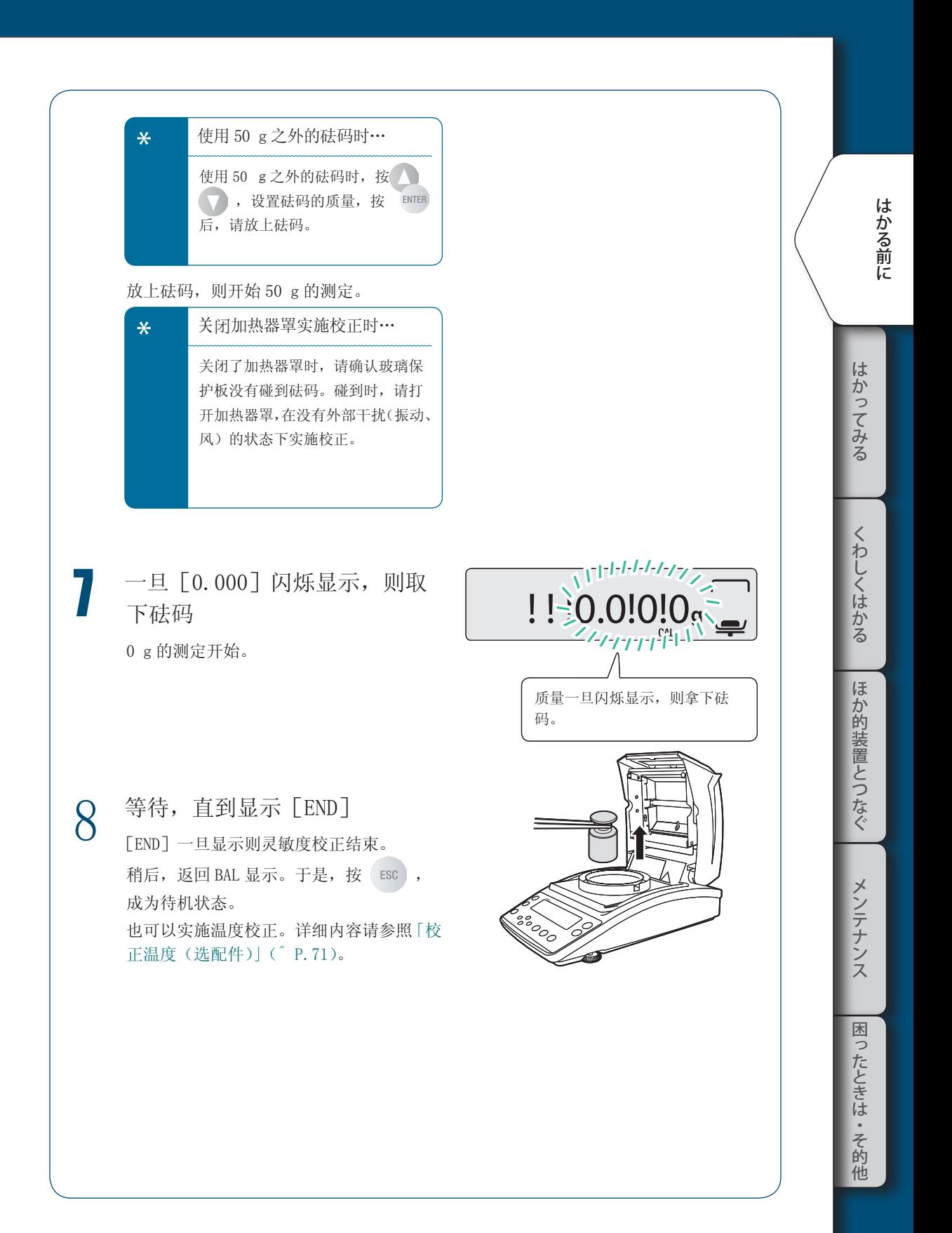

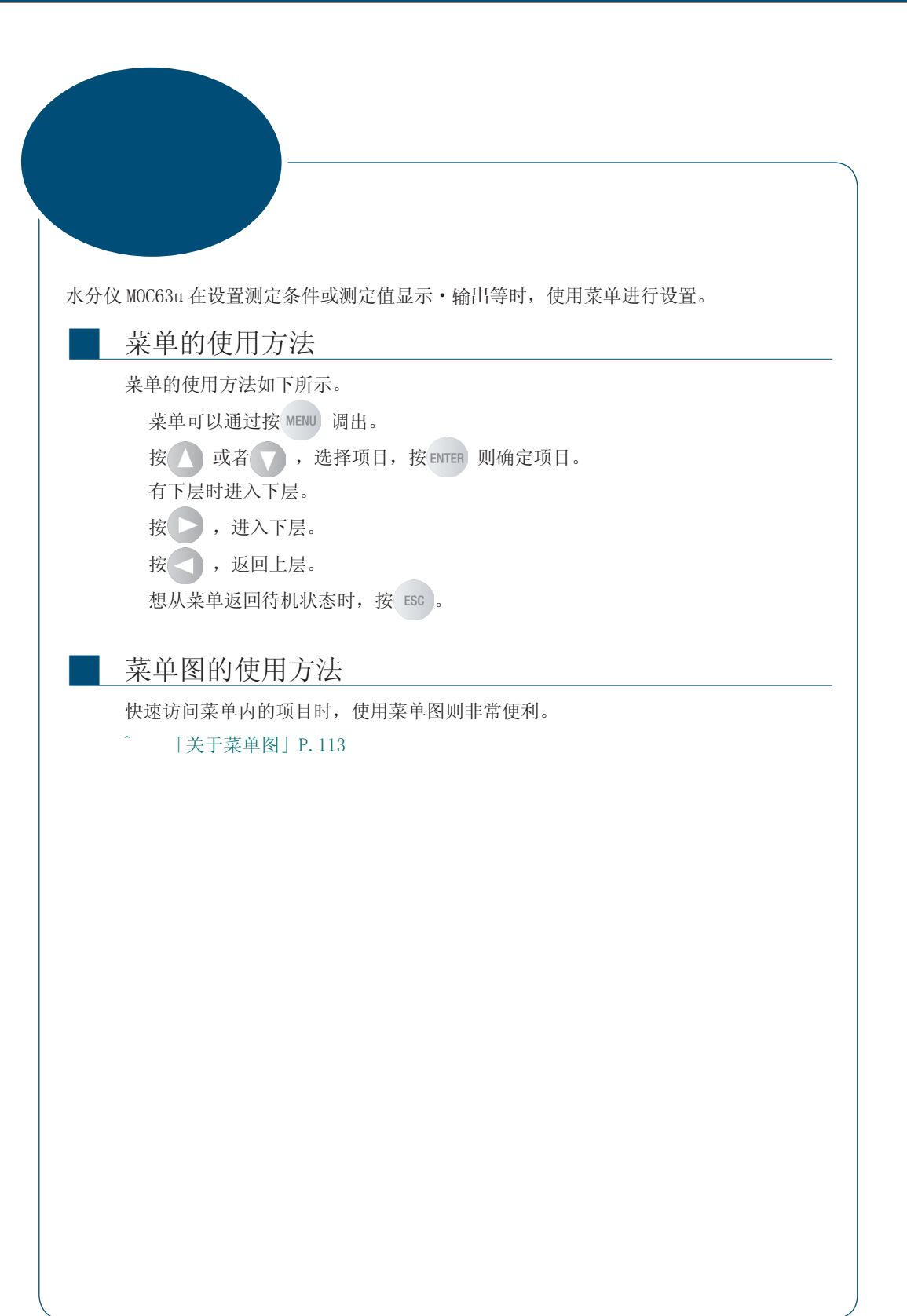

#### 输入方法

在菜单设置中有时需要输入温度、时间、⊿ M(30 秒钟的水分变化率)、密码等。

◆ 操作键的动作

■

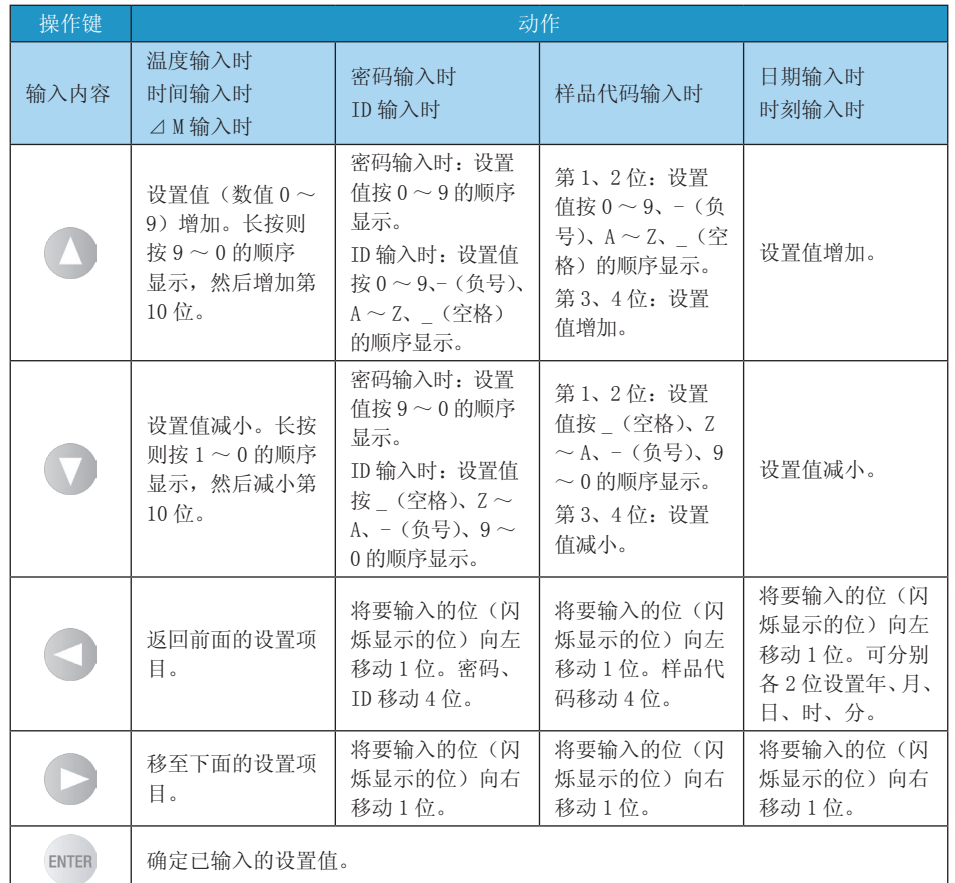

はかる前に にゅうしょう こうしょう こうしょう アイ・プレート かいこう かんきょう かんきょう かんきょう かんきょう かんきょう かんきょう かんきょう かんきょう かんきょう かんきょう かんきょう かんきょう かんきょう

# 2 尝试测定

## 测定水分率

水分仪可以调出预先设置的测定条件进行测定。初次进行测定时,请设置测定条件。打开电 源的方法请参见「打开电源」(^ P.36)、关于测定条件设置,请参见「设置测定条件」(^ P.50)。 在此说明从待机状态开始测定的方法。

PROGRAM /

PROGRAM /

 $\Gamma$ ةُ !0.0!0!0!0!

 $\overline{\mathbf{F}}^{\frac{1}{M+1}}$  ! !0.0!0!0  $\overline{\mathbf{F}}^{\frac{1}{M+1}}$ 

PROGRAM T ! 0.0!0!0!

确认稳定标志。

托盘

把手

 $(\gamma$ 

## 1 确认待机状态

请确认已是如右图的待机状态(计量表示)。 显示器部显示菜单项目或测定结果时, 按 Esc), 置于待机状态。

# $2$  打开加热器罩

拿住加热器罩的把手部分(右图),慢慢完 全打开加热器罩。

3 放上样品托盘 在托盘支撑上放上样品托盘。 请使用常温的样品托盘。

1 → 确认 (稳定标志)显示, 调节零点

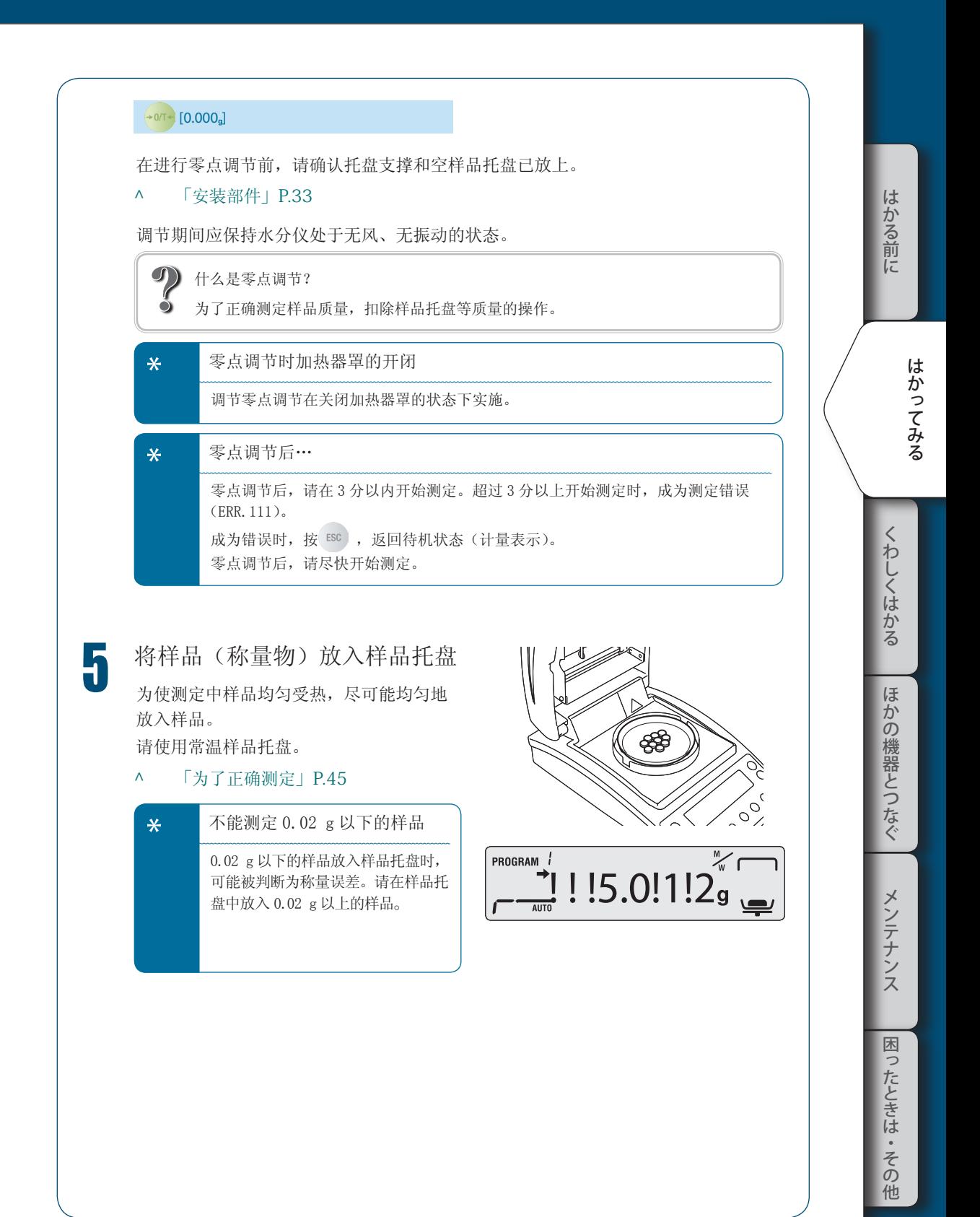

▽ 次ページへつづく

▽ 水分率を測定する

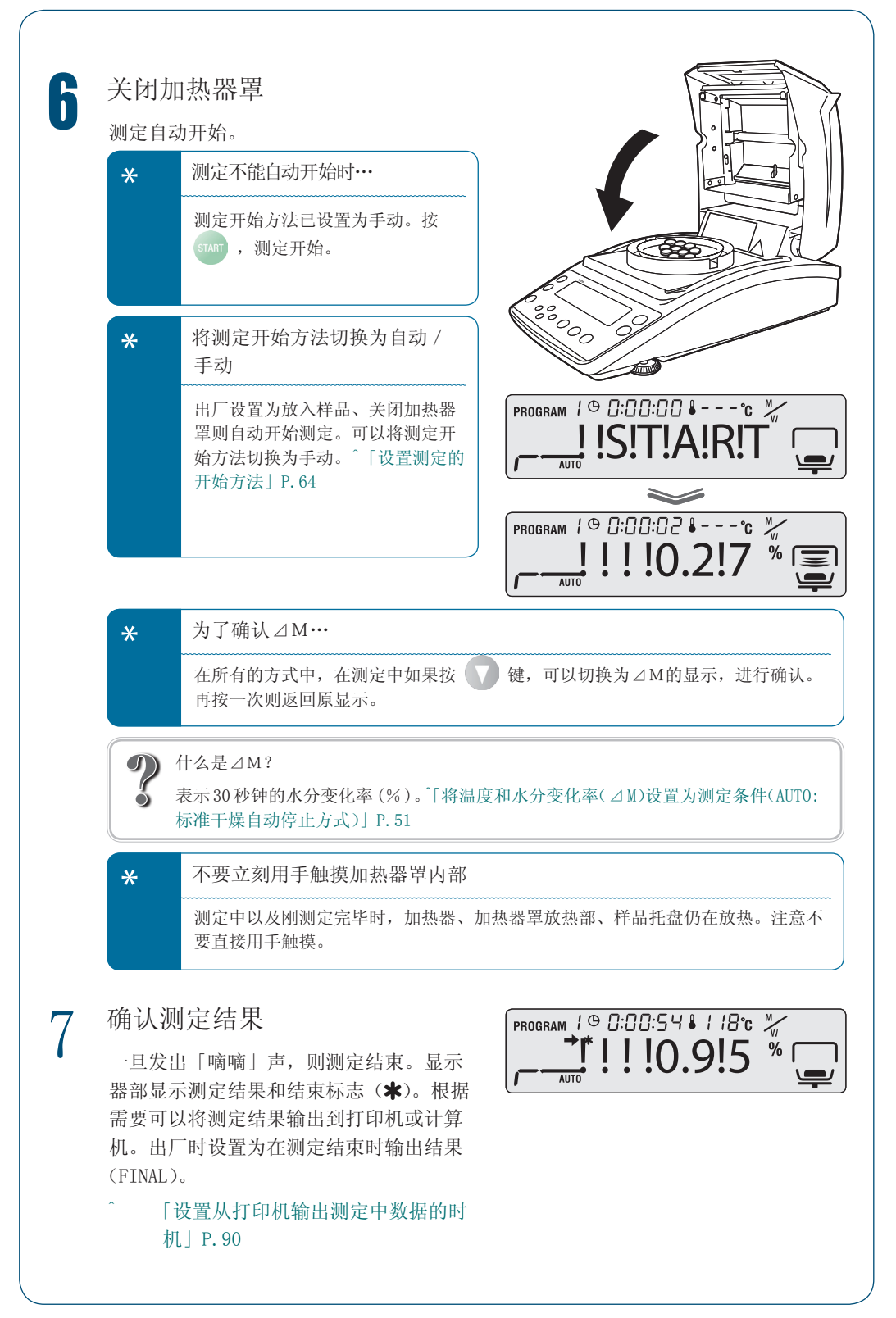

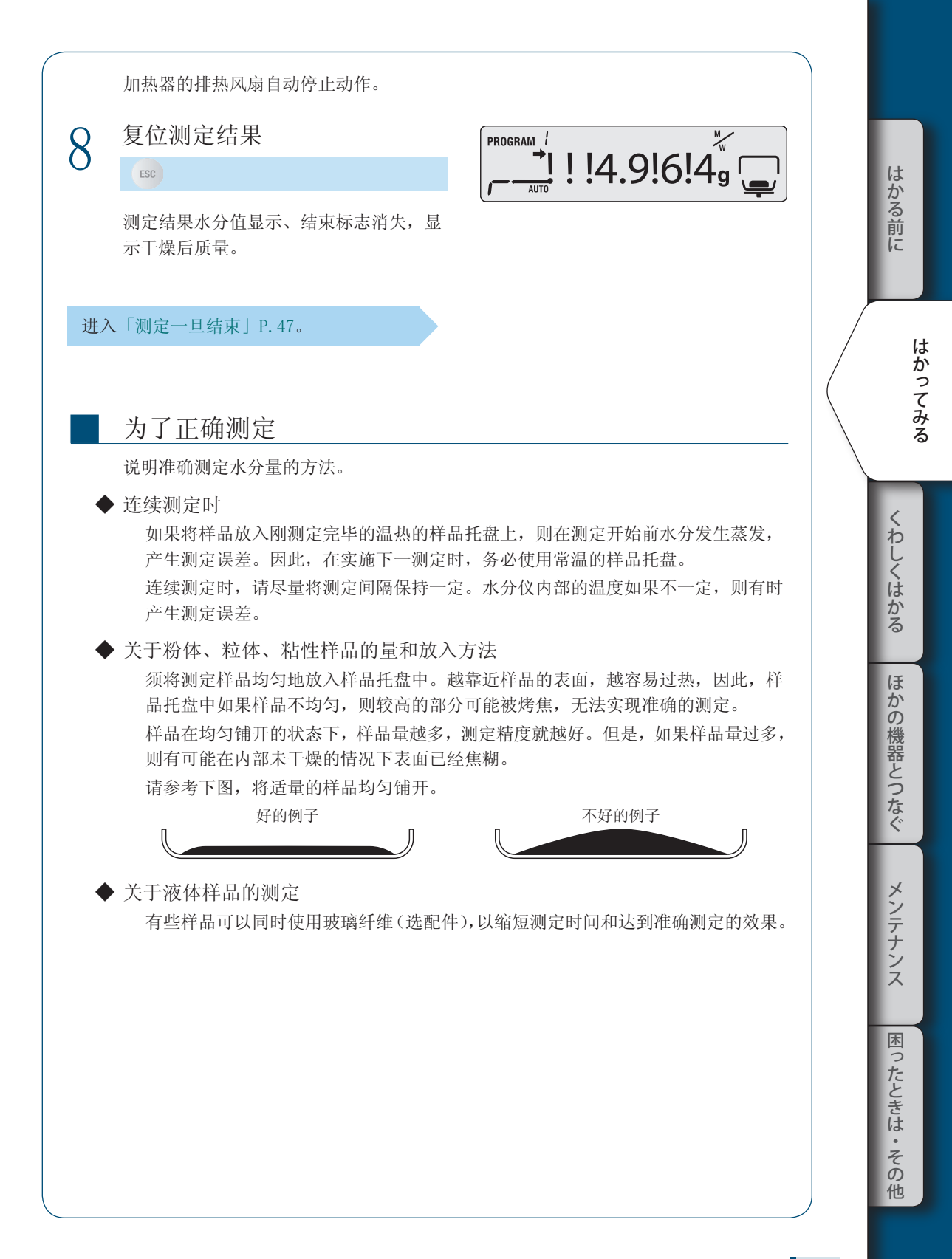

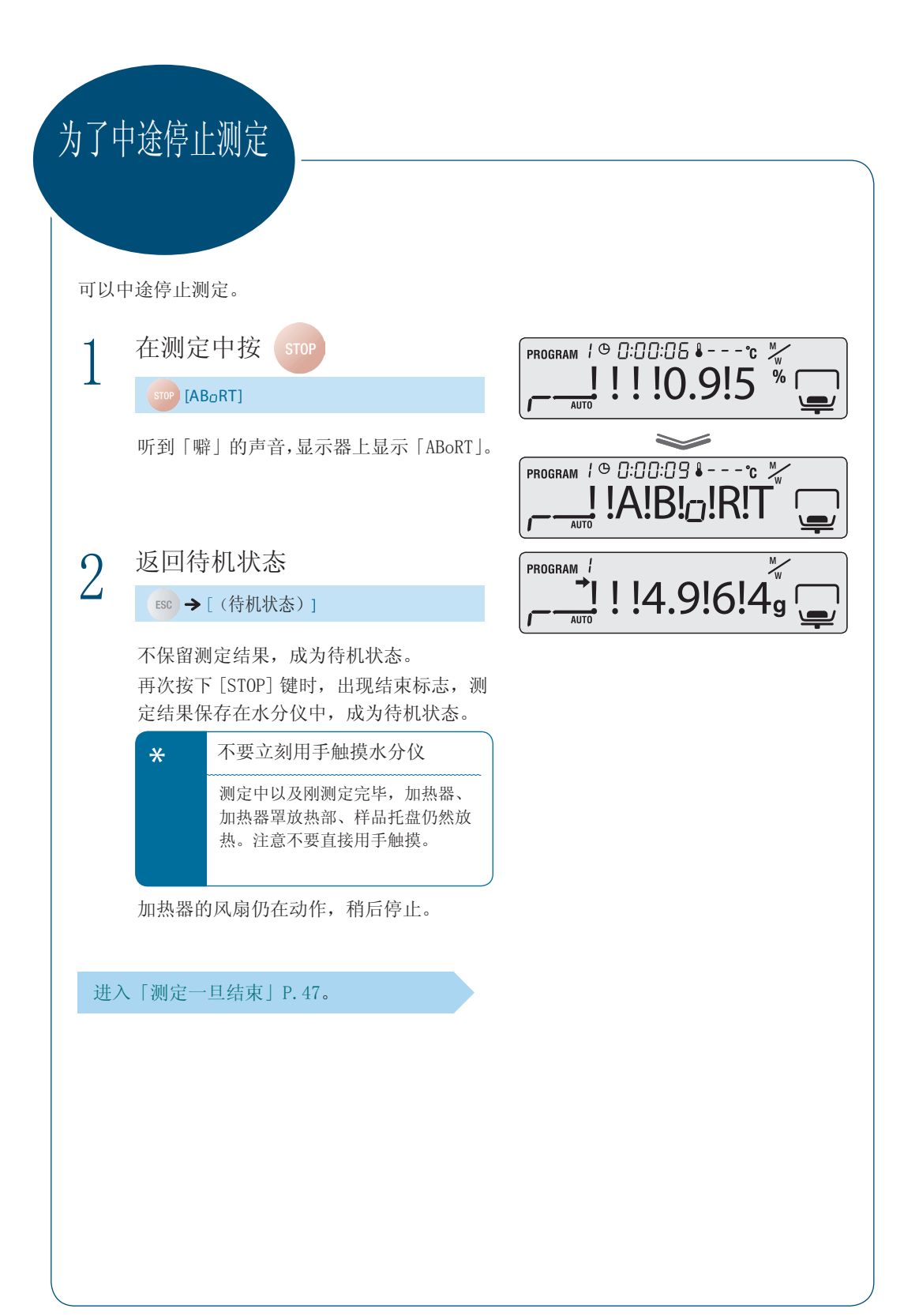

## 测定一旦结束

样品测定一旦结束,为做下一测定的准备,废弃已测样品,并冷却加热器。

1 打开加热器罩

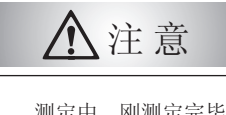

测定中、刚测定完毕时,加热 器罩的温度仍在上升。请用把 手开闭盖子。

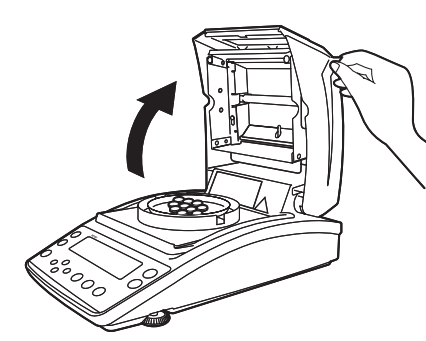

# 2 废弃已测样品

禁 止

从装置侧面使用样品托盘 handler 夹住样 品托盘边缘取出,然后废弃样品。 样品托盘和样品的温度高。请在温度下降 后废弃样品。

废弃样品后,将样品托盘放回托盘支撑上。 使用铝托盘 ( 一次性使用 ) 时,连同铝托 盘一起废弃。

连续进行样品测定时,「连续测定时」(^ P.45) 。

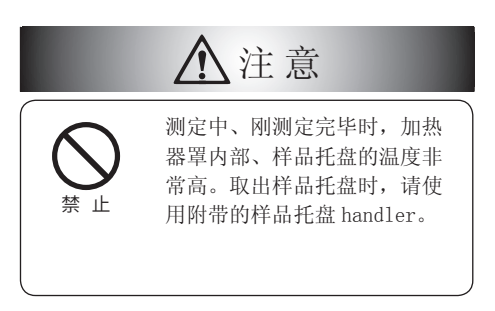

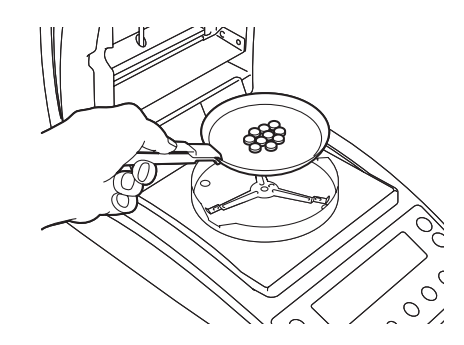

# はかる前に はかってみる こと こうしょう しょうしょう しゅうしょう しゅうしゅう しゅうしゅう しゅうしゅう しゅうしゅう しゅうしゅう しゅうしゅう しゅうしゅう しゅうしゅうしょう

つたときは

・その 他

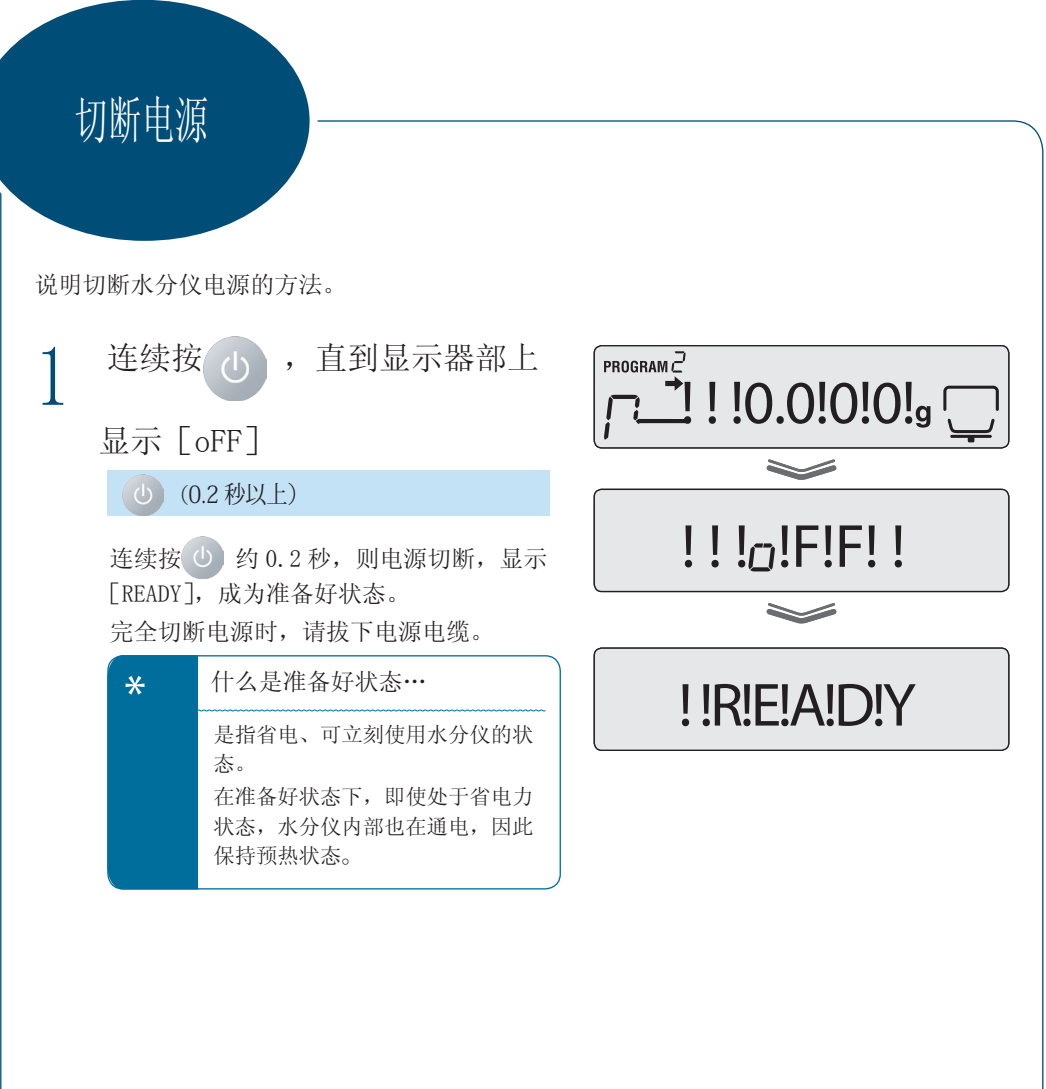

MEMO

# 3 详细设定

## 设置测定条件

作为测定条件,干燥方式有 4 种(标准·快速·慢速·分段), 作为测定结束条件, 结束方式 有 2 种(自动停止・时间停止),分别设置温度、时间、⊿ M(30 秒的水分变化率)。如果将 测定条件预先保存,则可以在测定时调出相应的测定条件进行水分量测定。测定条件最多可 以保持 10 件。

测定条件的设置方法如下。

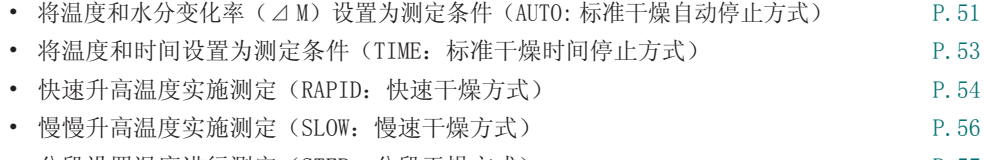

• 分段设置温度进行测定(STEP: 分段干燥方式) P.57

**\*** 加热器的保护

在超过 180℃的设置下,加热不得超过 1 小时。

#### 选择测定条件的程序 No.

选择保存测定条件的程序 No.。

1 进入菜单

■

MENU [PROGRM]

**PROGRAM<sup>2</sup><br>!P!RI :G!RIM!** 

进入菜单。

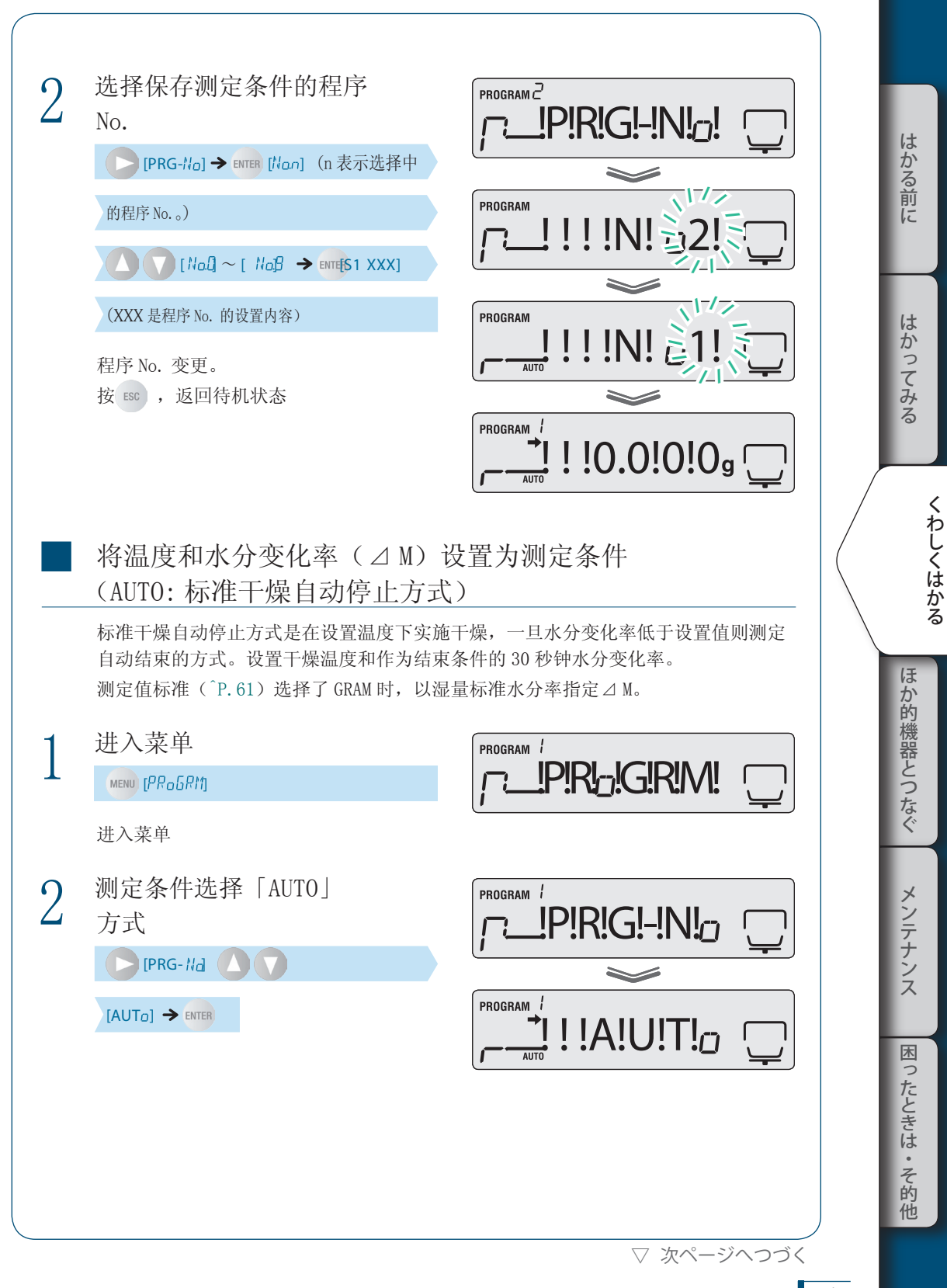

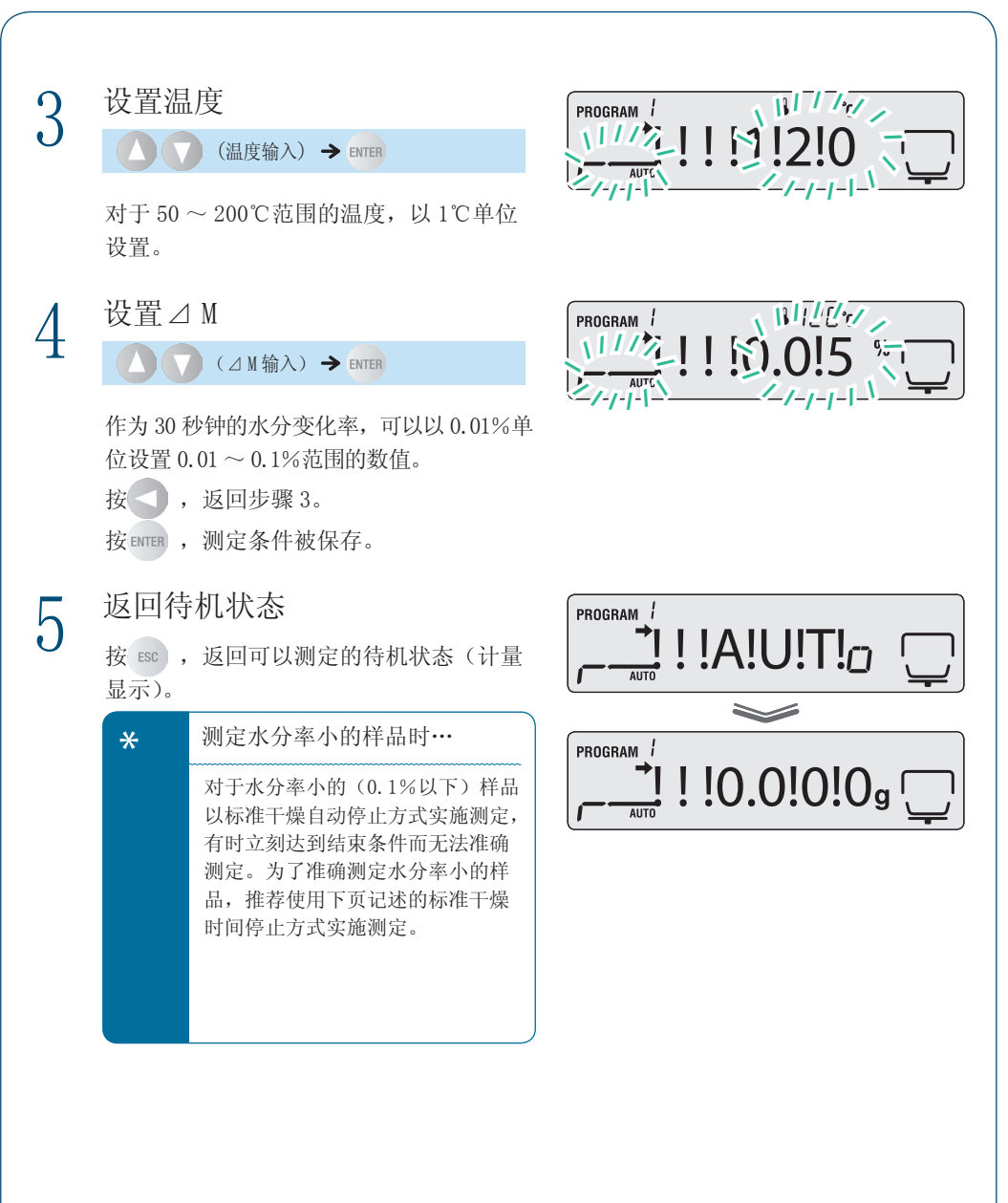

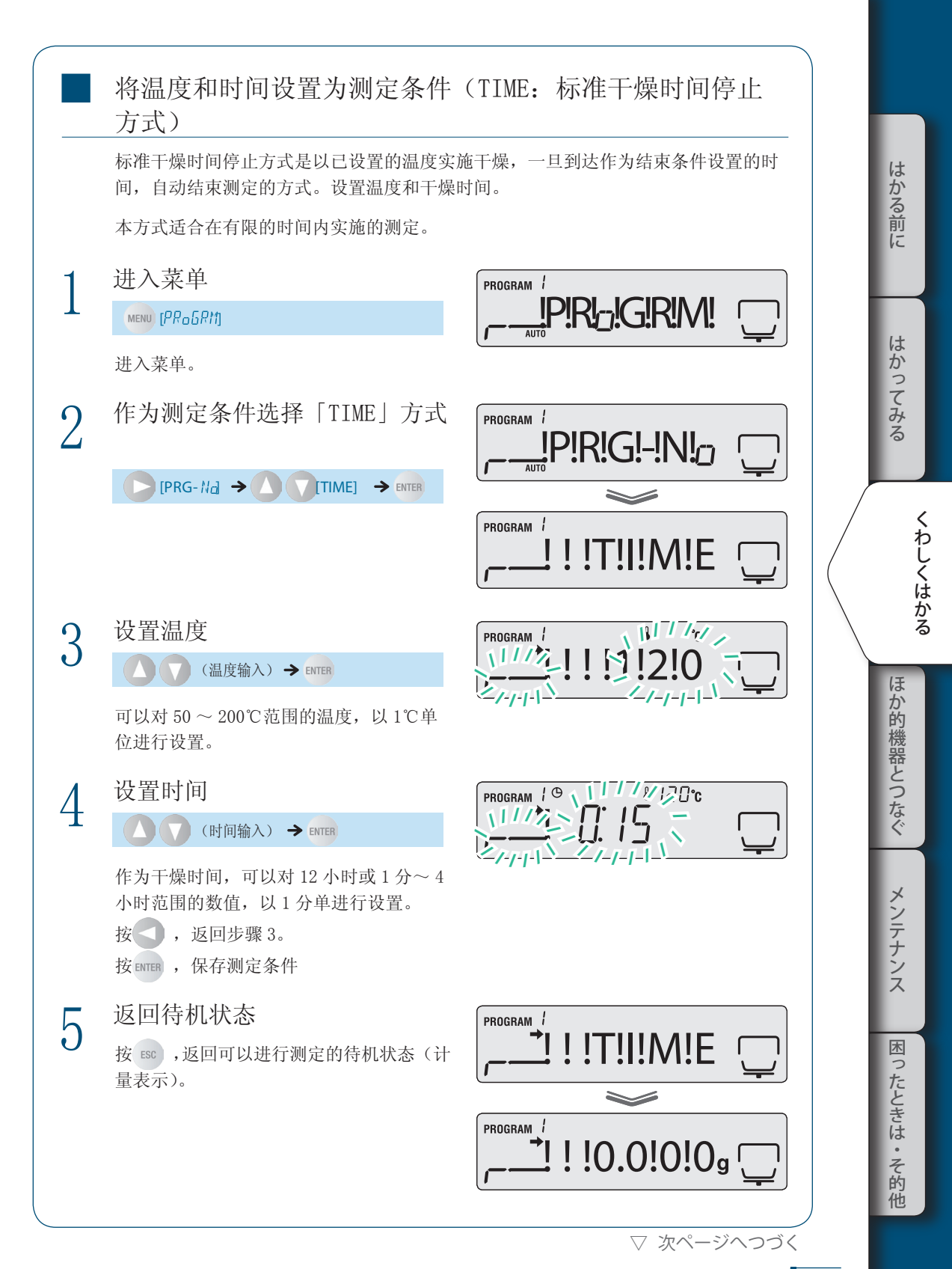

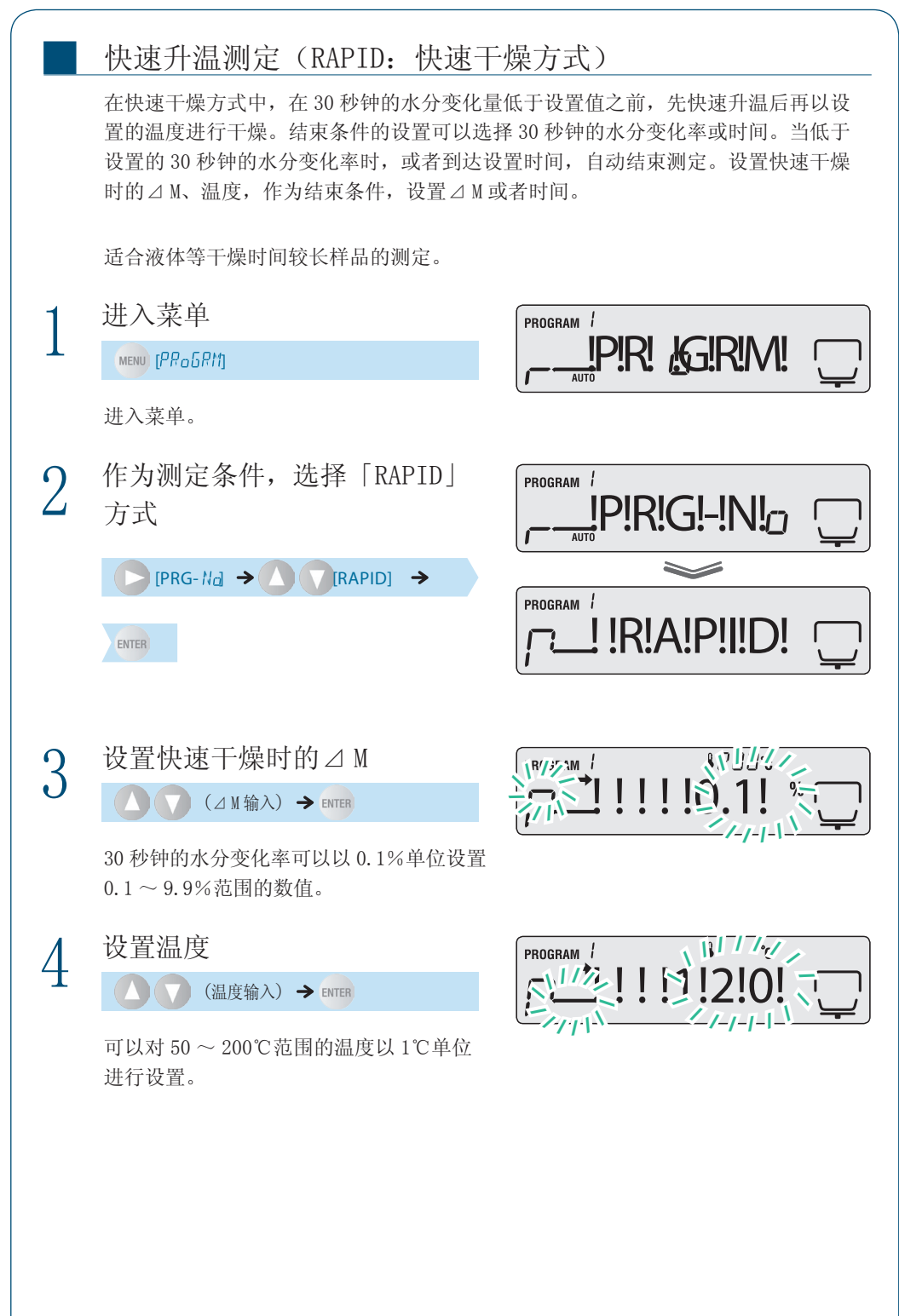

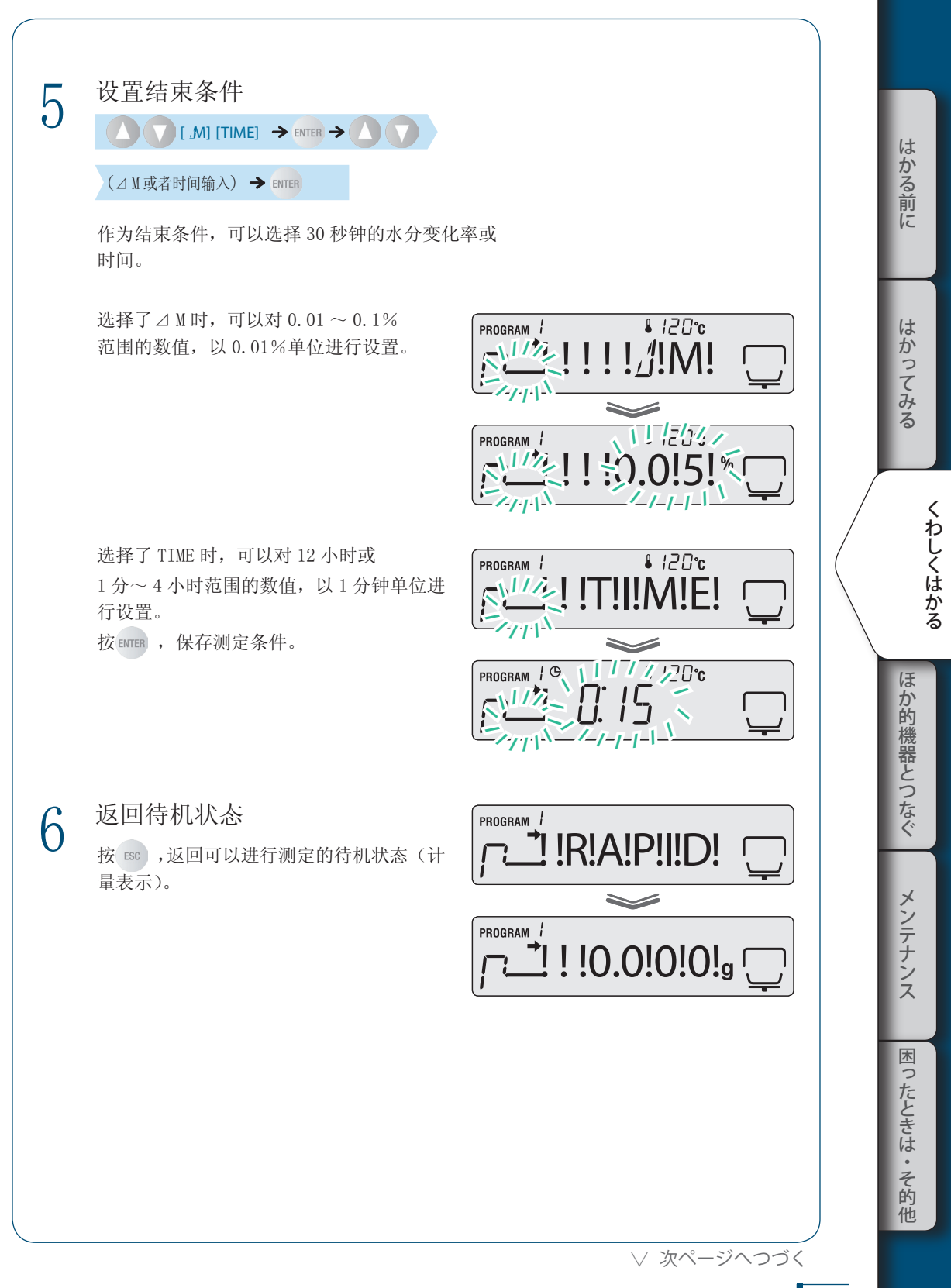

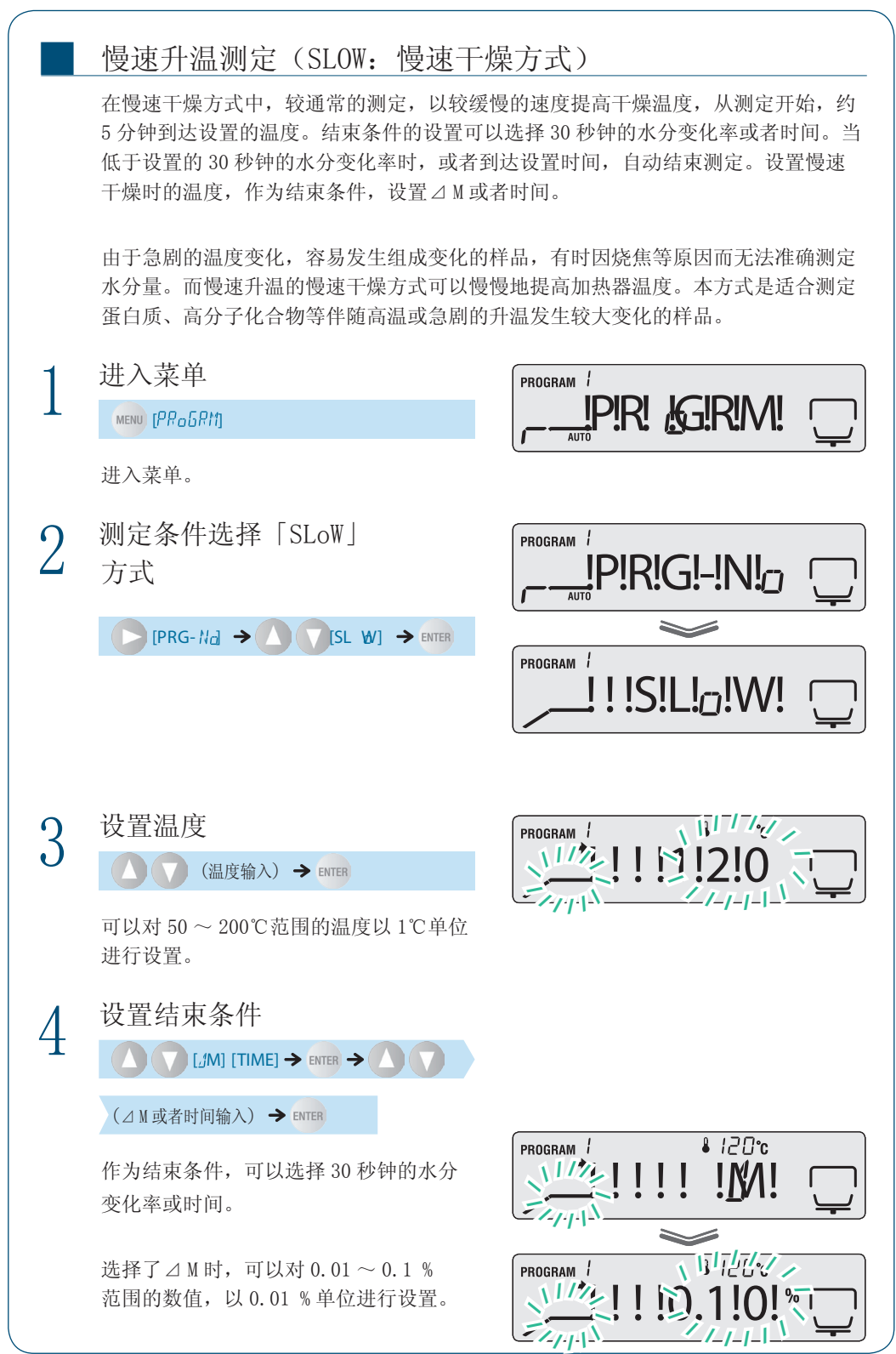

选择了 TIME 时, 可以对 1 分~ 4 小时、 或者 12 小时范围的数值, 以 1 分单位进行 设置。

此时的时间成为从最初的慢速加热干燥后 开始的时间。

按 ENTER , 保存测定条件。

5 返回待机状态

■

按 ESC ,返回可以进行测定的待机状态(计 量表示)。

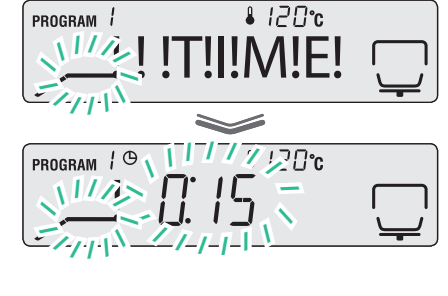

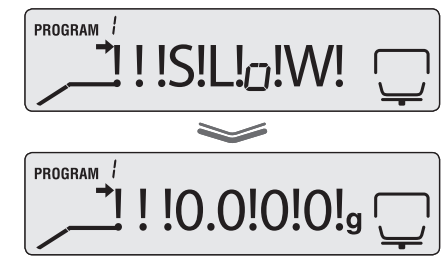

#### 分段设置温度测定(STEP:分段干燥方式)

在分段干燥方式中,可以分 1 ~ 3 段设置干燥温度和时间进行测定。结束条件的设置 可以选择 30 秒钟的水分变化率或者时间。分 2 或者 3 段改变干燥温度进行了测定后, 当低于设置的 30 秒钟的水分变化率时,或者到达设置时间,自动结束测定。设置第 1 段的温度、时间、第 2 段的温度、时间(在第 2 段结束时设置⊿ M)、第 3 段的温度, 作为结束条件,设置⊿ M 或者时间。

对于水和物的结晶进行干燥,则因加热而组成方式变化,因此,干燥温度不同,有时 水分率的测定结果也不同。最多可以设置 3 段干燥温度的分段干燥方式适合测定不同 温度的水分率。

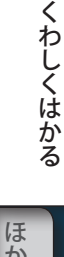

はかる前に

はかってみる

困

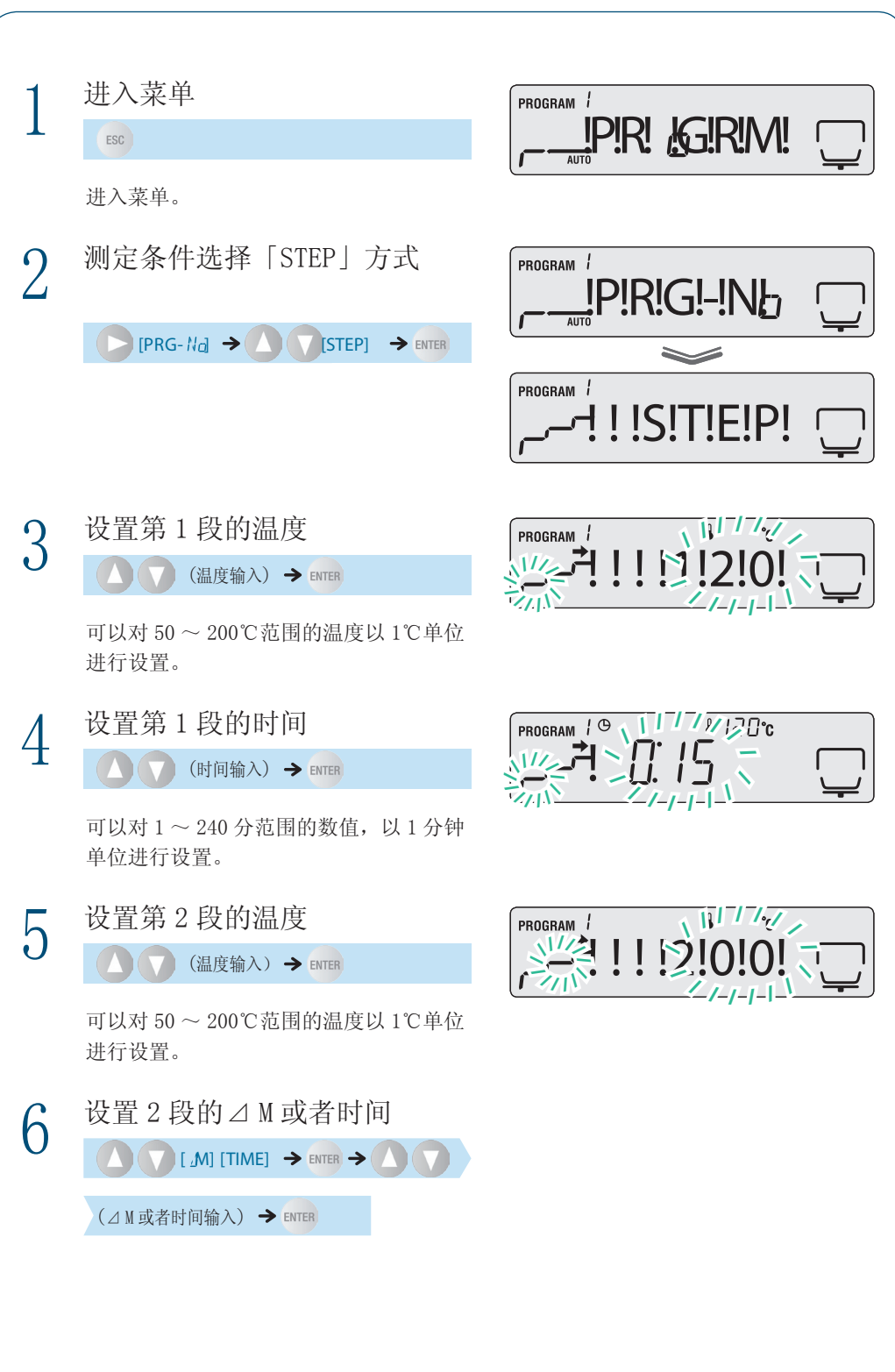

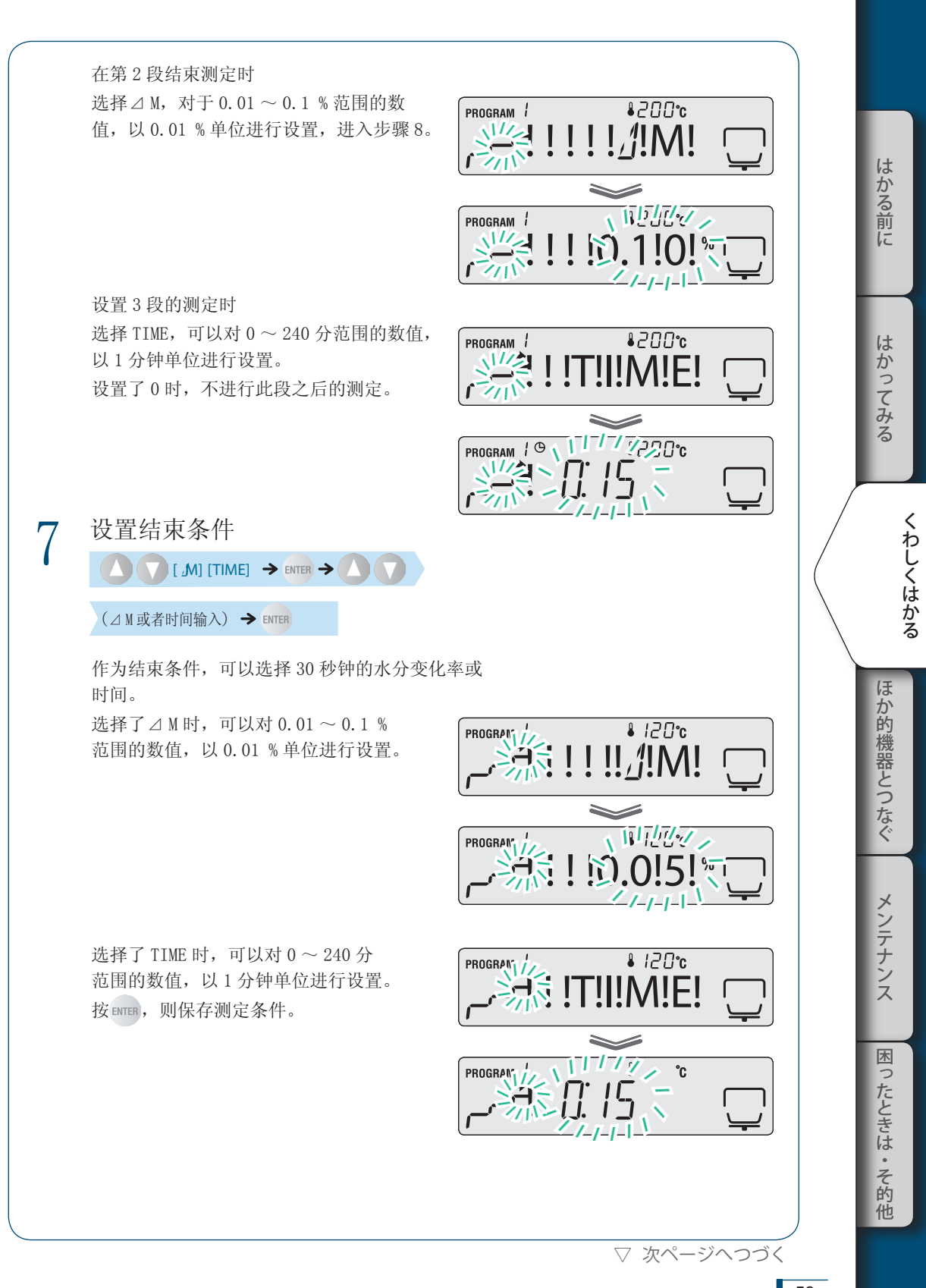

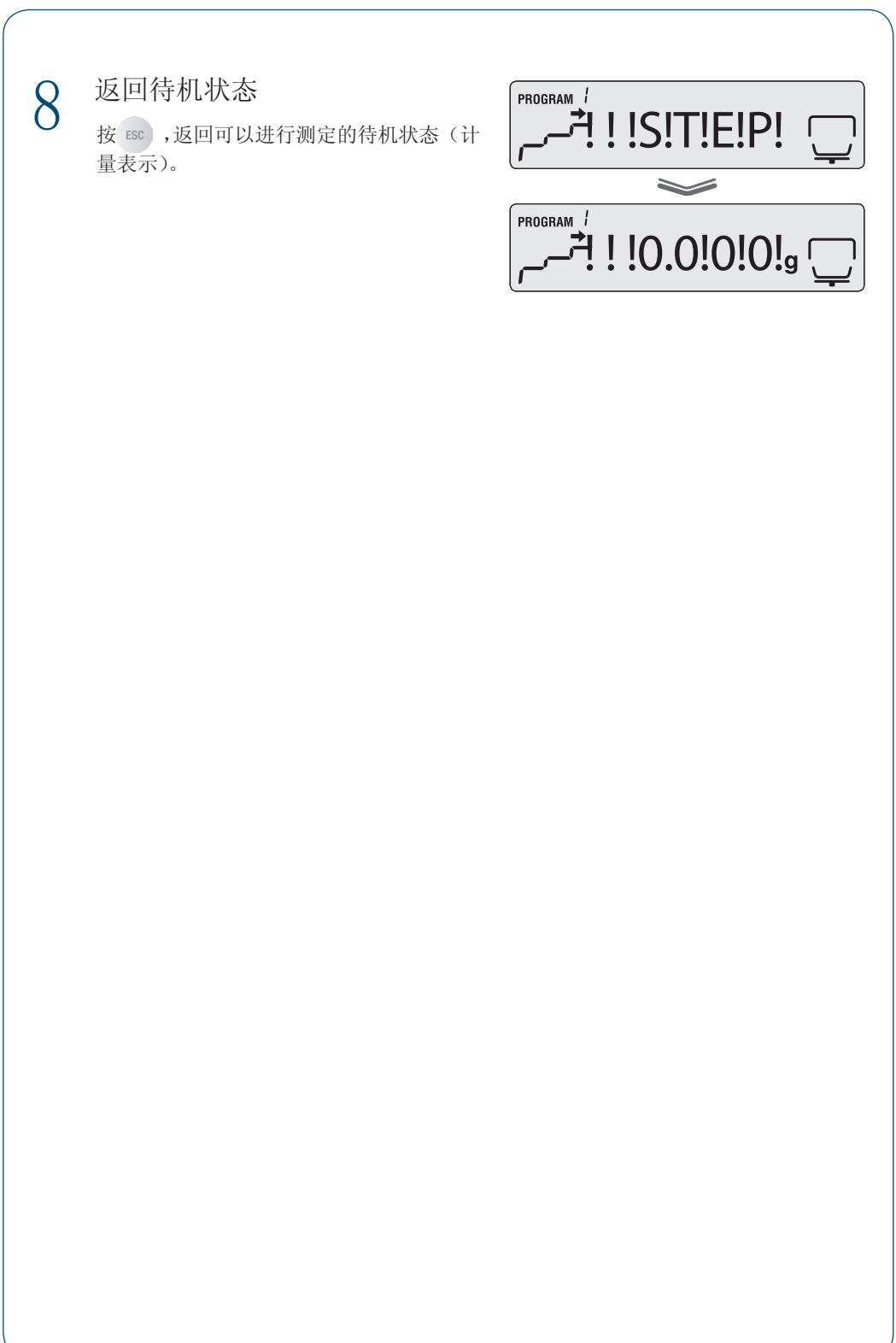

## 改变水分计的设置

■

可以改变水分计的设置,如改变水分计 MOC63u 的显示形式,或设置样品号码或水分计的 ID 等。

#### 设置测定值标准

可以选择以哪个测定值为标准进行测定。 测定值标准的计算公式所用记号的意义如下。

- W:测定开始时的未干燥的质量
- D:测定结束时的干燥后的质量
- M:从测定开始前的未干燥质量减去干燥后质量的质量(W–D)

◆ 湿量标准水分率(Wet Base): M/W 表示相对于干燥前质量的已蒸发的水分质量的比率。

$$
\frac{W-D}{W} \times 100\%
$$

◆ 固形率: D/W 表示相对于干燥前质量的干燥后的残留质量的比率。

$$
\frac{D}{W} \times 100\%
$$

◆ 干量标准水分率(Dry Base): M/D 表示相对于干燥后质量的已蒸发的水分质量的比率。上限为 999.99%。

$$
\frac{W-D}{D} \times 100\%)
$$

◆ 固形比率: W/D 表示相对于干燥后残留质量的干燥前质量的比率。上限为 999.99%。

$$
\frac{W}{D} \times 100\%
$$

◆ 质量: GRAM 表示干燥后的质量。

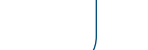

▽ 次ページへつづく

ほ

はかってみる

はかる前に

困

ったときは

19· そ的 他

▽ 水分計の設定を変える

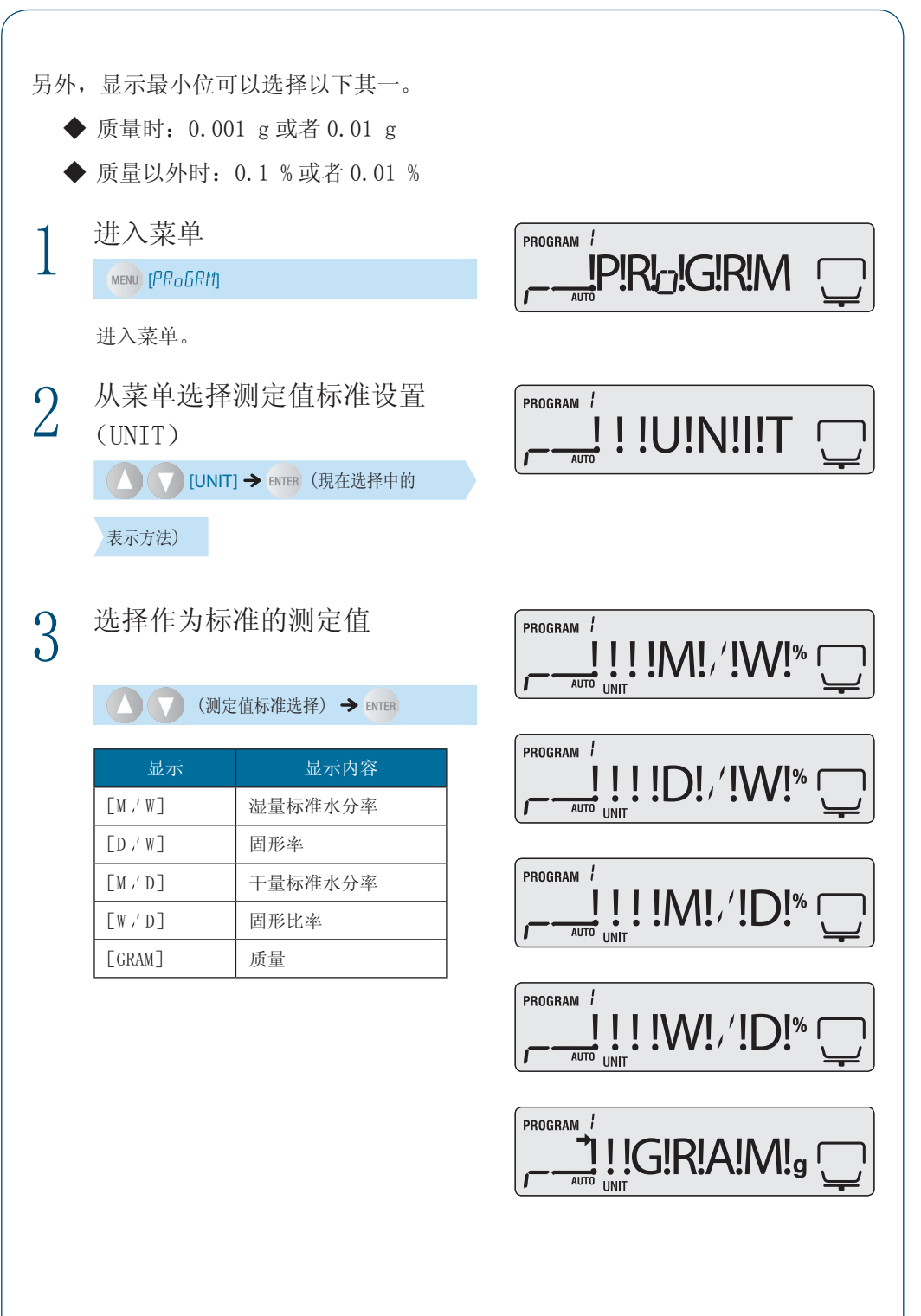

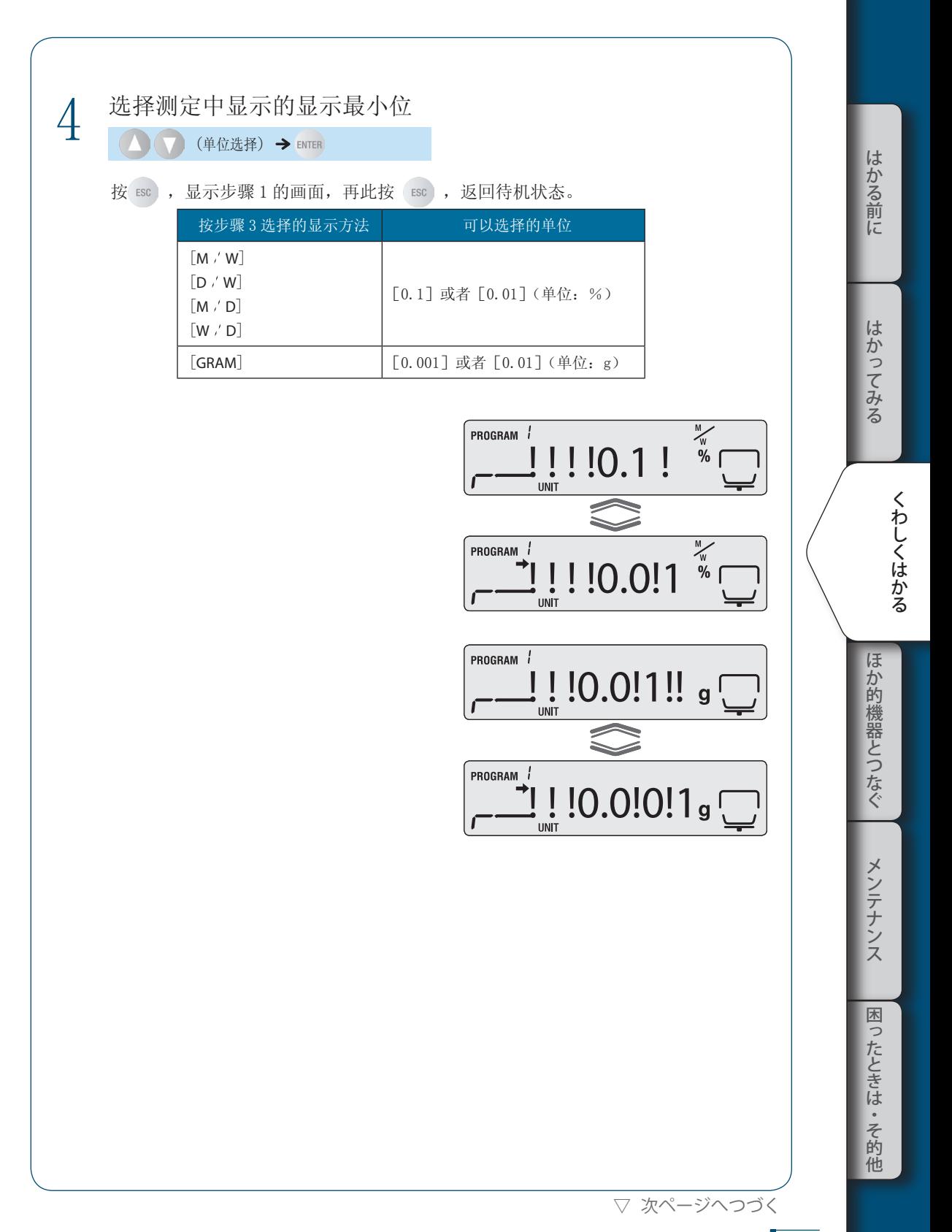

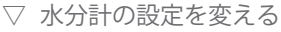

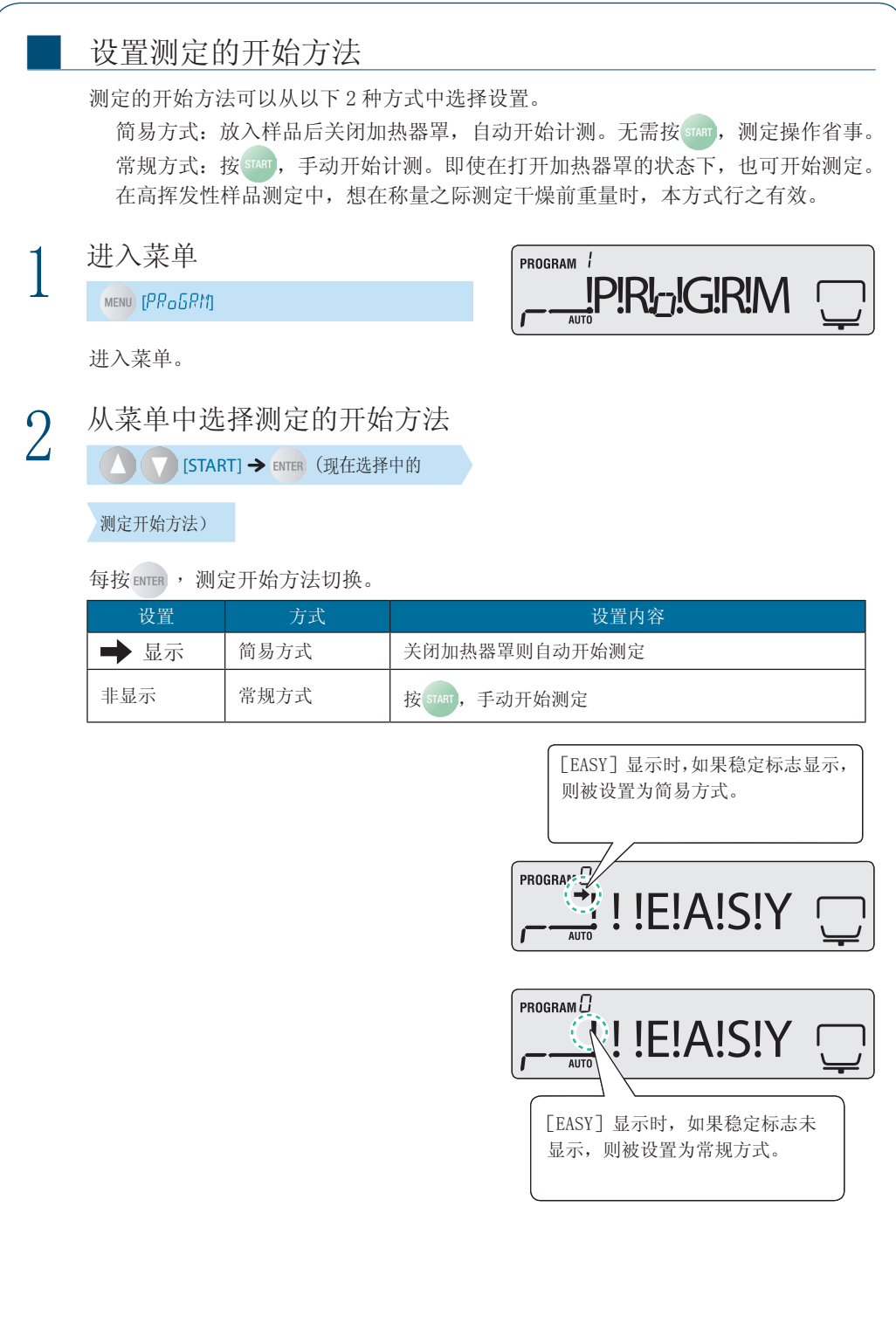

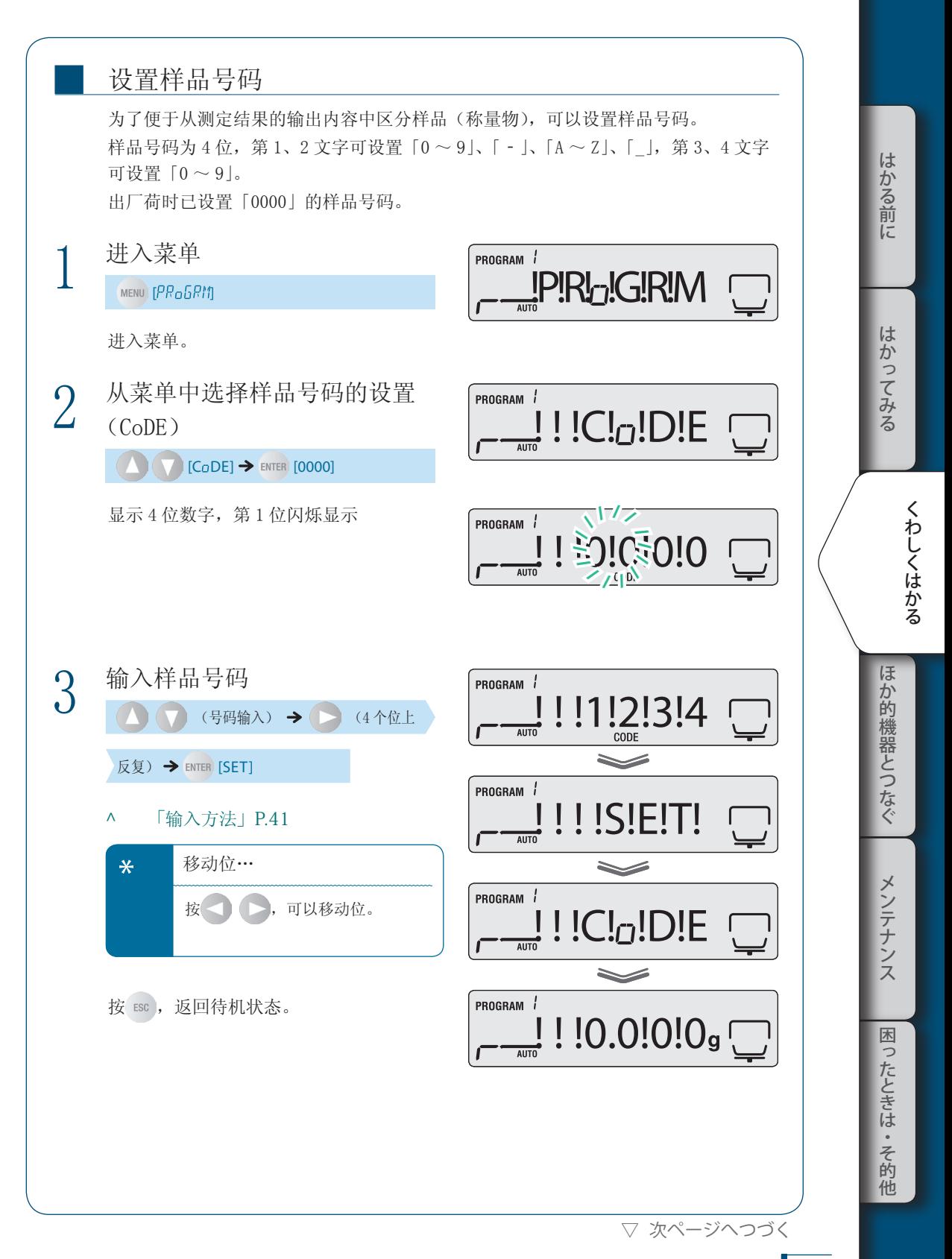

▽ 水分計の設定を変える 设置日期 ■ 作为测定结果,可以设置输出日期。 日期的输出形式可以从以下方式选择。年以 2 位输入。 YYMMDD:年、月、日 MMDDYY:月、日、年 DDMMYY:日、月、年 1 进入菜单 PROGRAM<sup>1</sup> **...!P!R!<sub>0</sub>!G!R!M**  $MENU$   $[PR<sub>0</sub>5RT]$ 进入菜单。  $2$  从菜单中选择日期设置(DATE) PROGRAM /  $\frac{1}{\sqrt{2}}$ ! !D!A!T!E **DEATE** [YYMMDD] 3 选择日期的形式 PROGRAM / !Y!Y!M!M!D!D  $\left(\begin{array}{c} \bigwedge \end{array}\right)$  [YYMMDD][MMDDYY][DDMMYY]  $\rightarrow$ ENTER  $\lceil$  (日期) ] PROGRAM / !M!M!D!D!Y!Y 可以选择以下一种方式。 表示 日期的形式  $[$ YYMMDD $]$  年、月、日 PROGRAM / [MMDDYY] 月、日、年 !D!D!M!M!Y!Y  $[$ DDMMYY $]$  日、月、年 4 输入年、月、日 / / / /  $110.05$  $17$ ENTER  $\left(\begin{matrix}\right)\left(\begin{matrix}\right&\right&\right. &\left.\left(\mathbf{F},\mathbf{F},\mathbf{F},\mathbf{F}\right)\end{matrix}$ /  $2/1$ (移动到下一输入项目) → [(时间)] 按在步骤 3 中选择的形式输入日期。 按 ENTER , 则保存设置, 移动到下一项目。 按 | > , 则移动到下一项目。

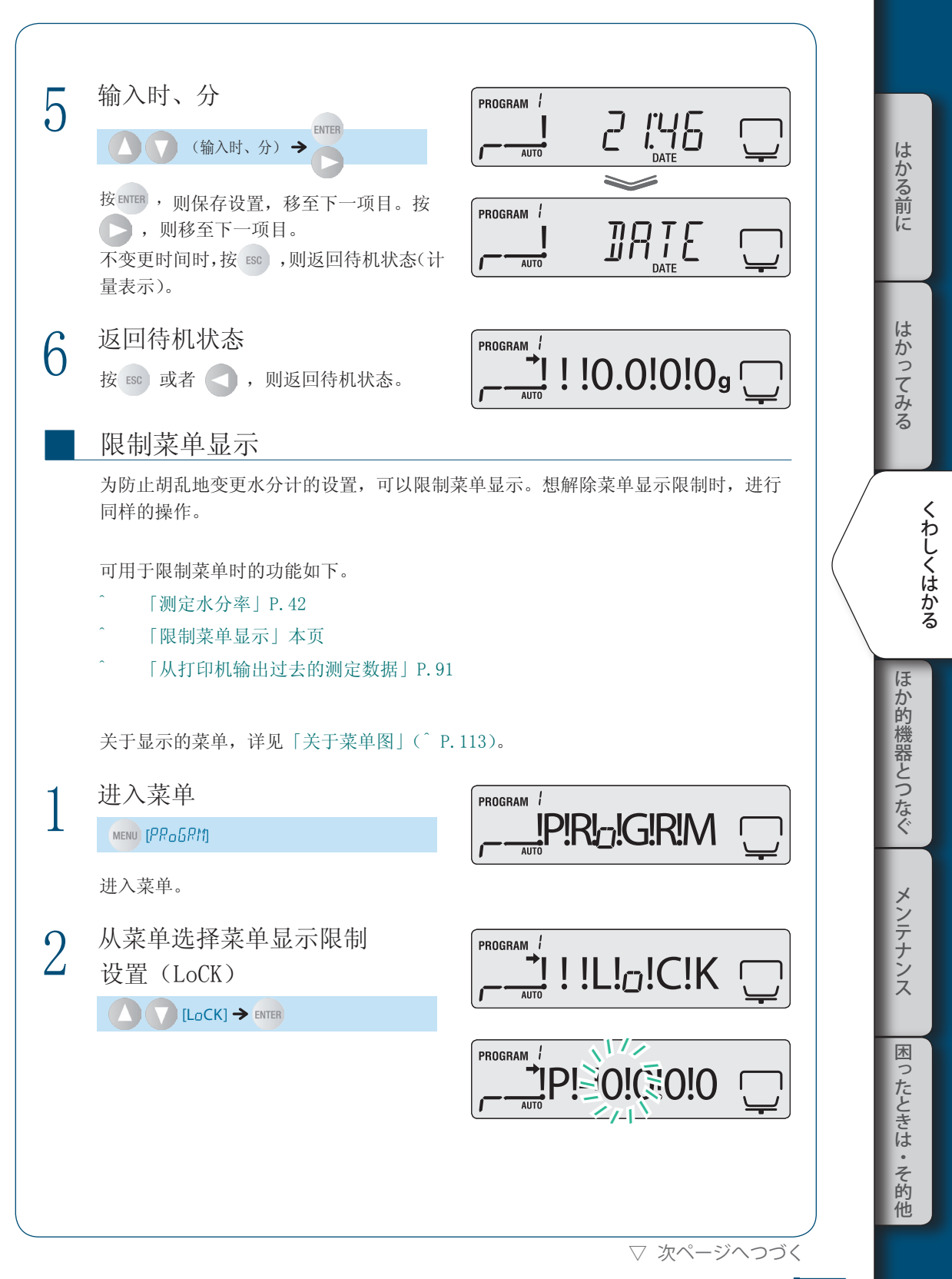

▽ 水分計の設定を変える

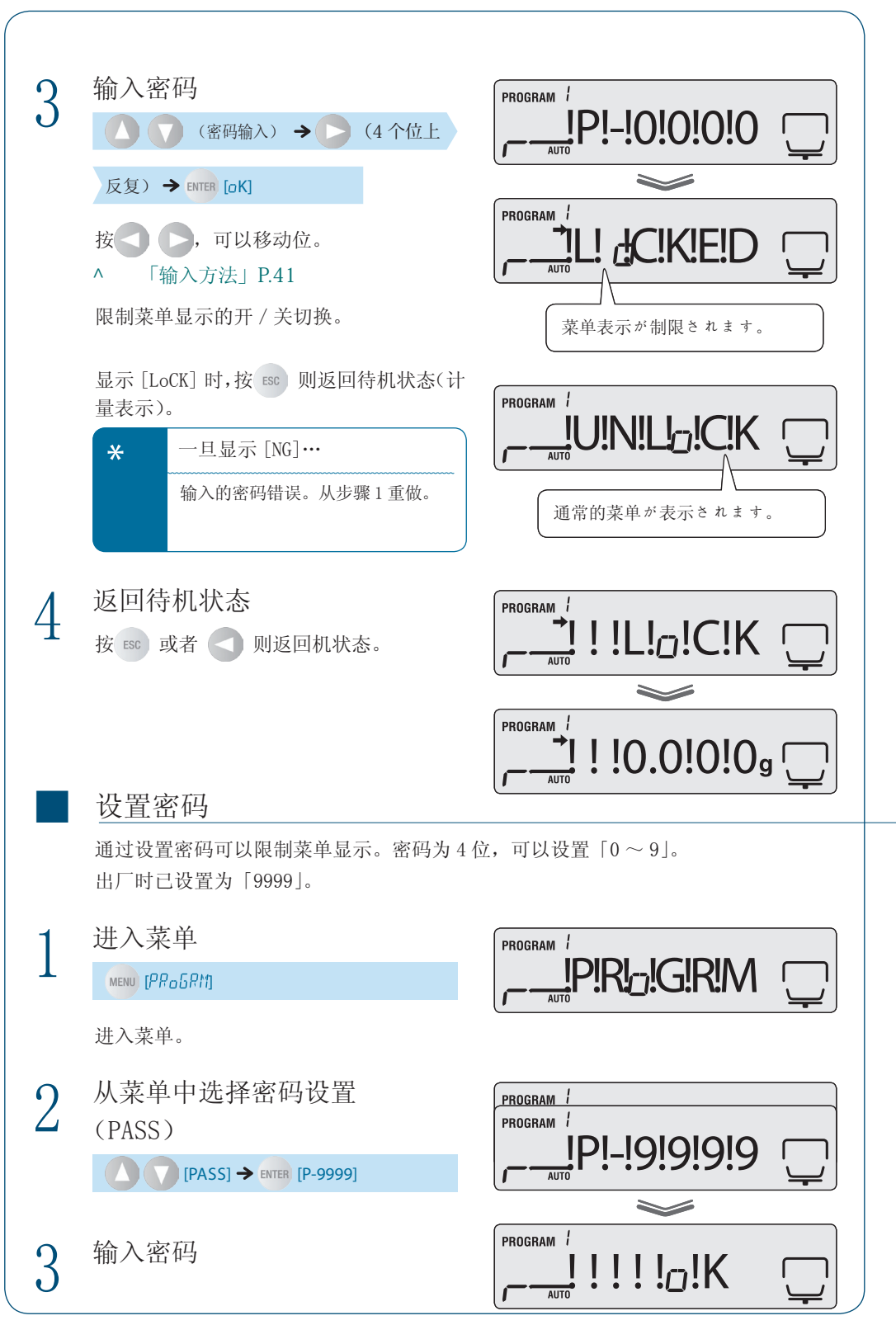

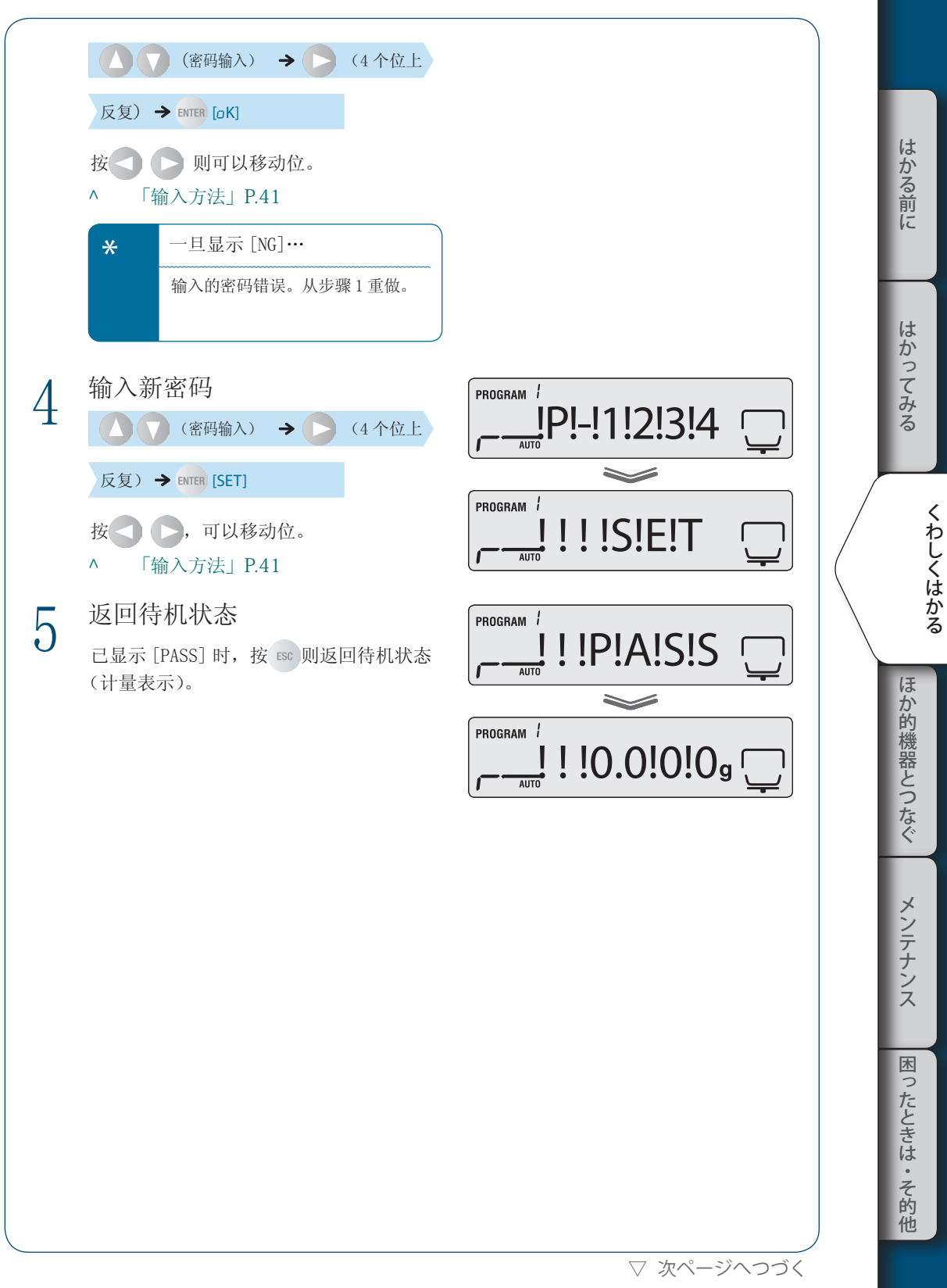

▽ 水分計の設定を変える

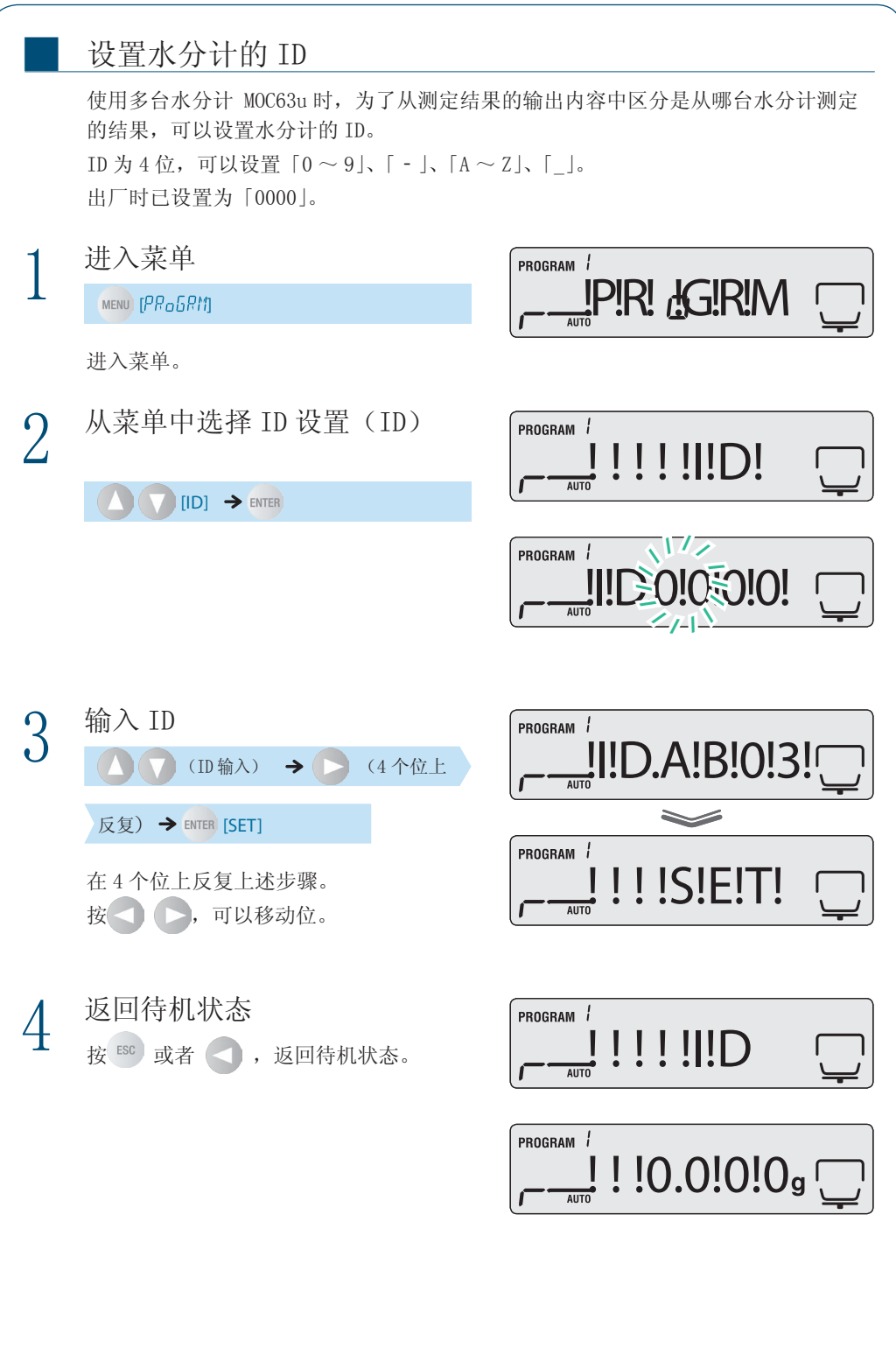

## 校正水分计

为了准确使用水分计,可以实施水分计的灵敏度校正。要求更为准确的测定结果时,推荐定 期实施校正。

水分计校正有以下 2 种类型。

• 质量校正

■

■

• 温度校正(选配件)

#### 校正质量

为了实施准确的水分计测定,可以使用砝码进行与质量相关的校正。 预先与打印机连接则可以记录校正结果。请参照「从打印机输出(选配件)」(^ P.89)。 关于质量校正的步骤,请参照「实施水分计设置后的灵敏度校正」(^P.38)。

#### 校正温度(选配件)

为了实施水分计 MOC63u 的温度校正,需要使用另售的「温度校正组件」。关于温度校 正组件的内容,请详见温度校正组件的操作说明书。 预先与打印机连接则可以自动输出校正记录。

^ 「从打印机输出(选配件)」P.89

1 将温度计的探头插入 温度校正组件中

はかる前に

他

▽ 水分計を校正する

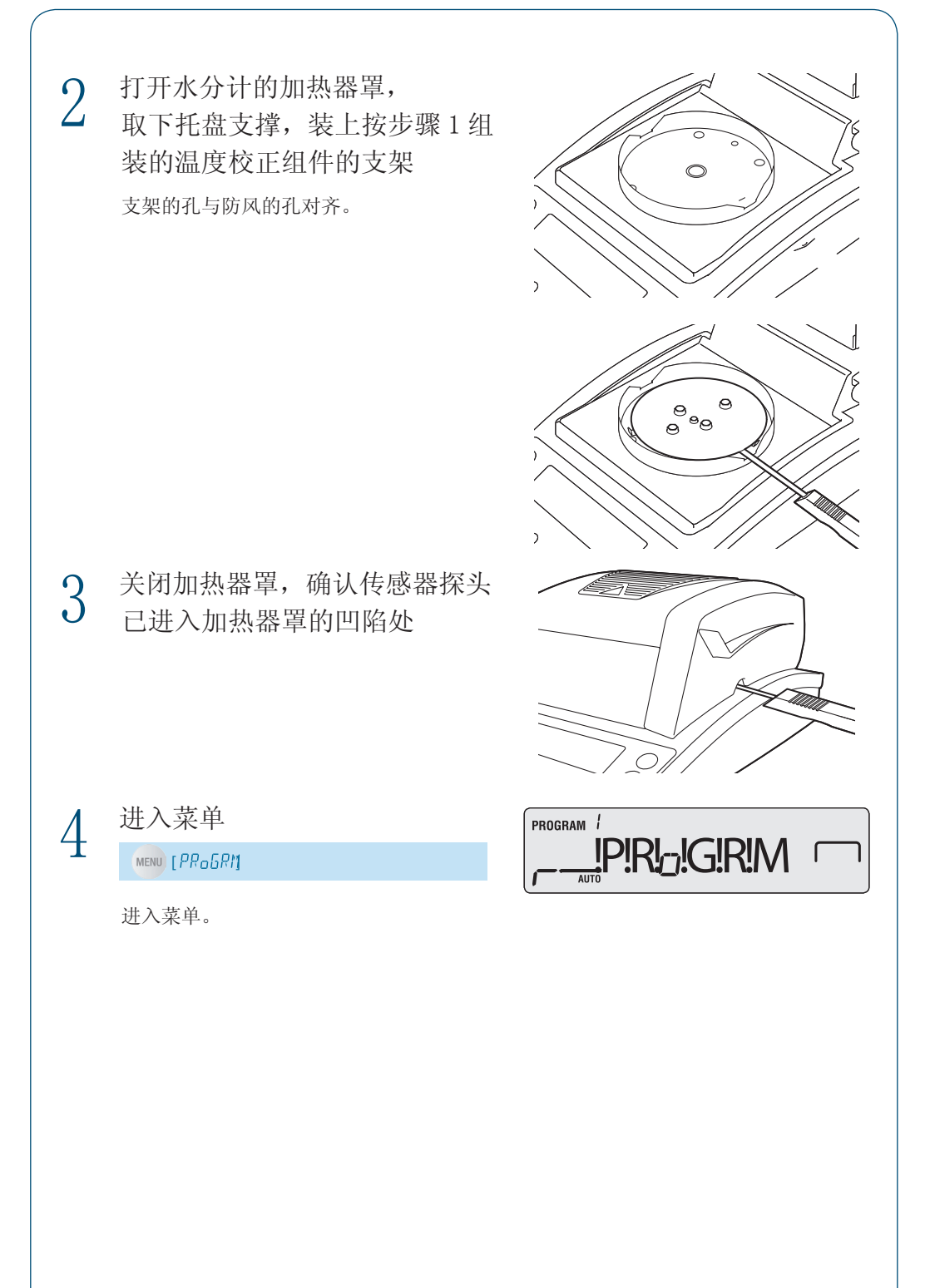

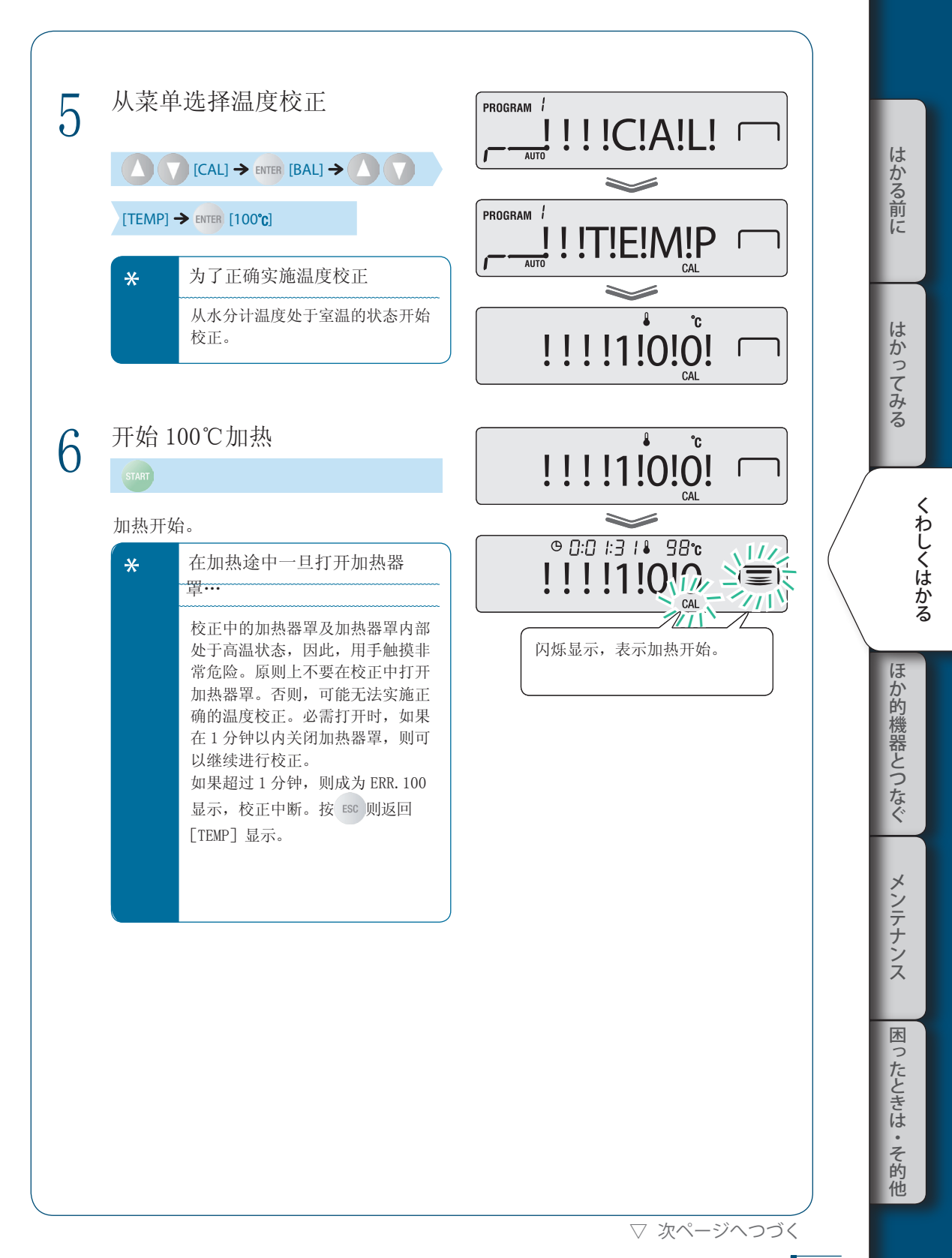
## 3 **くわしくはかる**

▽ 水分計を校正する

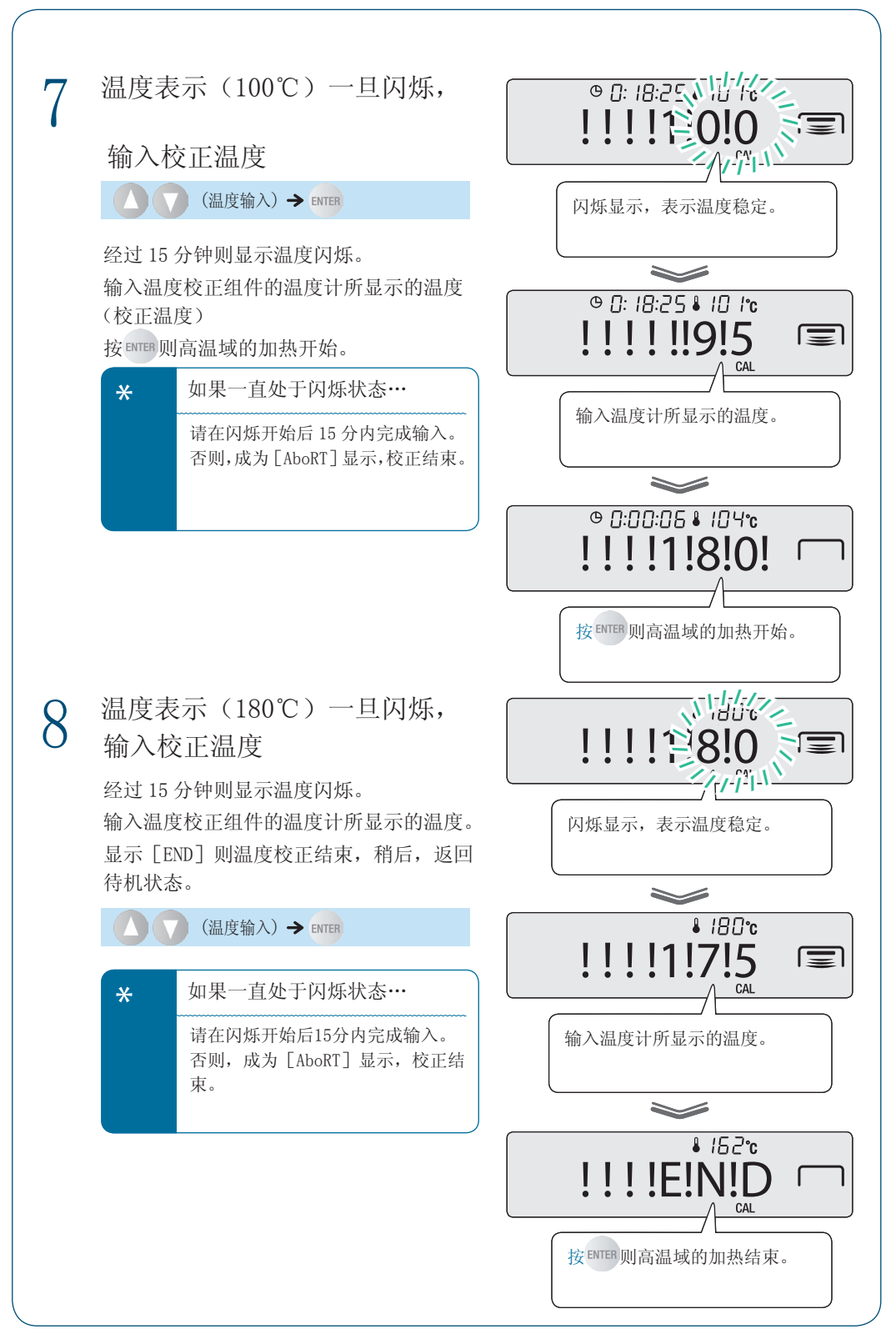

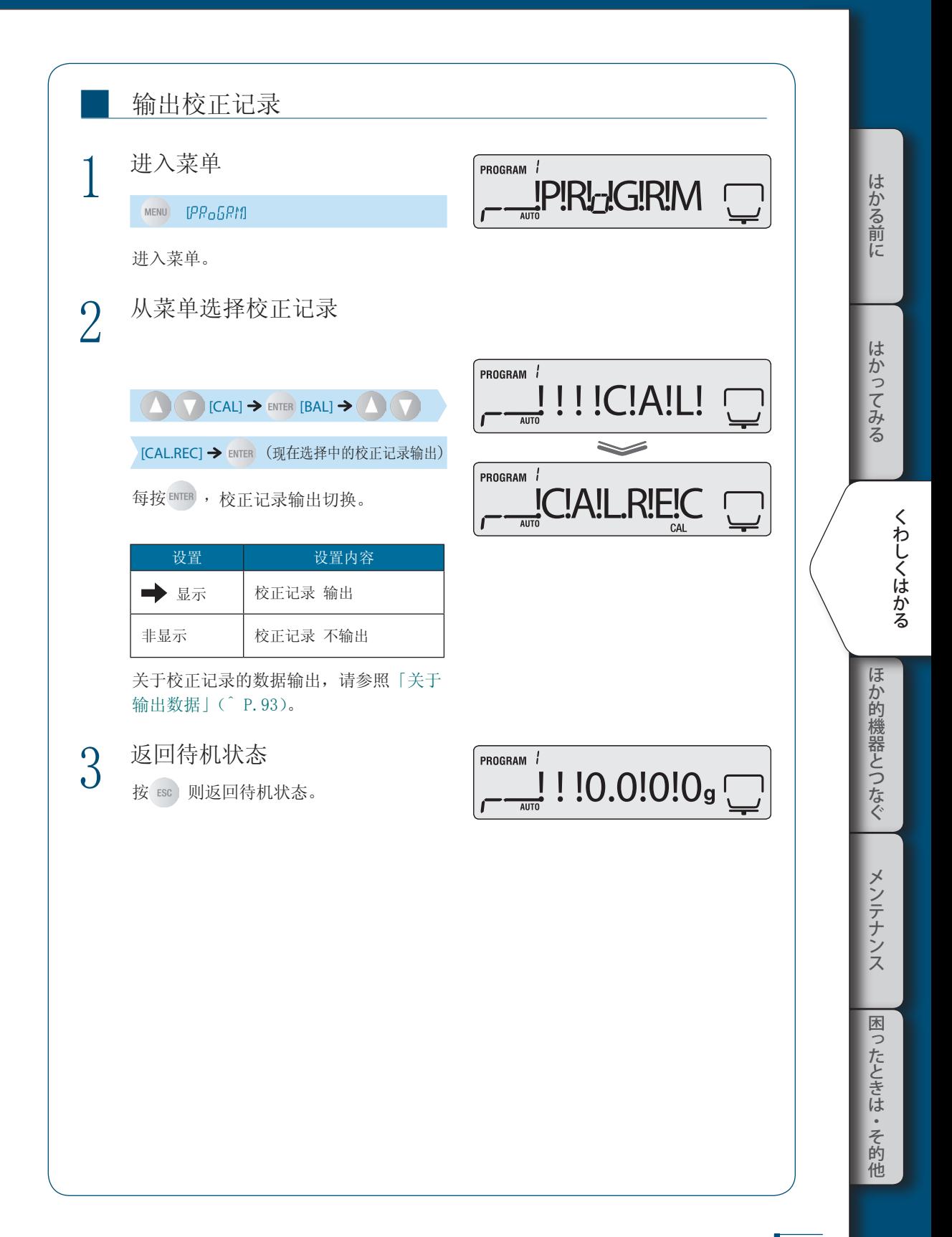

# 4 与其他装置连接

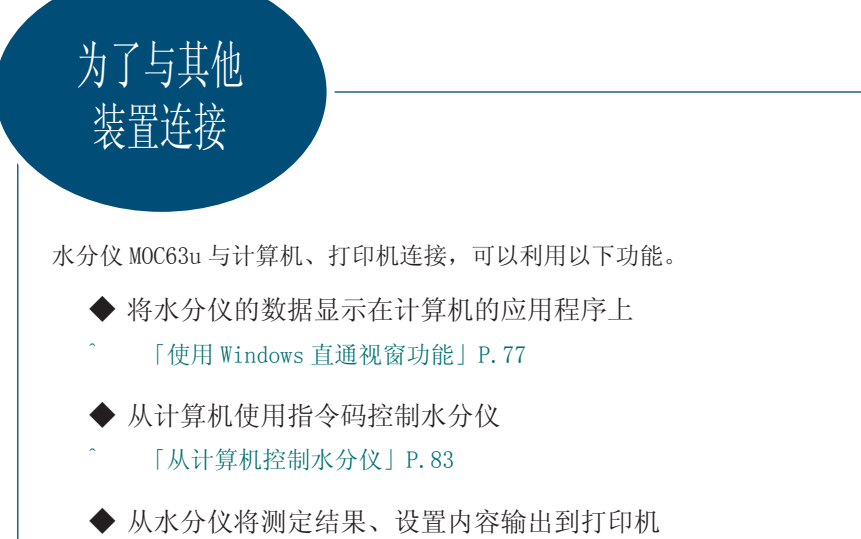

^ 「从打印机输出(选配件)」P.89

# 使用 Windows 直通 视窗功能

在水分仪的显示器上显示的数值可以显示在 Windows 上的任何应用程序(Microsoft Excel、 分析装置的质量输入窗口等)上。从水分仪传送来的数值如同键盘输入那样自动输入应用程 序的光标位置上。

如果是可以进行键盘输入的状态,则可以从水分仪直接采集数据。

^ 「在 Windows 上显示测定结果」P.81

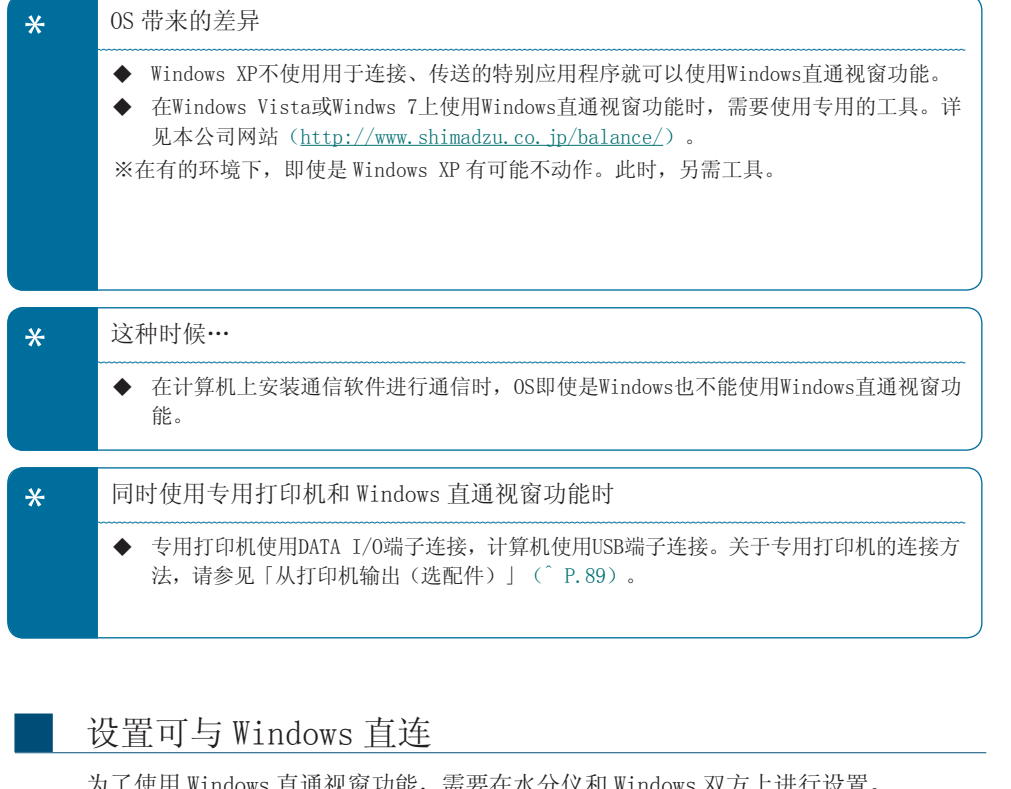

为了使用 Windows 直通视窗功能,需要在水分仪和 Windows 双方上进行设置。 「在水分仪上进行 Windows 直通视窗功能的设置」(^ P.78) 「在 Windows 上进行 Windows 直通视窗功能的设置」(^ P.78)

はかる前に

くわしくはかる

はかってみる

ほかの機器とつなぐ これは、 はんしゃ いちかん かんじょう しゅうしゃ しゅうしゃ しゅうしゅう しゅうしゃ しゅうしゅう しゅうしゅう しゅうしゅう しゅうしゅう しゅうしゅう しゅうしゅう しゅうしゅう しゅうしゃ

困

▽ Windows 直結機能を使う

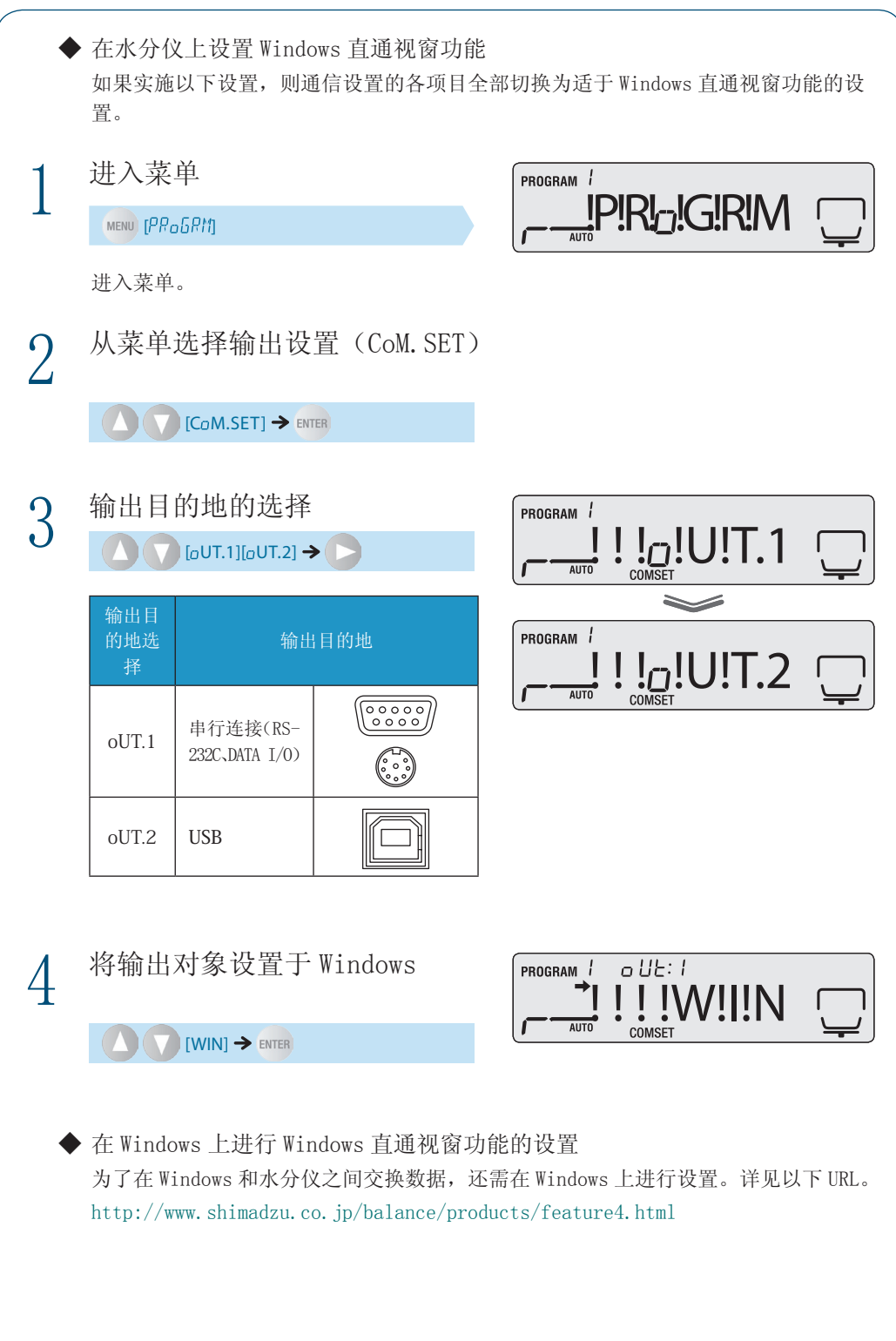

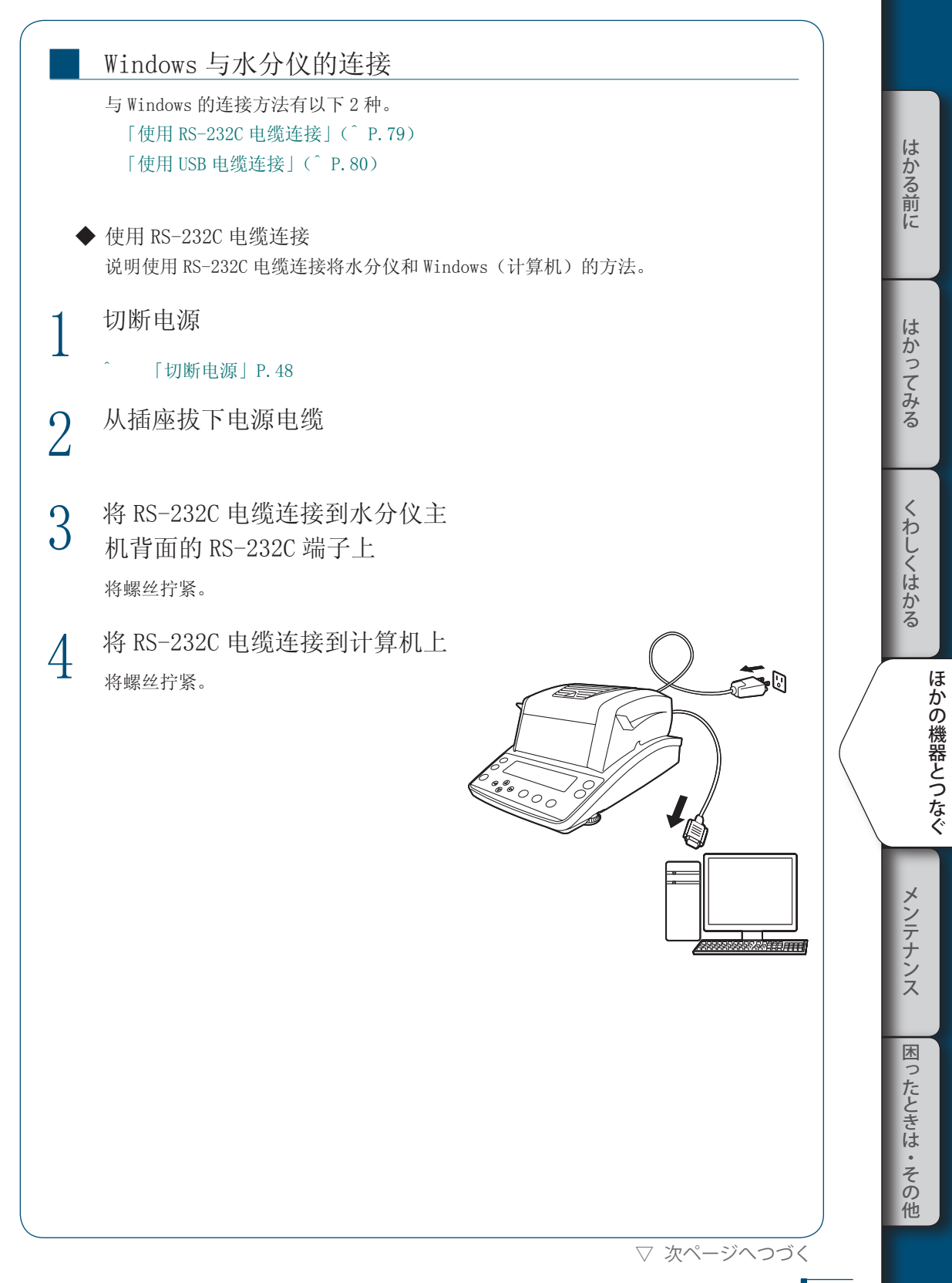

▽ Windows 直結機能を使う

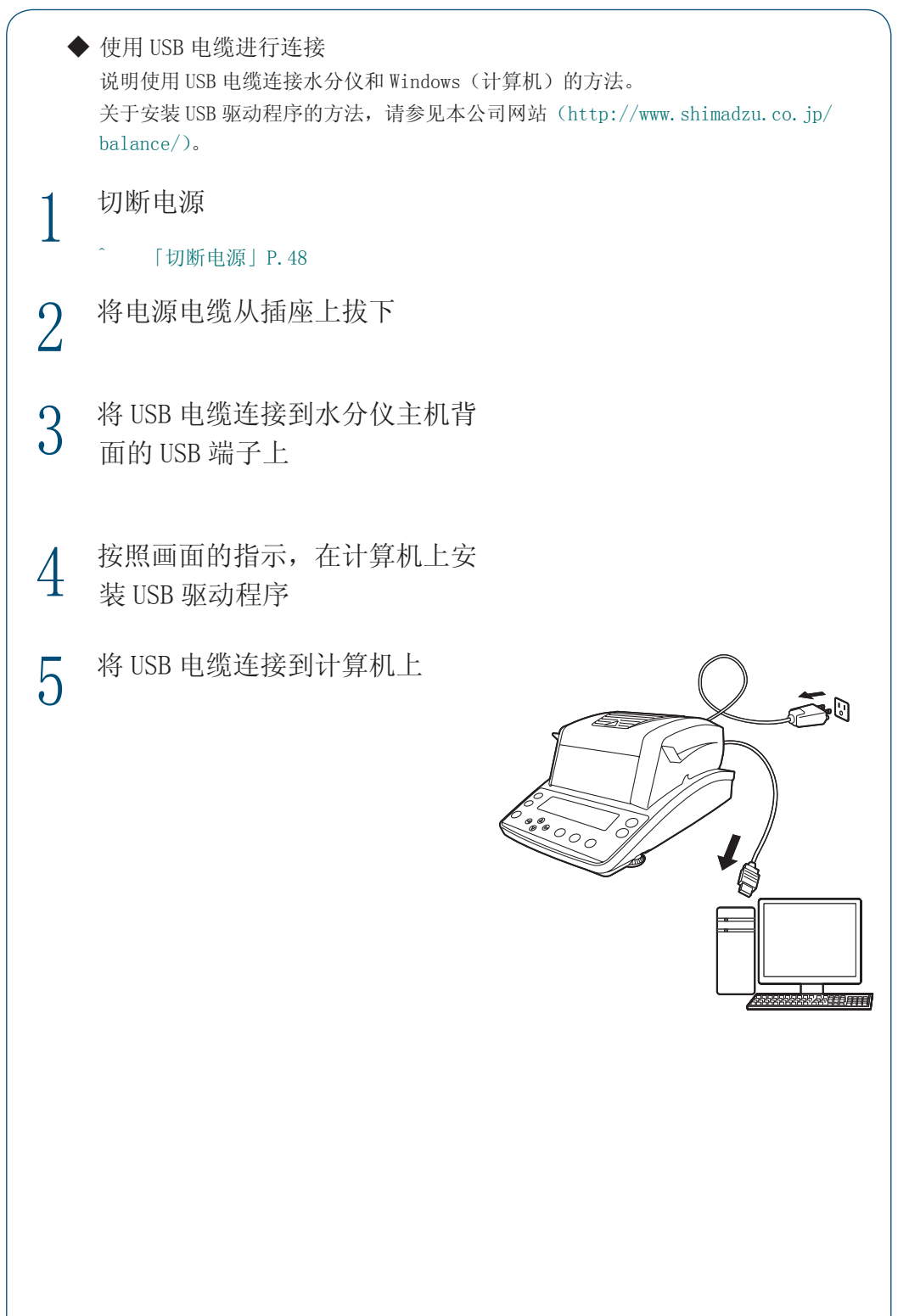

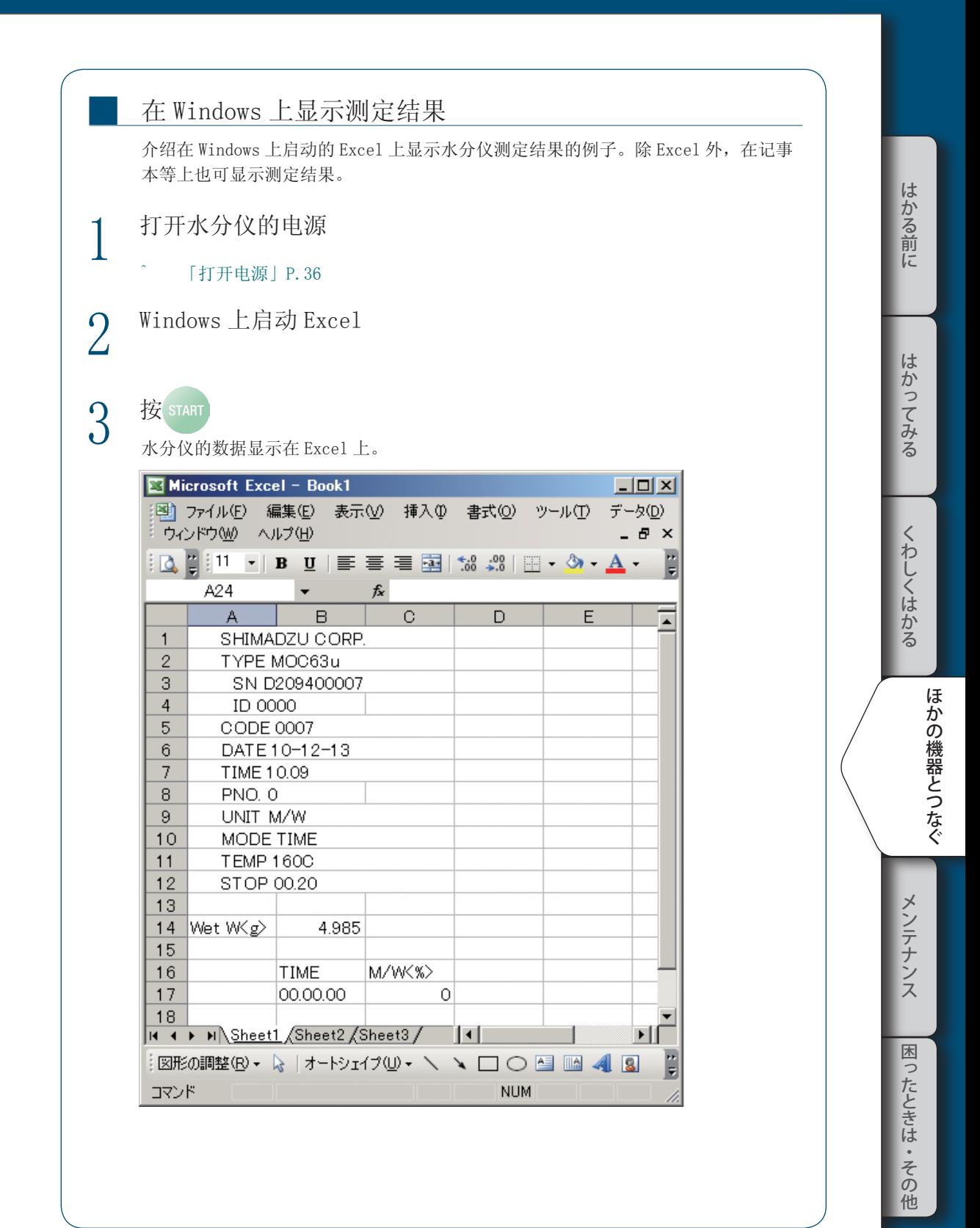

▽ Windows 直結機能を使う

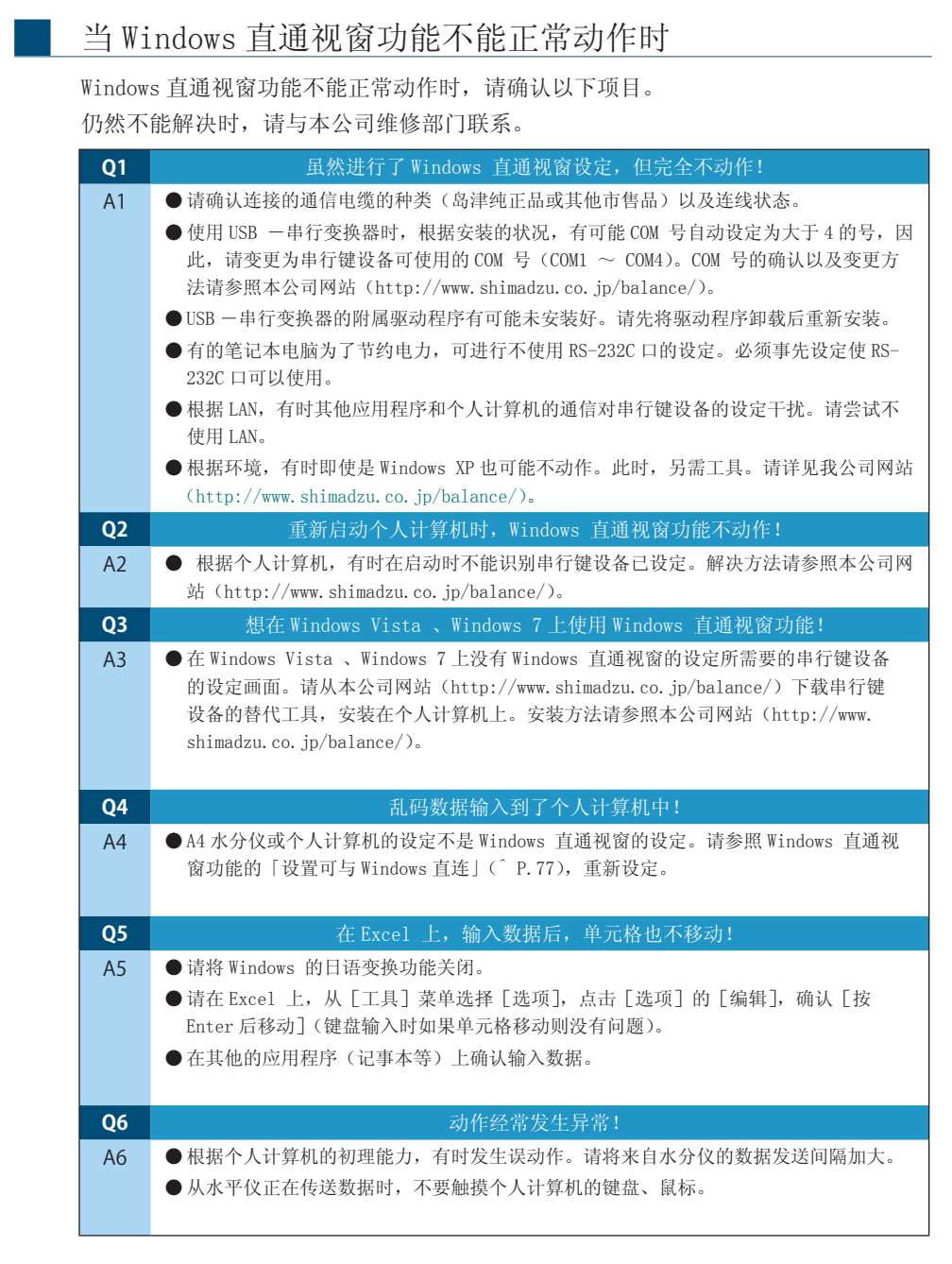

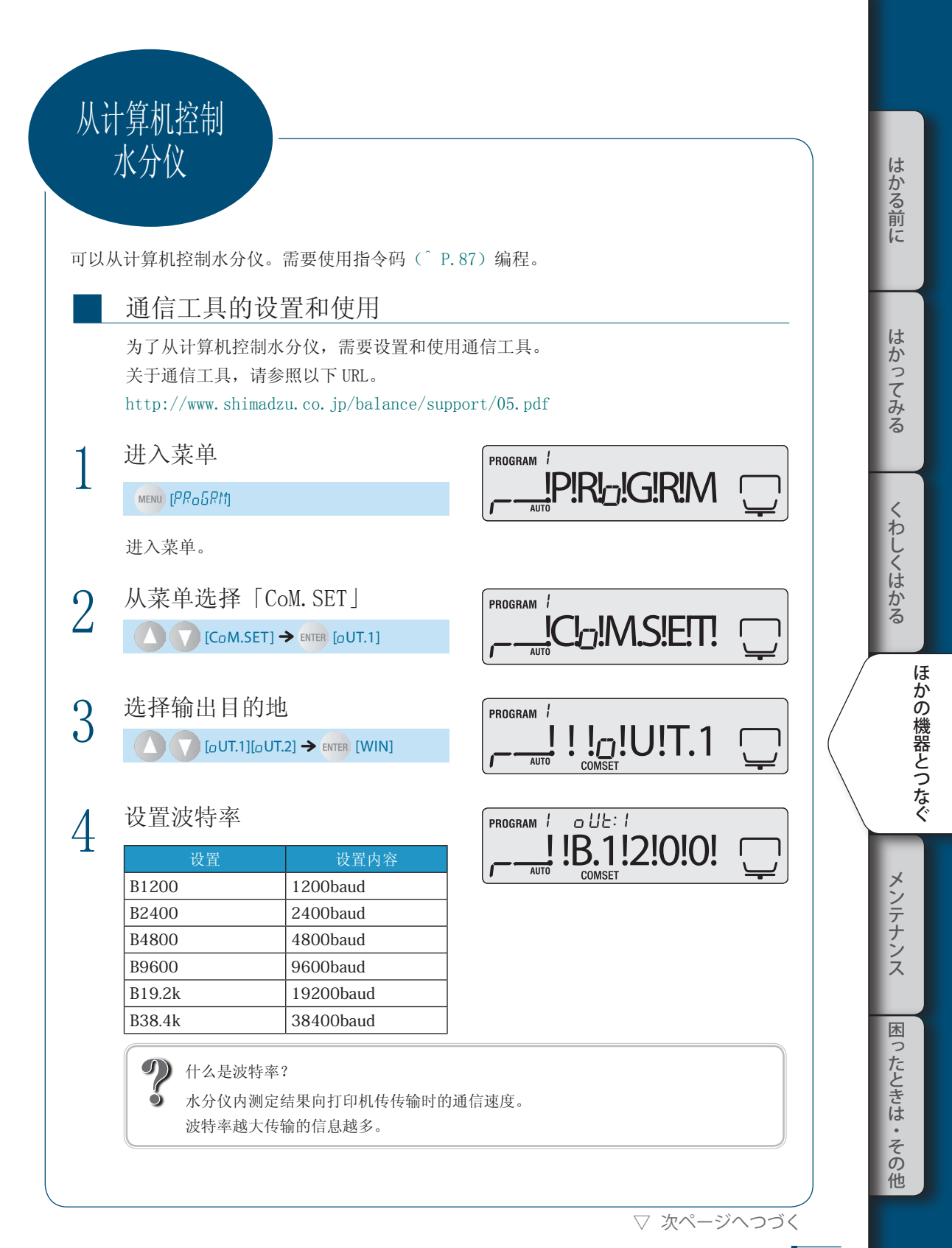

▽ パソコンから水分計を制御する

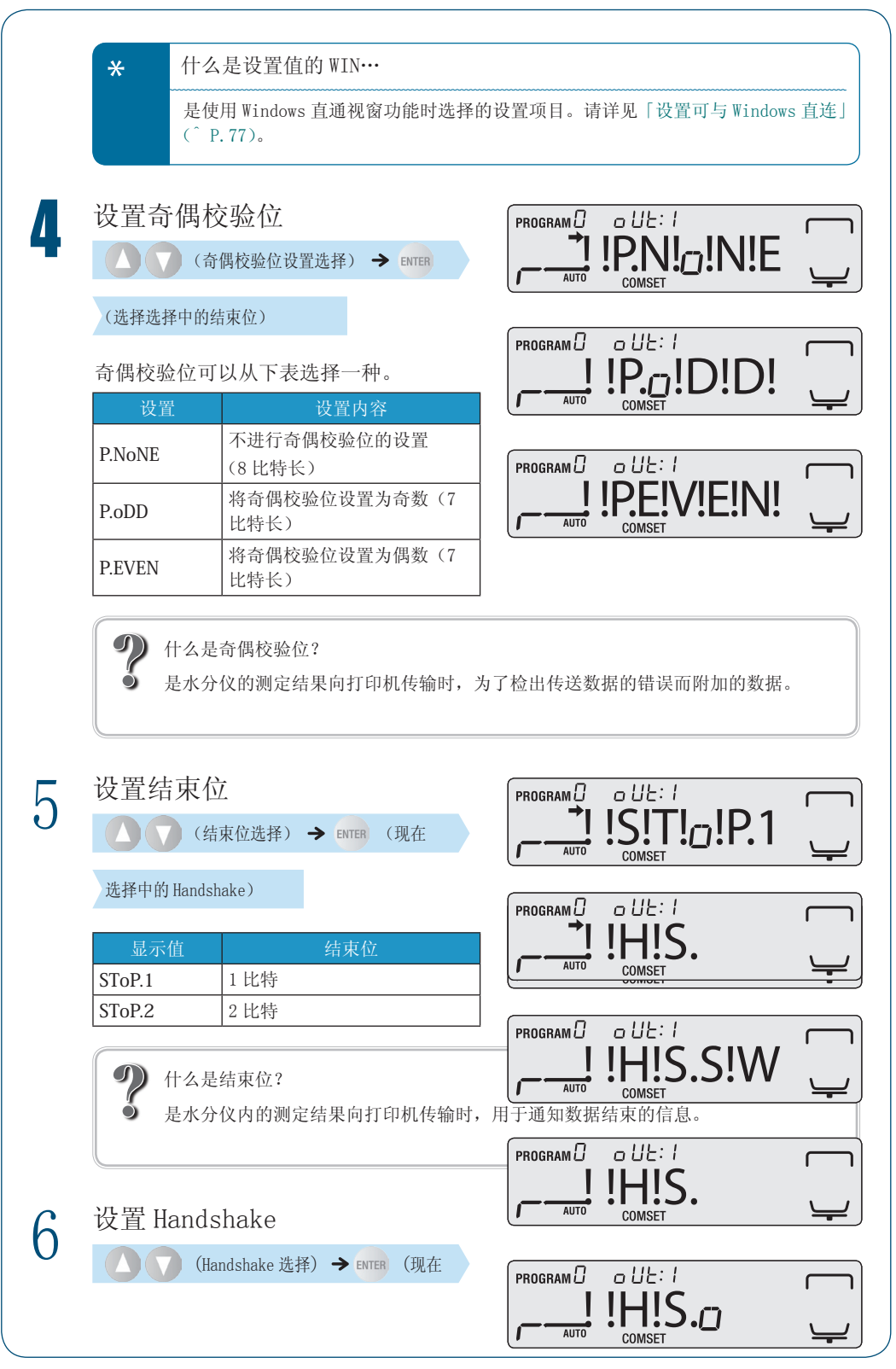

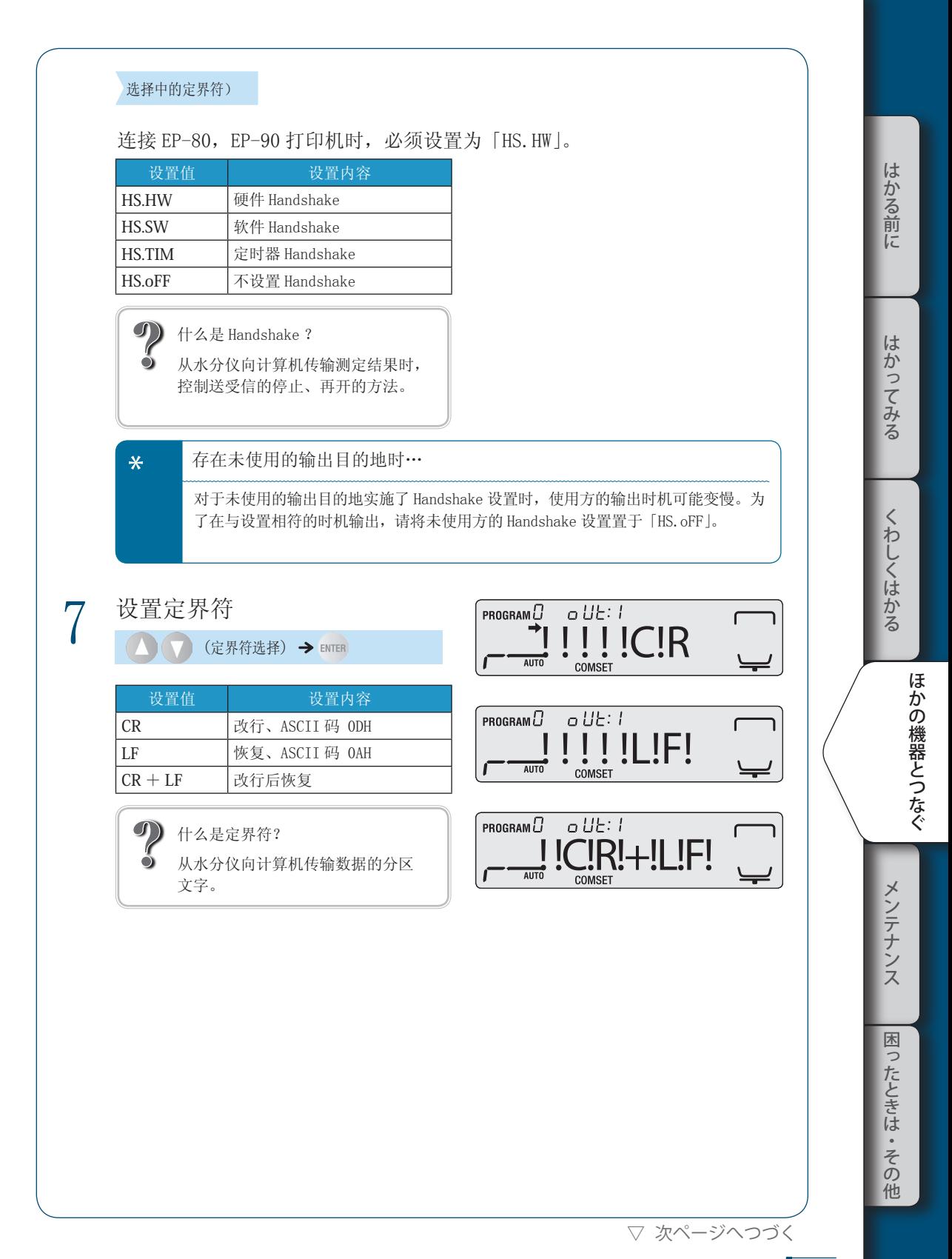

▽ パソコンから水分計を制御する

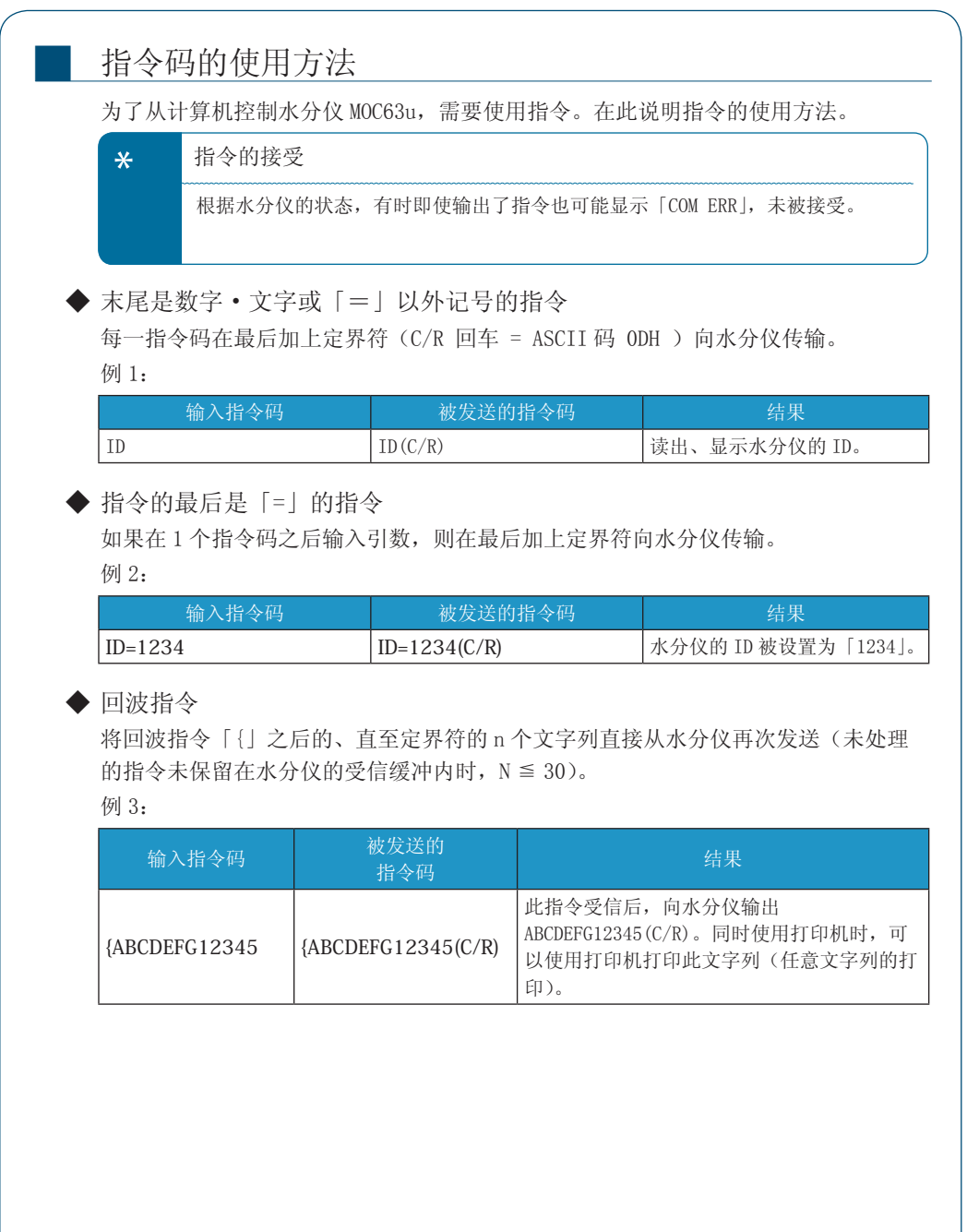

86

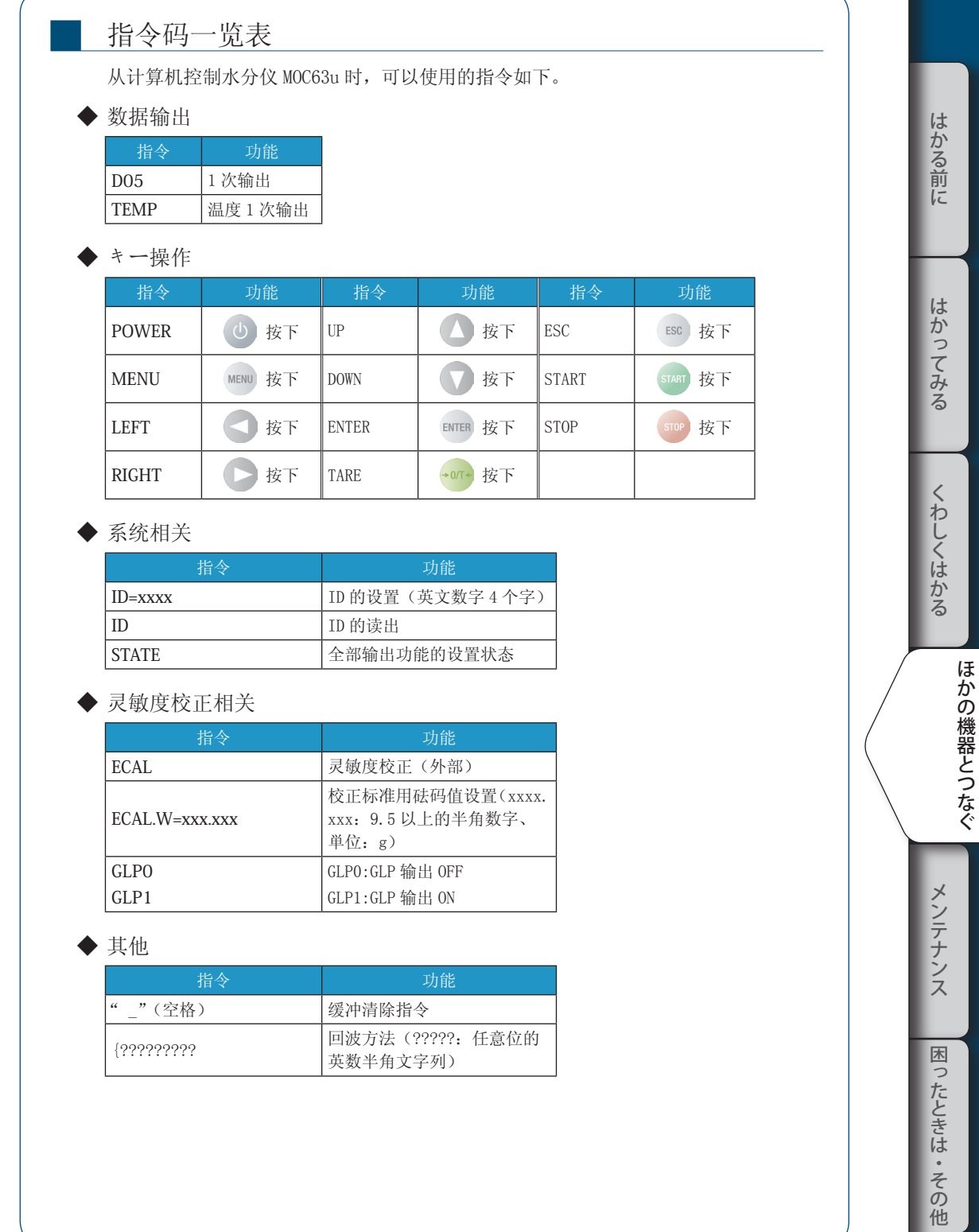

▽ 次ページへつづく

▽ パソコンから水分計を制御する

■ 电缆连线

◆ IBM PC/AT、 DOS/V、 AX 系 PC 的时(D-sub9 针)(直接连线)

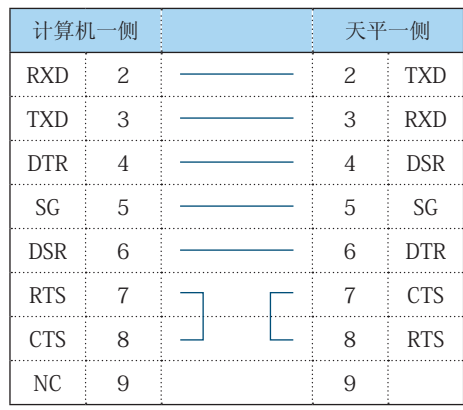

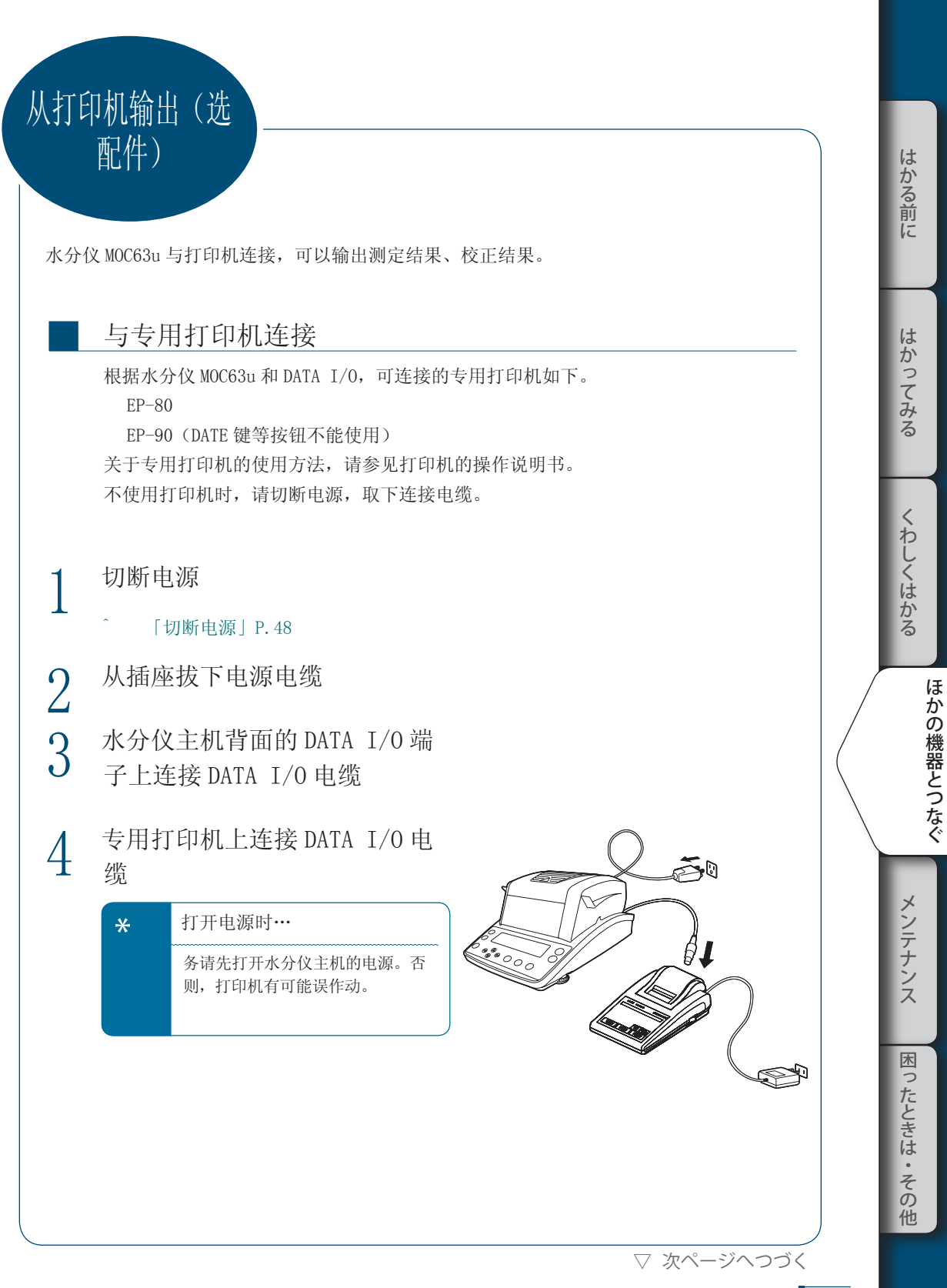

### 4 **ほかの機器とつなぐ**

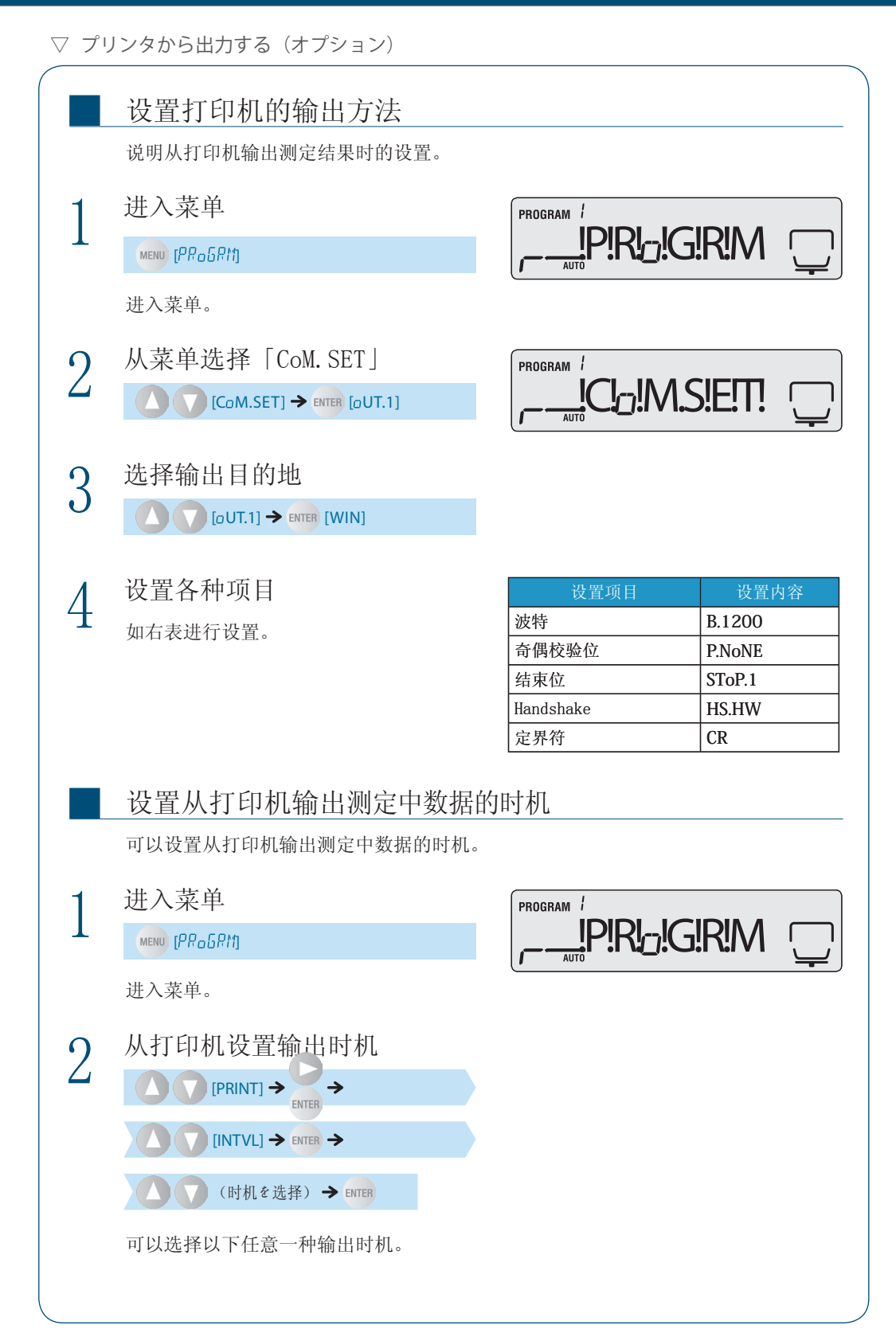

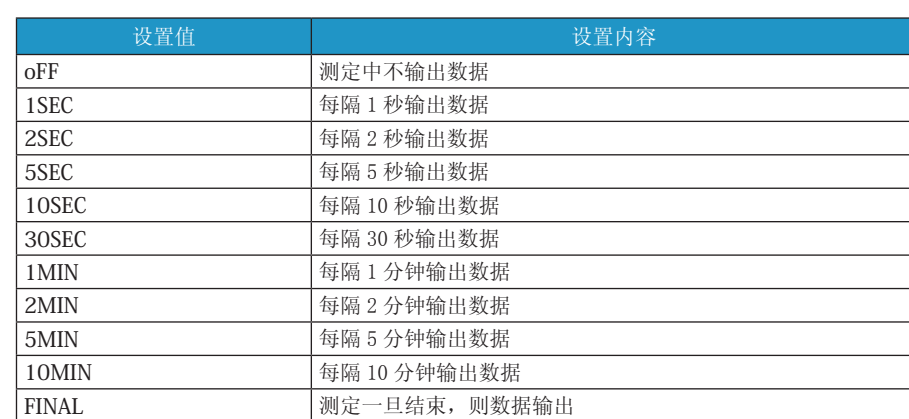

从打印机输出过去的测定数据

水分仪自动保存测定结果。水分仪内存内所有已保存的测定结果可以手动向打印机输 出。

PROGRAM<sup>1</sup>

关于从内存删除测定结果,请参照「删除测定结果的保存」(^ P.103)。

连接打印机

■

^ 「与专用打印机连接」P.89

# 2 打开打印机电源

关于打开打印机电源的方法,请参见连接 打印机的操作说明书。

# 3 进入菜单

 $MENU$   $IPR<sub>0</sub>5R11$ 

进入菜单。

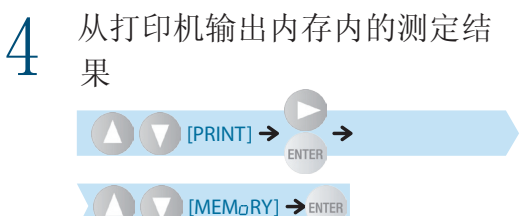

从连接的打印机输出测定结果。 内存内输出一旦结束,发出「嘀」的声音。 \* 测定数据超过 100 件则… 从老数据按顺序被新数据覆盖 保存。

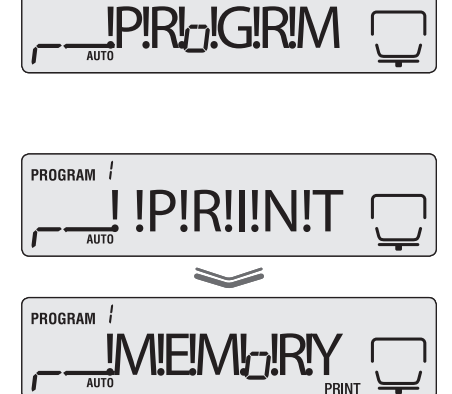

はかる前にはかってみるくわしくはかるメンテナンス困ったときは・その他

くわしくはかる

はかる前に

はかってみる

これは、 はんしゃ いちかん かんじょう しゅうしゃ しゅうしゃ しゅうしゅう しゅうしゃ しゅうしゅう しゅうしゅう しゅうしゅう しゅうしゅう しゅうしゅう しゅうしゅう しゅうしゅう しゅうしゃ

メンテナンス

困

つたときは

い・その 他 ほかの機器とつなぐ

### 4 **ほかの機器とつなぐ**

▽ プリンタから出力する(オプション)

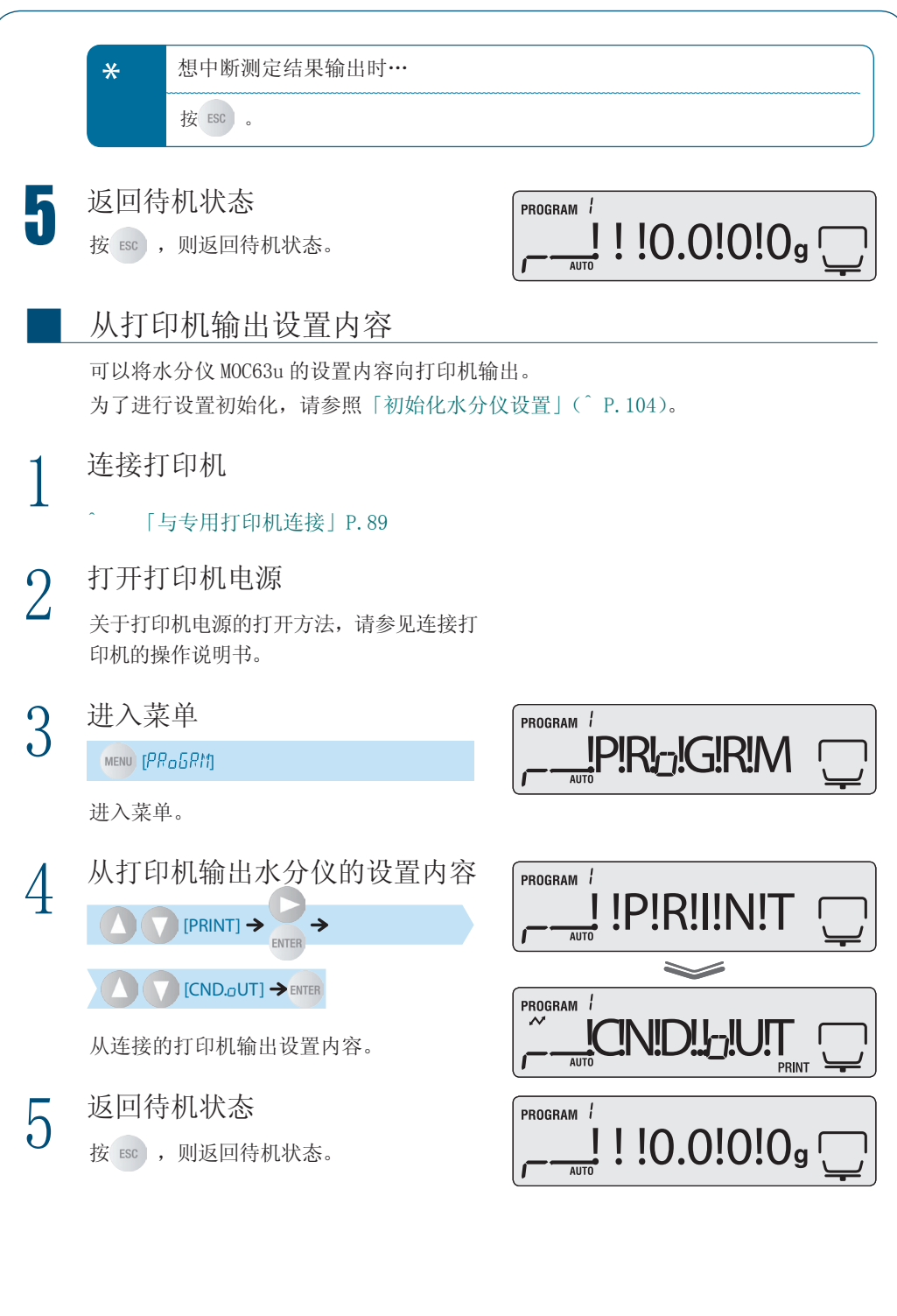

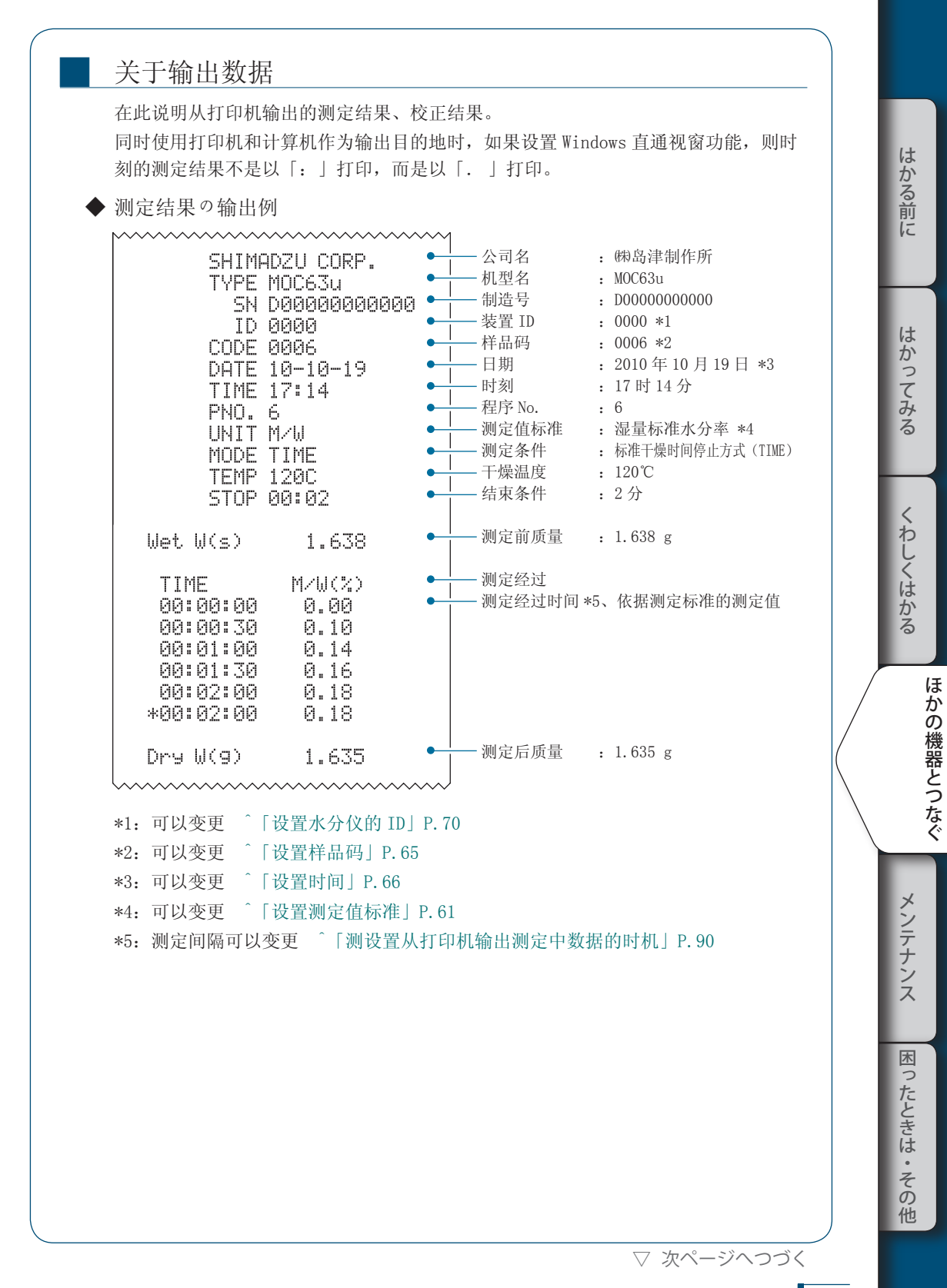

#### 4 **ほかの機器とつなぐ**

▽ プリンタから出力する(オプション)

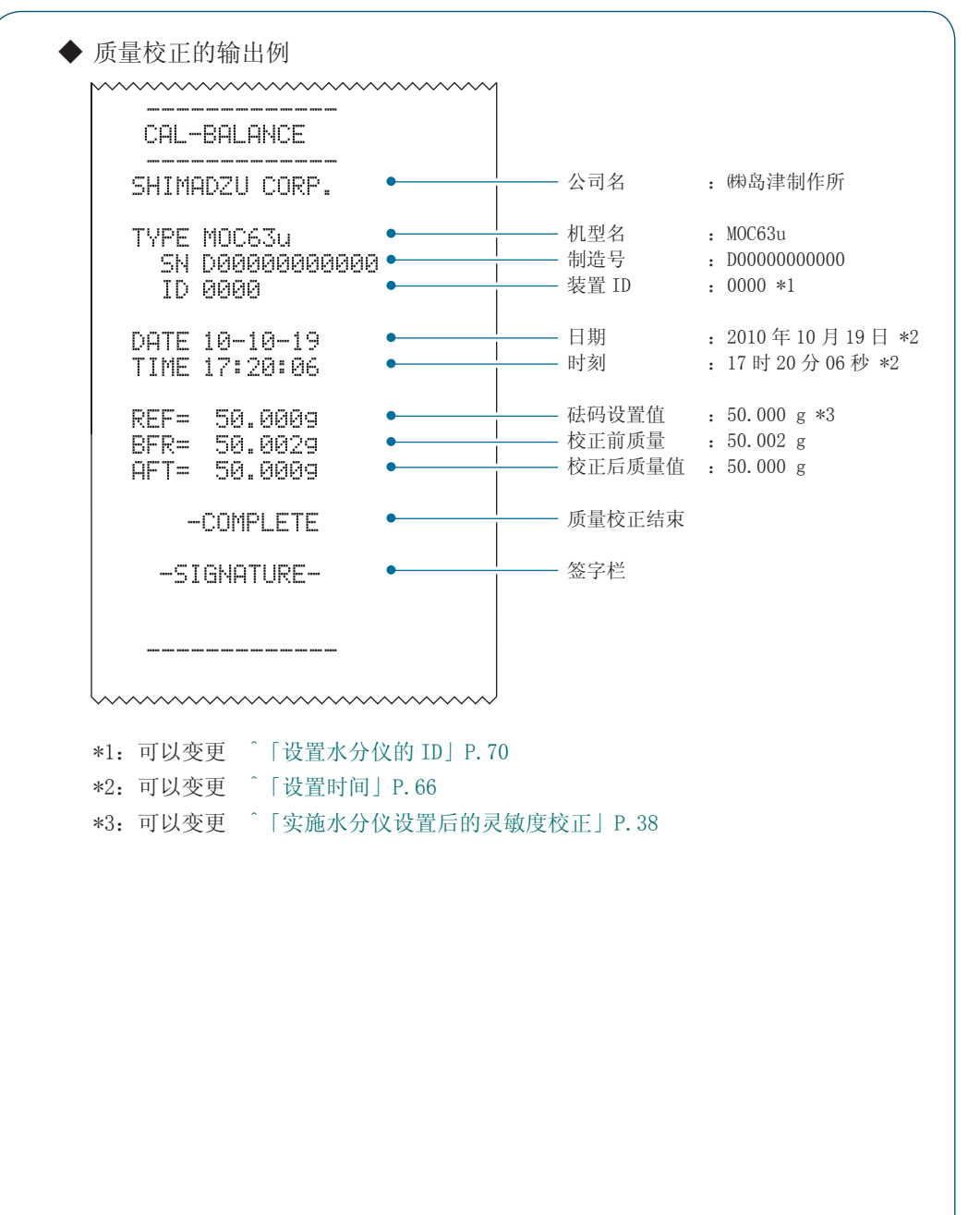

94

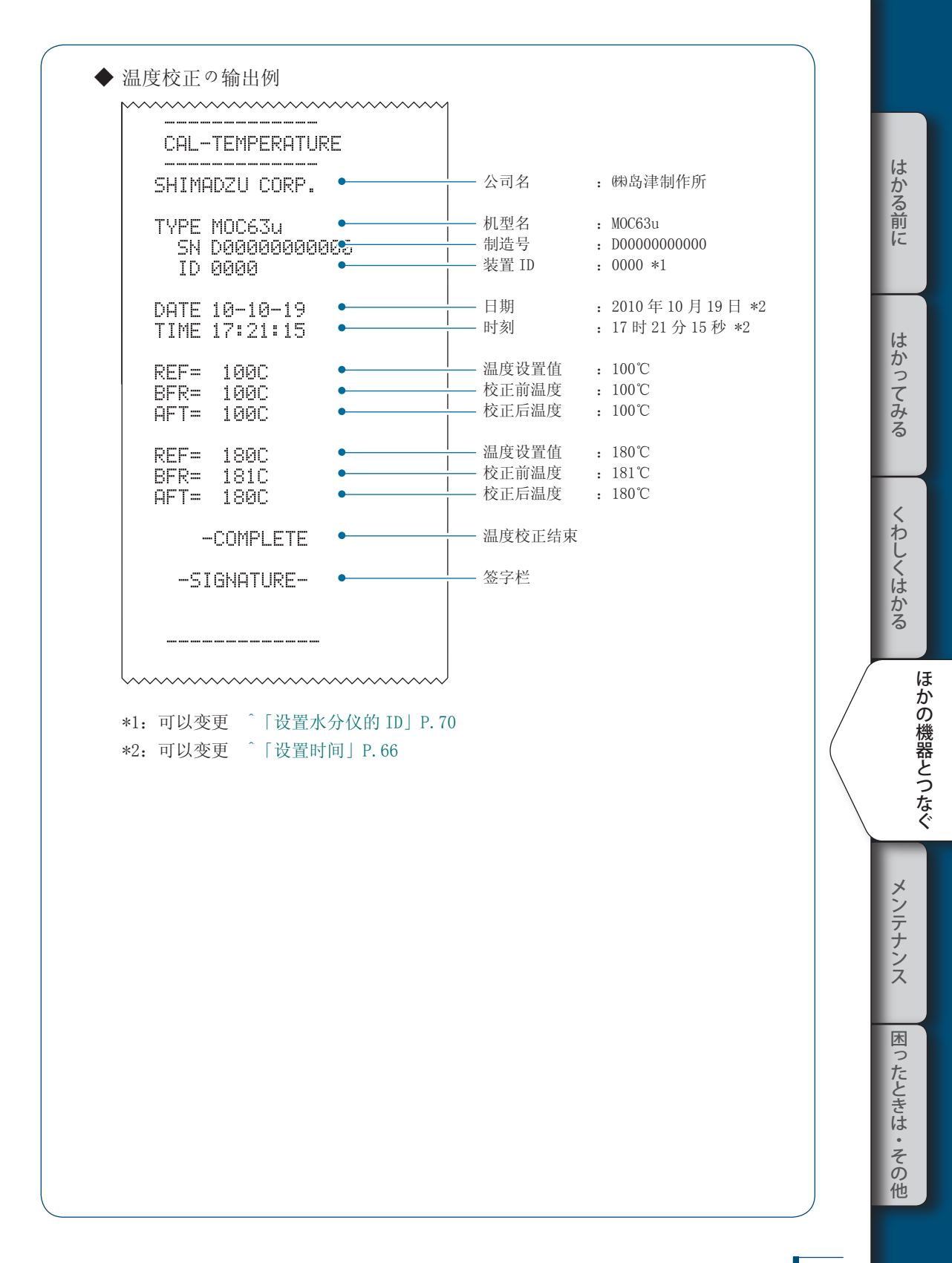

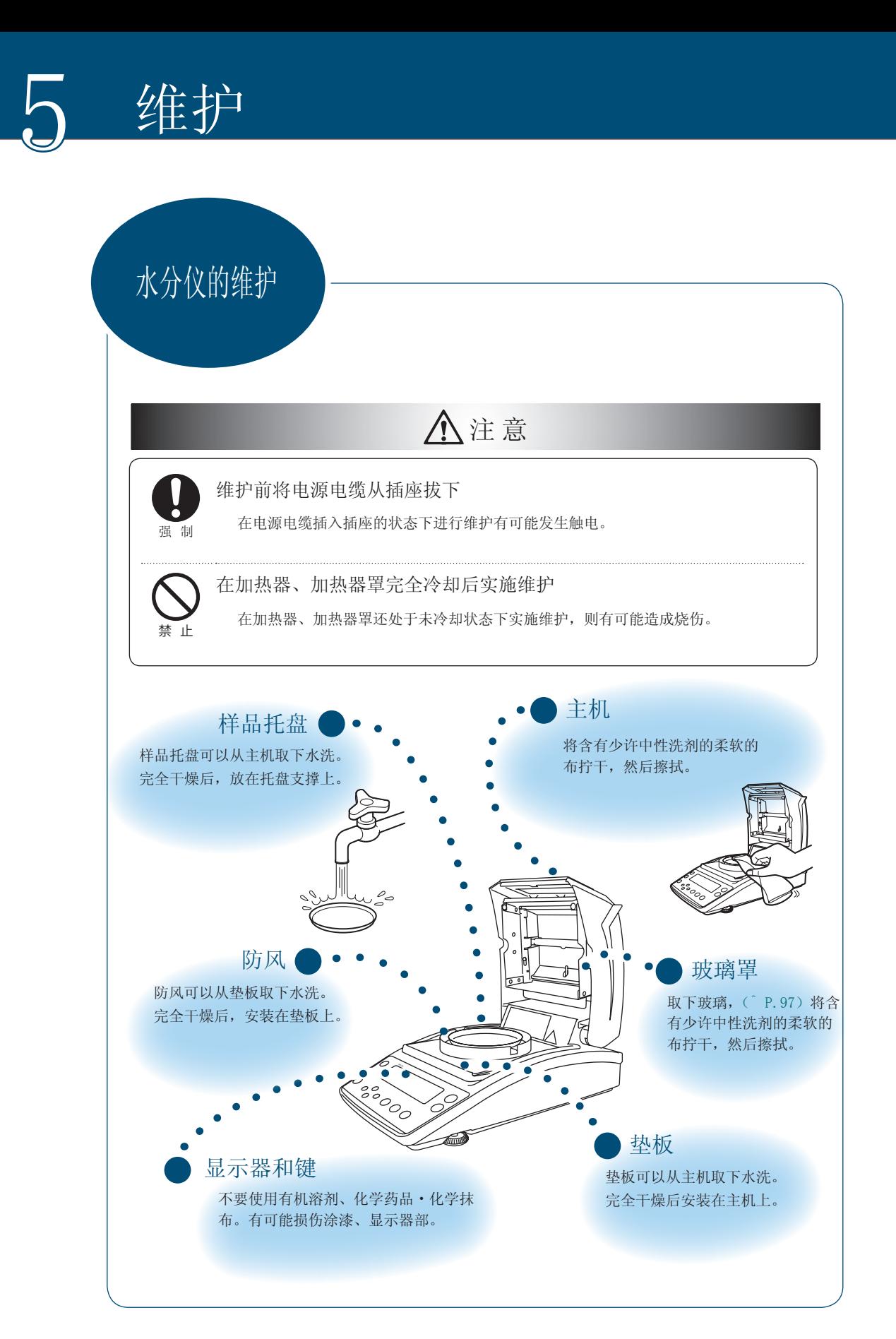

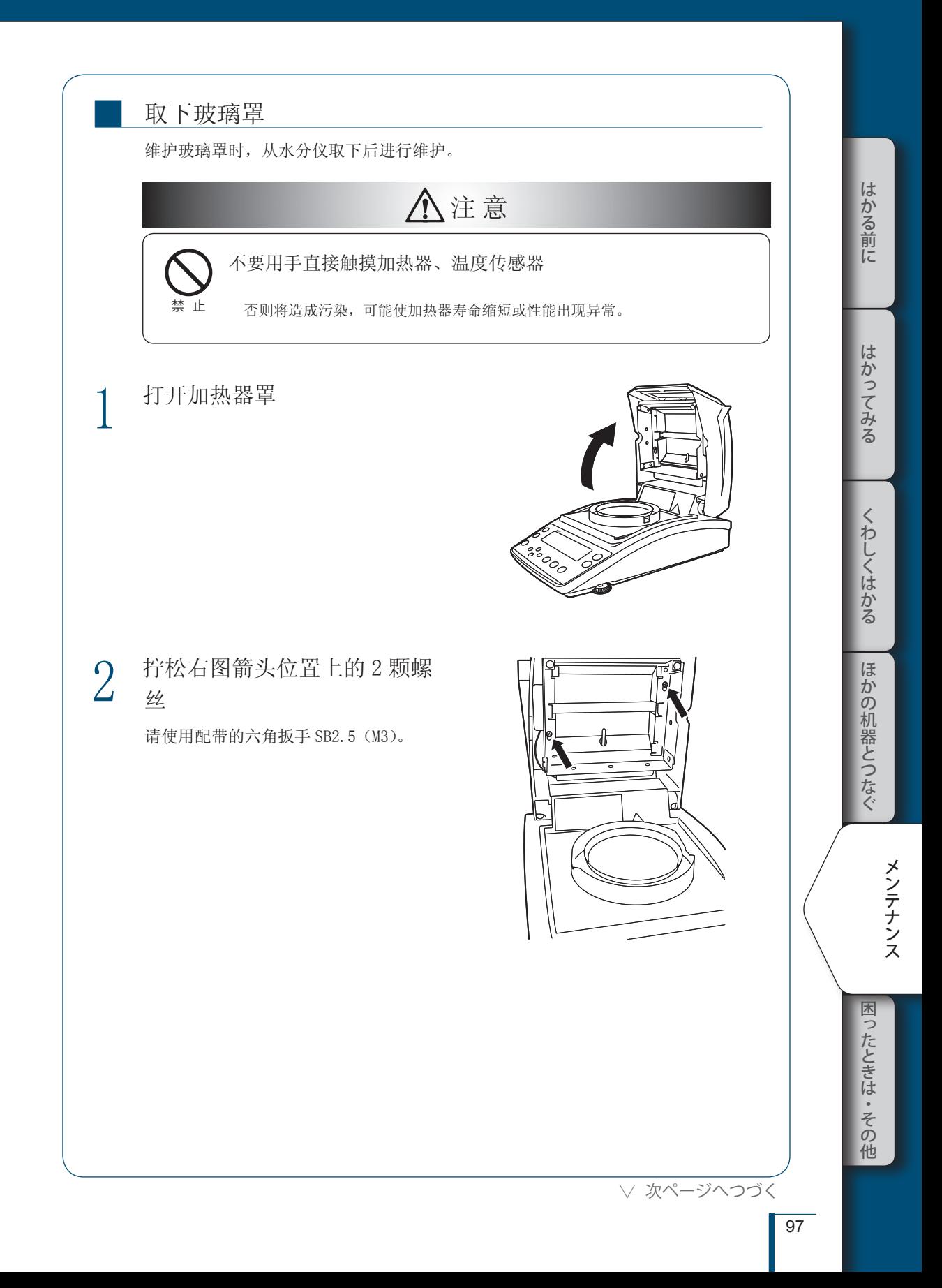

## 5 **メンテナンス**

#### ▽ 水分計のお手入れ

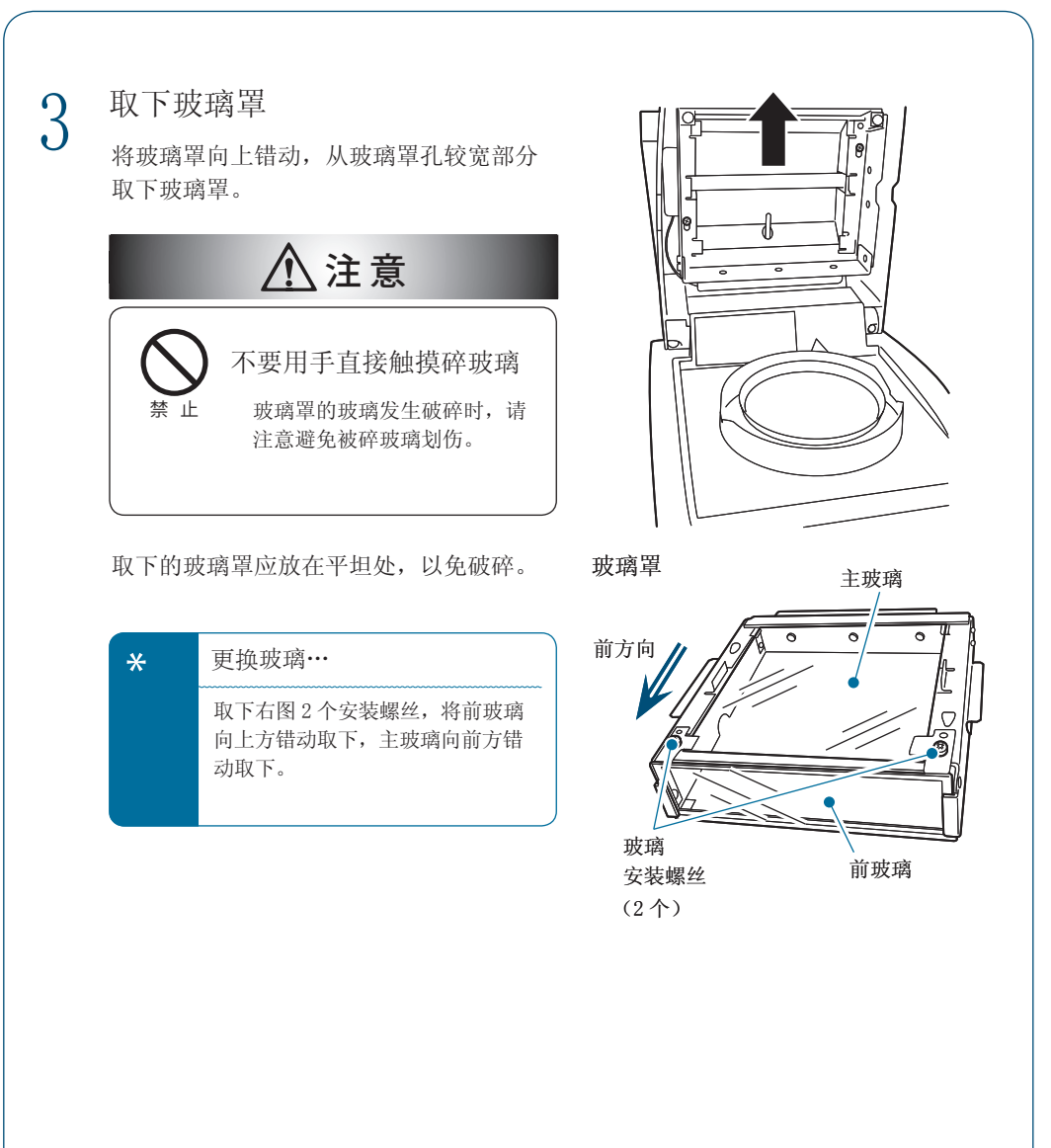

98

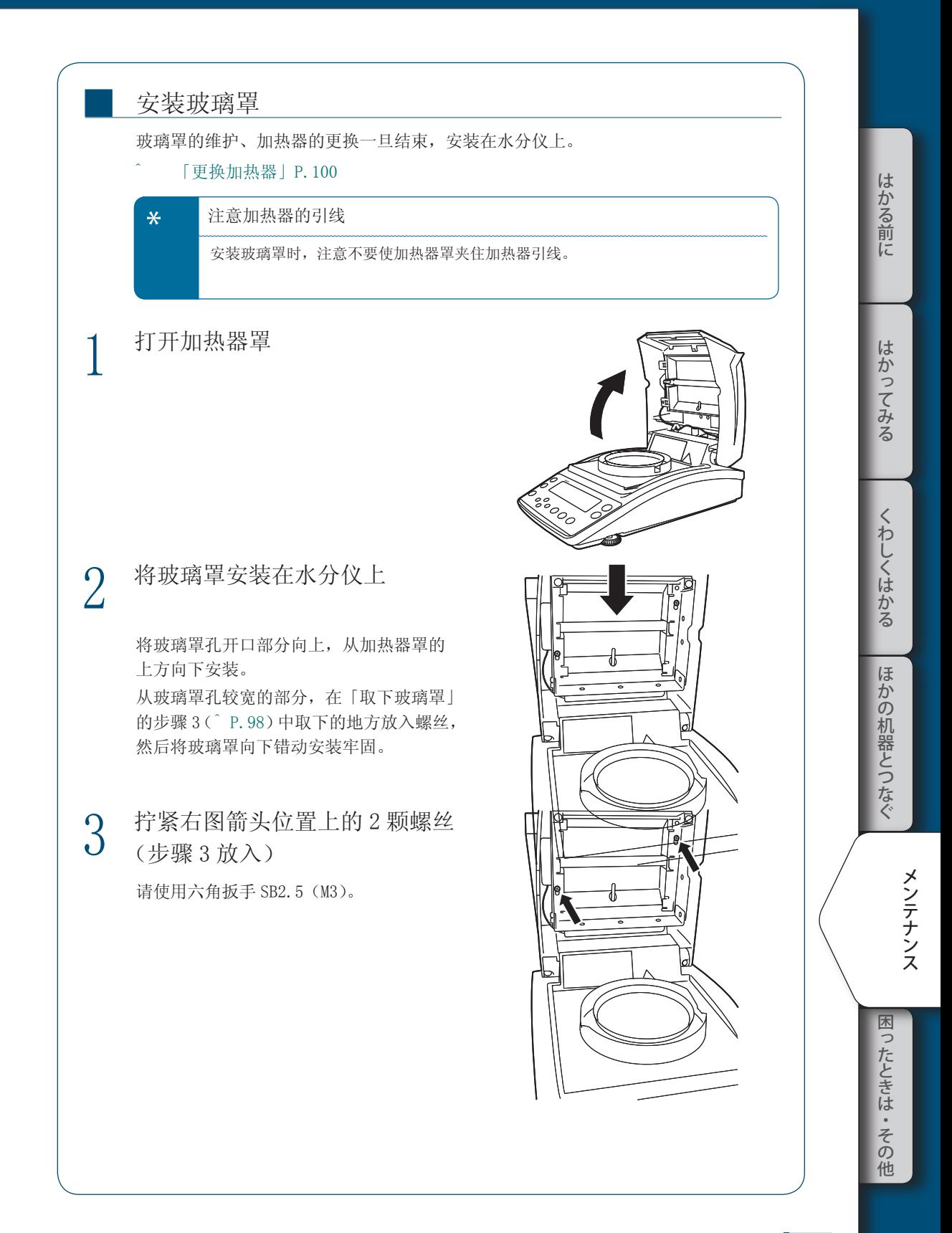

更换加热器由于加热器的劣化以及灯损坏需要更换加热器时,请准备新加热器。 加热器的更换方法如下。 ! 警 告 有触电的危险。请将电源电缆从插座拔下后实施作业。 强 制 ! 警 告 有烧伤的危险。在加热器、加热器罩完全冷却后实施作业。 强 制 \* 加热器的寿命 根据水分仪的使用环境,水分仪所用卤素加热器约经过5000小时后劣化或灯损坏。 \* 一旦更换加热器… 加热器输出有可能发生变化。推荐实施温度校正(^ P.71)。 1 取下玻璃罩 ाज ^ 「取下玻璃罩」P.97 2 拔下使用完毕的加热器端子 加热器 钩子  $|_{\overline{\mathcal{O} \mathcal{O}}}$ 3 从钩子上拔下金属丝 阿 端子

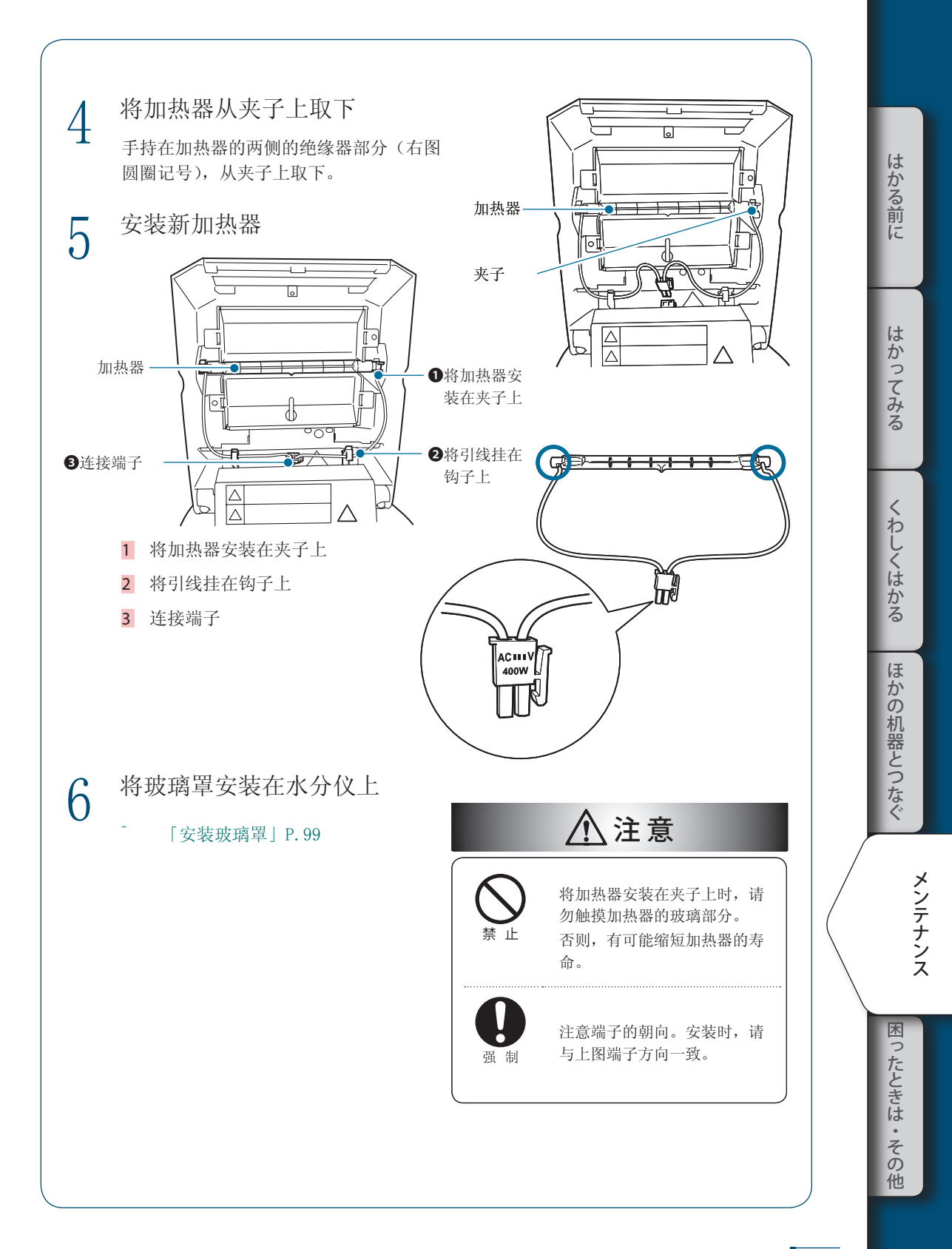

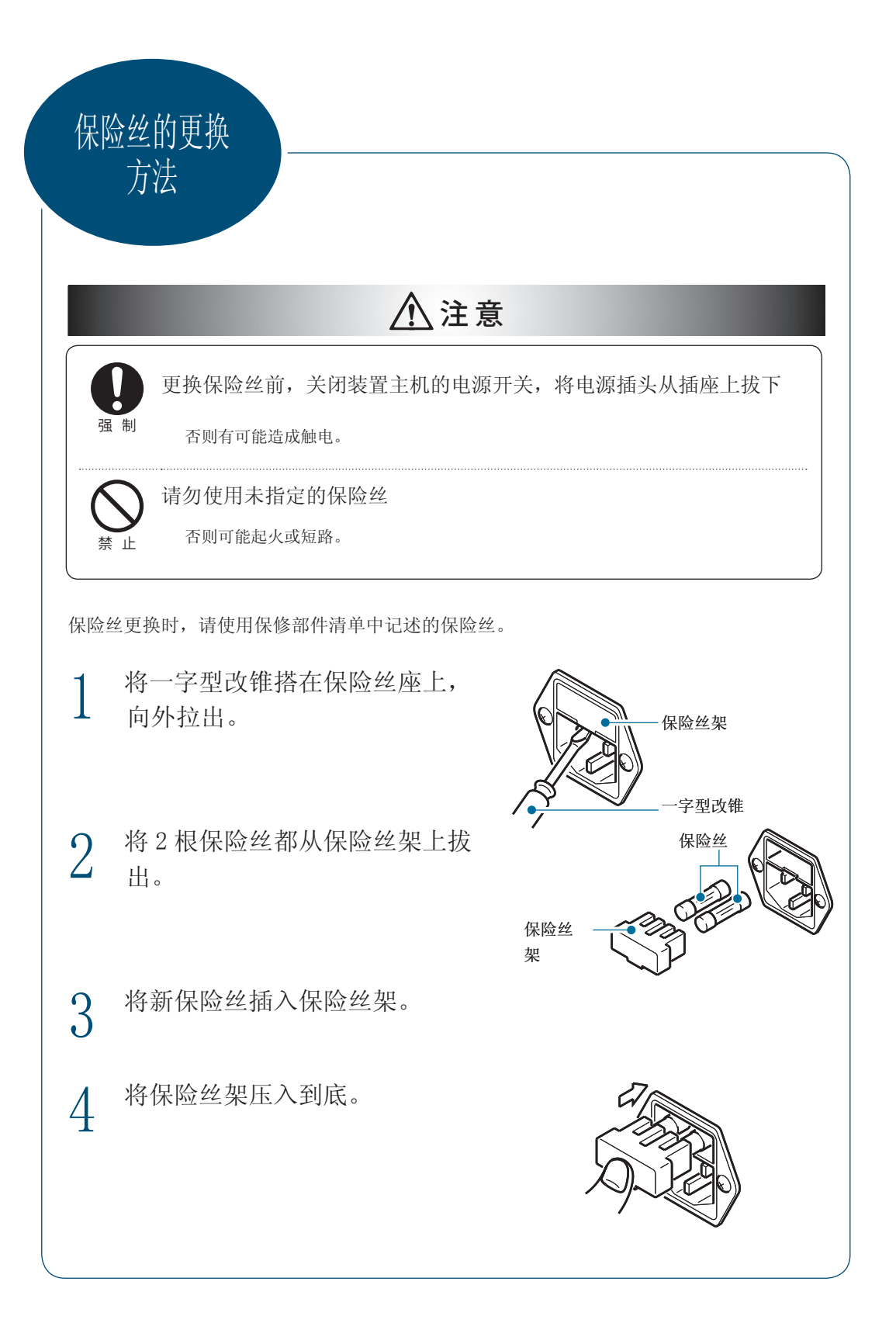

删除测定结果 的保存はかる前に にはかってみるくわしくはかってみるくわしくはかってみるくわしくはかってみるくわしくはかってみるようになくまである。 可以删除水分仪中累积的测定结果的保存。 一旦删除的保存无法复原。  $1$  进入菜单 はかってみる PROGRAM / **!P!R!2!G!R!M** 进入菜单  $2$  从菜单中选择保存删除(MEM. PROGRAM *i* **IM!EM.CLIR!** CLR) くわしくはかる  $[MEM.CLR] \rightarrow$  ENTER [CLR. $oK$ ?] PROGRAM / <u>. I</u>C!L!R. 2!K!? ほかの机器とつなぐ 3 实施保存删除 !M!E!M.C!L!R / / / / / / / / / / / / / / / / / / / / / / / / / / / / / / /  $E[NTER] \rightarrow [END] \rightarrow [MEM,CLR]$ 水分仪内的测定结果保存被删除。 FINI! PROGRAM<sup>1</sup> *<u>IM!EM.CLR!</u>*  $4$  返回待机状态 <br>按 ESC 则返回可以进行测定的待机状态(计 PROGRAM<sup>1</sup> 困  $\frac{1}{\sqrt{21}}$  ! !0.0!0!0 $_{9}$   $\overline{\phantom{1}}$ つたときは・その 量显示)。

メンテナンス

他

初始化水分仪设置

可以将水分仪的设置复原到出厂时的设置。此时,所有的程序被初始化。因此,不能初始化 特定的程序№。

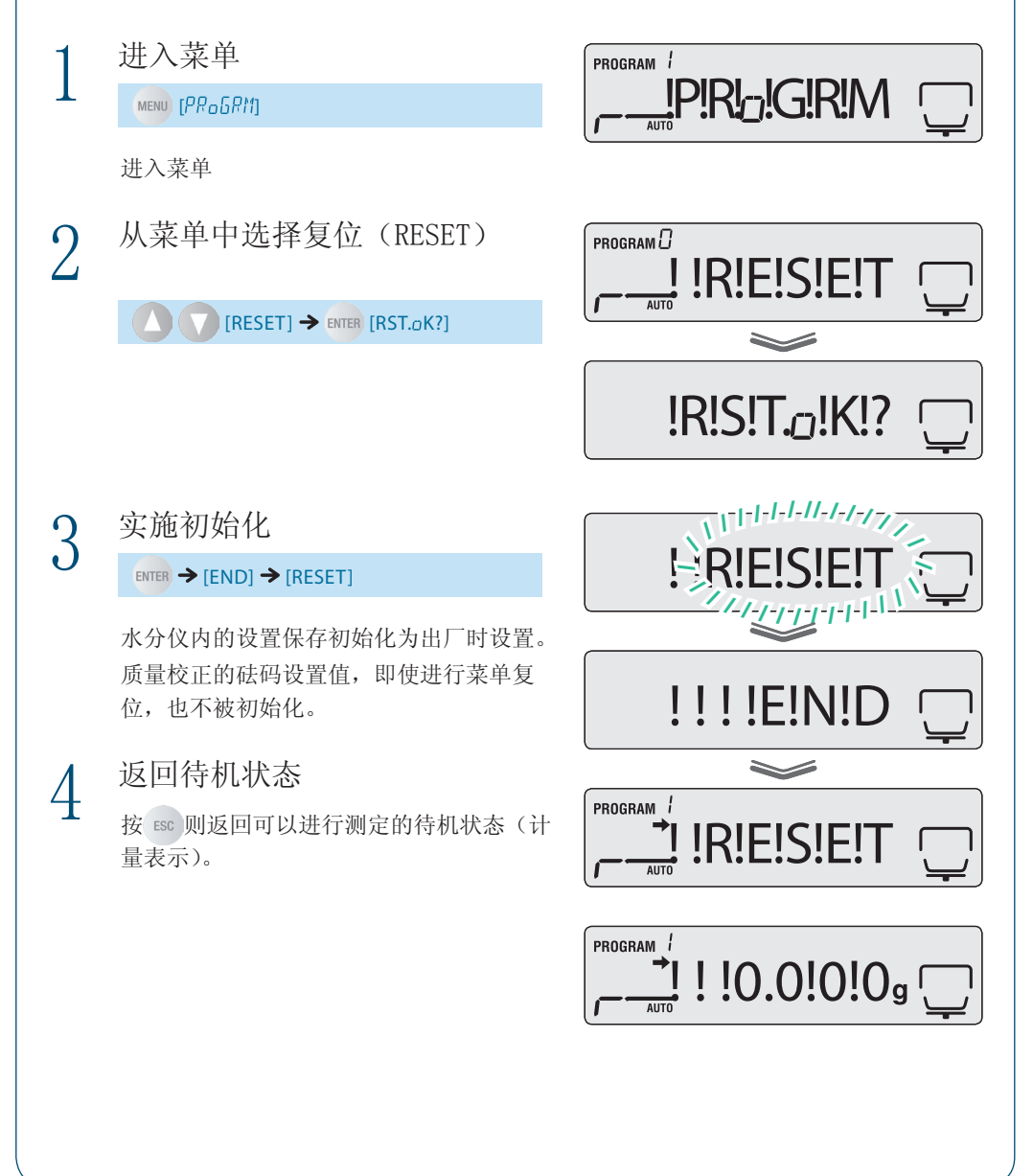

# 检修

水分仪根据用途、使用环境,会产生误差,因此为了能够维持所要求的性能与功能,需要进 行日常以及定期的检修,这非常重要。

但是,检修的具体内容(方法、判定标准等)根据使用目的或管理状况而管理标准不尽相同, 所以,需要由客户确定。

检修内容的要求过松则将造成在未发现异常的状态下使用装置的风险变高;但过严则有可能 导致测定效率降低,为此,需要用户根据风险、工作上所要求的性能等,充分讨论,制定适 宜的检修内容。

在此,说明日常检修和定期检修的指南。 请参考以下指南,以对检修工作有所帮助。

#### 日常检修

■

以下表示参考例。

日常检修是指实际使用(管理)水分仪的人员在日常(工作前等)实施的检修。 日常检修的检修项目可以选择最基本的必须项目。

# 日常检修【参考例 1】 日常检修【参考例 2】 检修频率 | 1 日 1 次 | 1 日 1 次至数次 (任意) 检修时期 | 工作前 | 工作前 | 工作前以及重要计量之前 检修方法 | 观察装置差 1 点。 | 观察装置差 1 点。

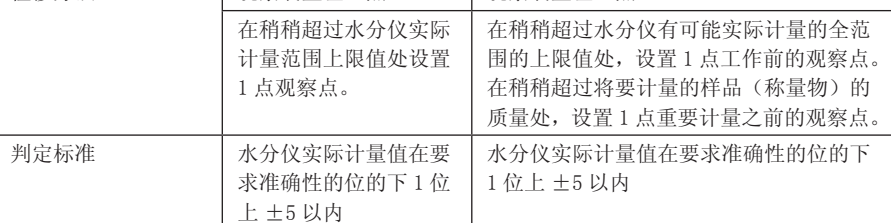

\* 什么是装置差

是指水分计的指示值偏离准确值的偏离值。使用以水分仪测定的相当于观察点的砝 码的计量值与砝码值的差进行评价。

困

## 5 **メンテナンス**

▽ 点検

■

#### 定期检修

定期检修是指定期(每年 1 次等)实施的检修。 定期检修需要包括性能、功能等所有内容。 另外,还可以颁发包括不确定度的带 JCSS 标志的校正证明书(仅限秤)。 关于实际的检修,建议委托我公司的维修公司实施。 详情请参见本公司网站(http://www.shimadzu.co.jp/balance/)。

#### 以下表示概要。

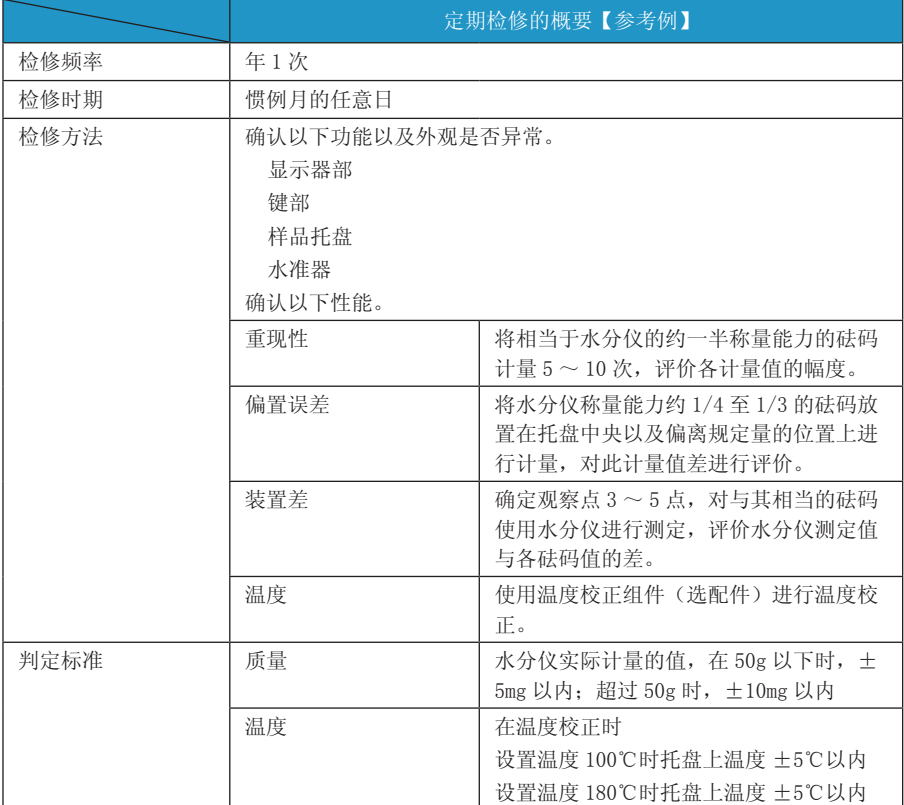

MEMO

メンテナンス 困ったときは・その他

# 6 感到困惑时**・**其他

感到困惑时

■

## 这样的时候…

水分仪 MOC63u 不能正常动作时,请确认以下内容。

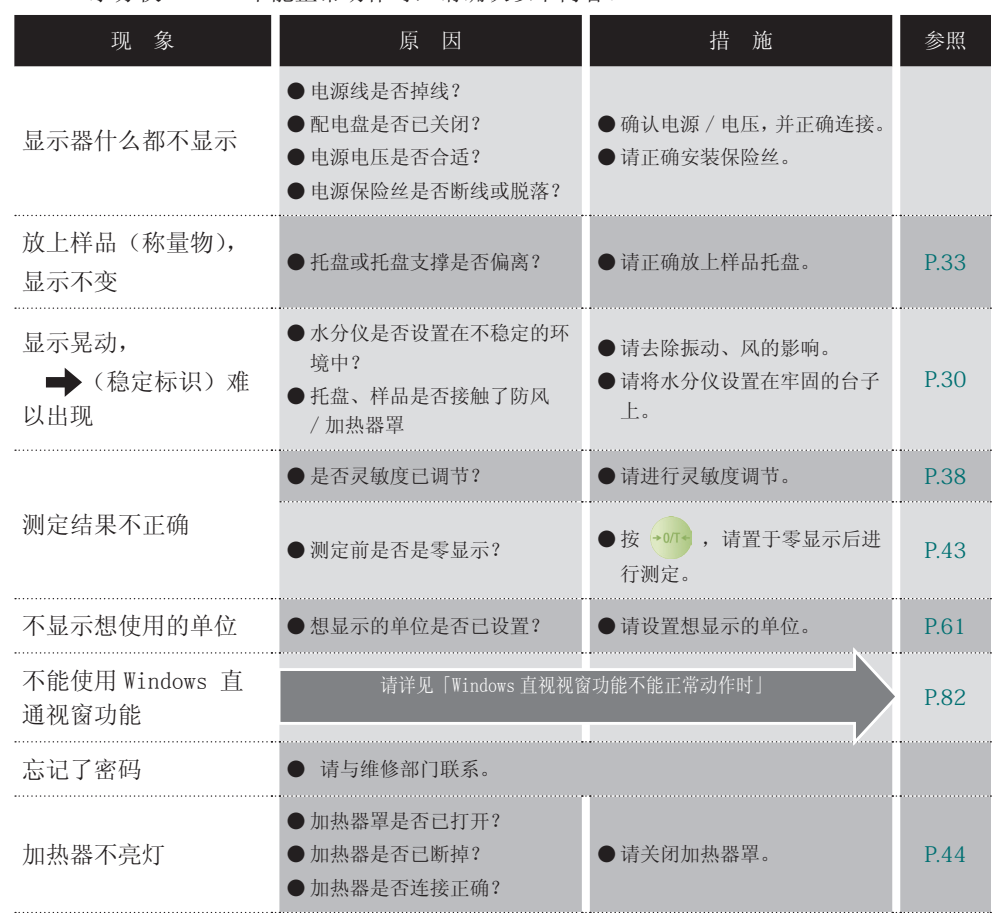

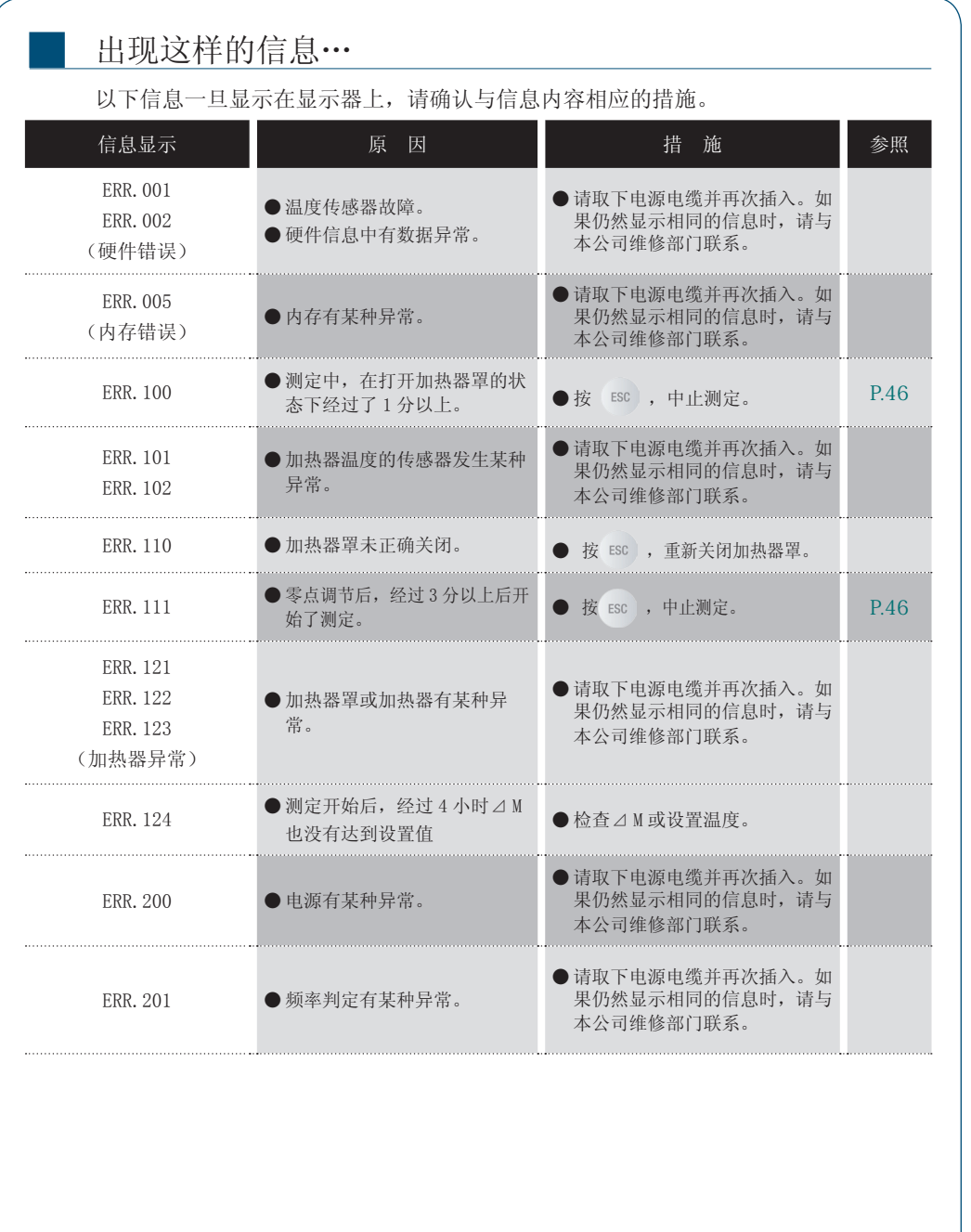

はかる前に

にはかってみるくわしくはかってみるくわしくはかってみるようになくまである。 ほかの機器とつなぐ メンテナンス

> 困ったときは・その他 ー キャッシュ

▽ 次ページへつづく
▽ 困ったときは

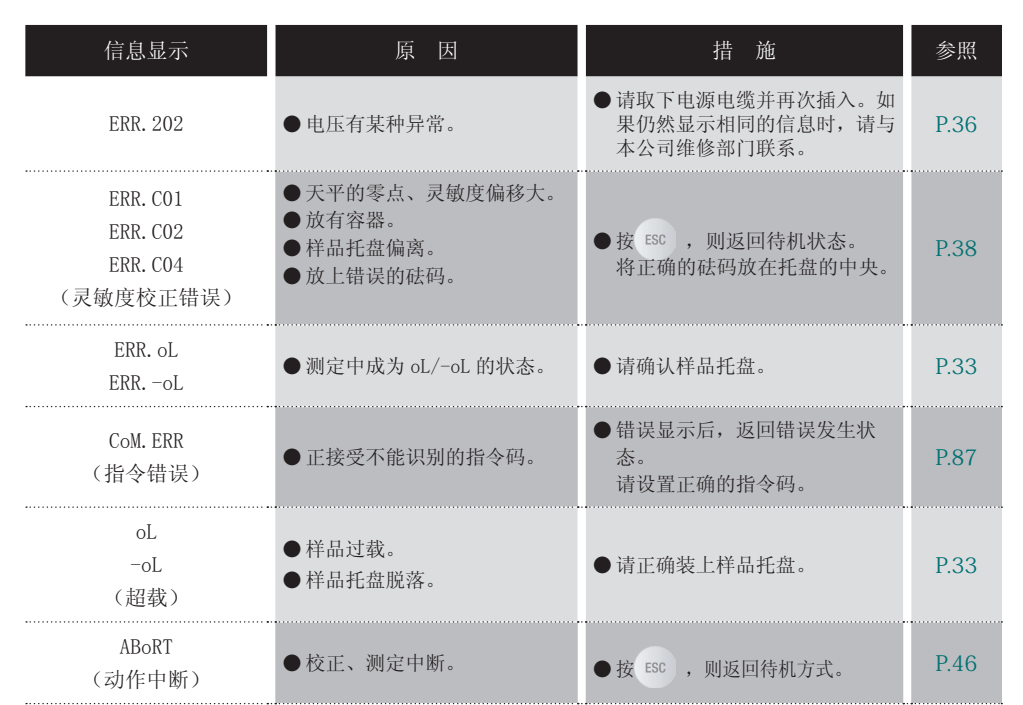

## 必要的信息

■

#### 规格(主机)

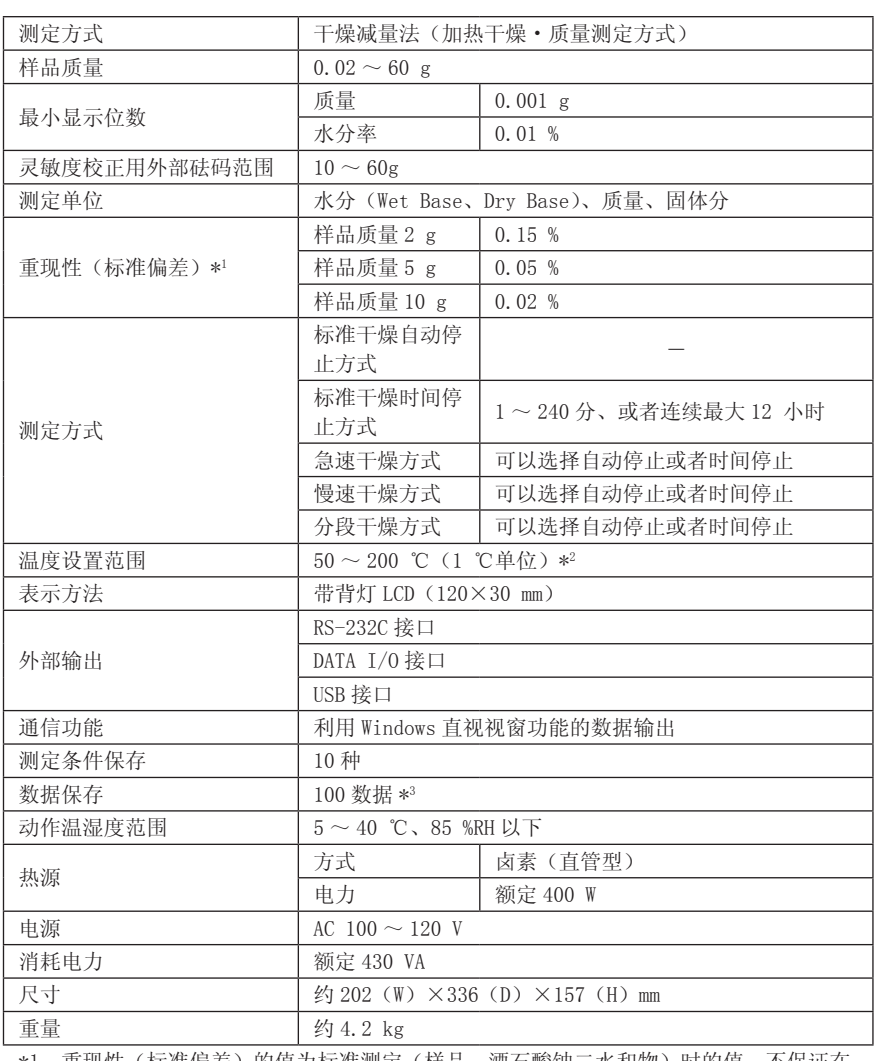

\*1: 重现性(标准偏差)的值为标准测定(样品: 酒石酸钠二水和物)时的值, 不保证在 所有样品、环境、测定条件下都可以获得此值。

\*2:表示托盘上温度。

\*3:测定日期、测定条件、干燥前后的质量、样品码、测定结果

ー キャンプ きょうかん しゅうしょう しゅうしゅう しゅうしゅう しゅうしゅう しゅうしゅう しゅうしゅう しゅうしゅう しゅうしゅう しゅうしゅう しゅうしゅうしゅう しゅうしゅうしょ

困ったときは・その他

■

▽ 必要な情報

维修部件

记述的部件号、规格如有变更,恕不另行通知。

◆ 维修部件清单

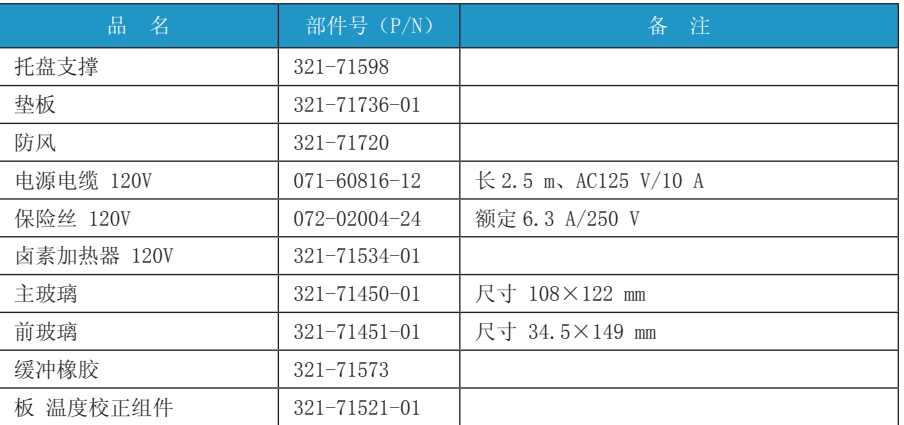

#### ◆ 特別附件(选配件)清单

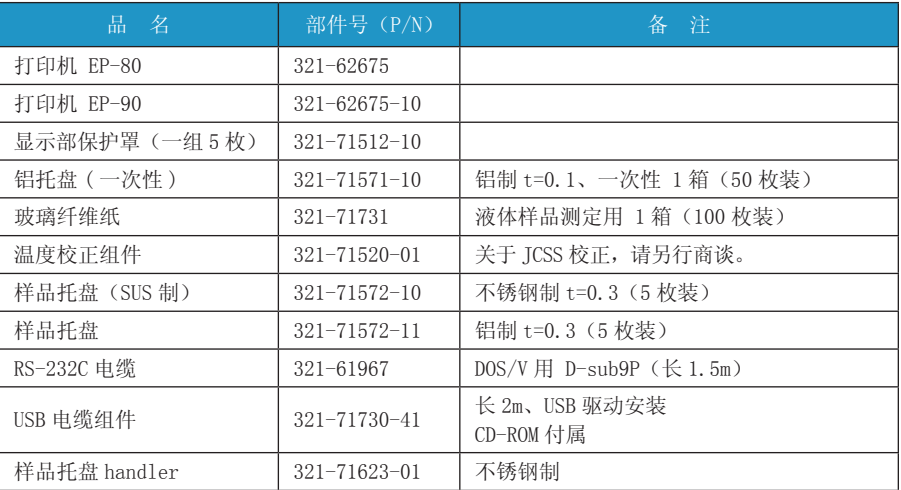

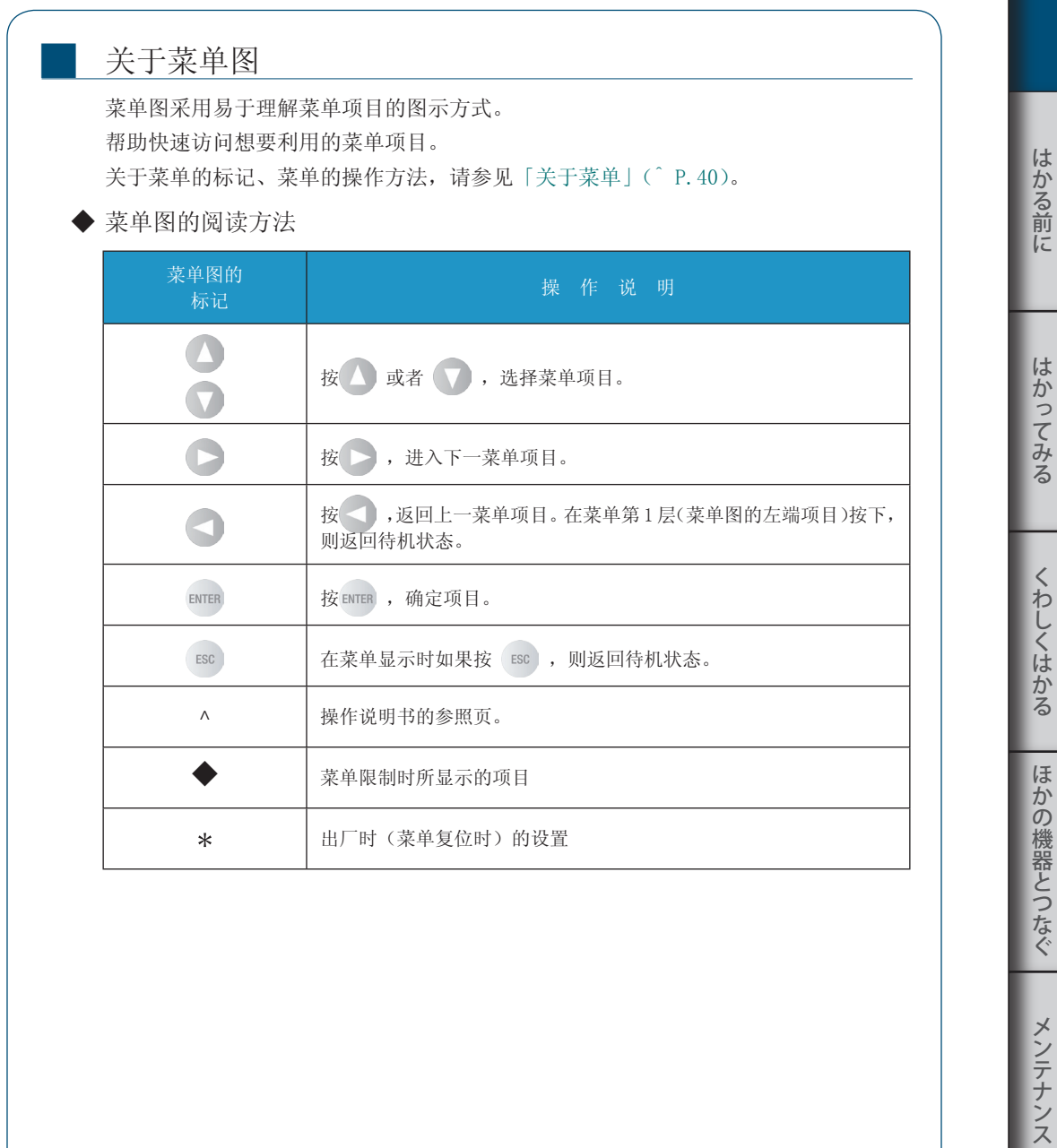

ー キャンプ きょうかん しゅうしょう しゅうしゅう しゅうしゅう しゅうしゅう しゅうしゅう しゅうしゅう しゅうしゅう しゅうしゅう しゅうしゅう しゅうしゅうしゅう しゅうしゅうしょ

困ったときは・その他

▽ 次ページへつづく

▽ 必要な情報

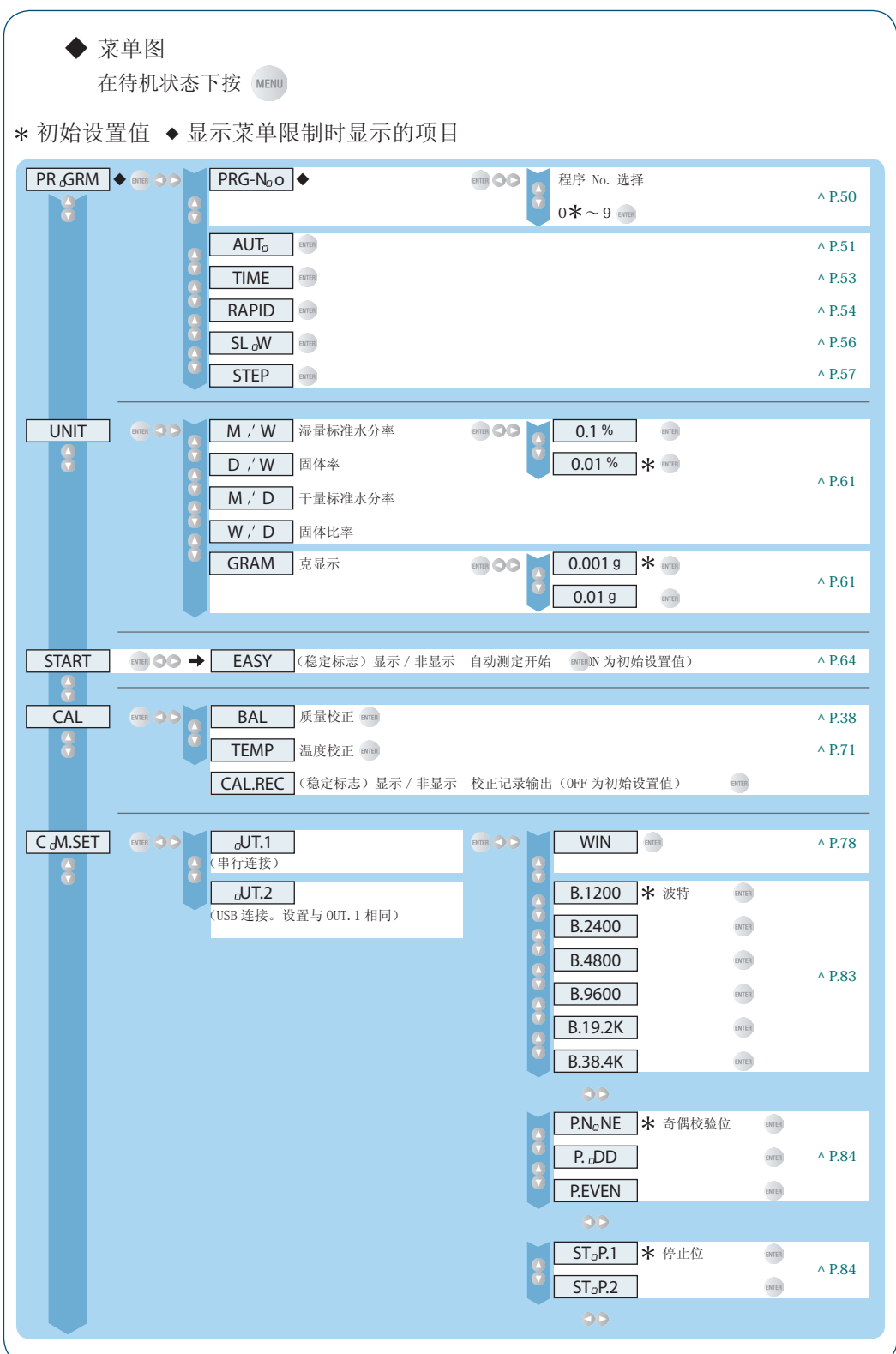

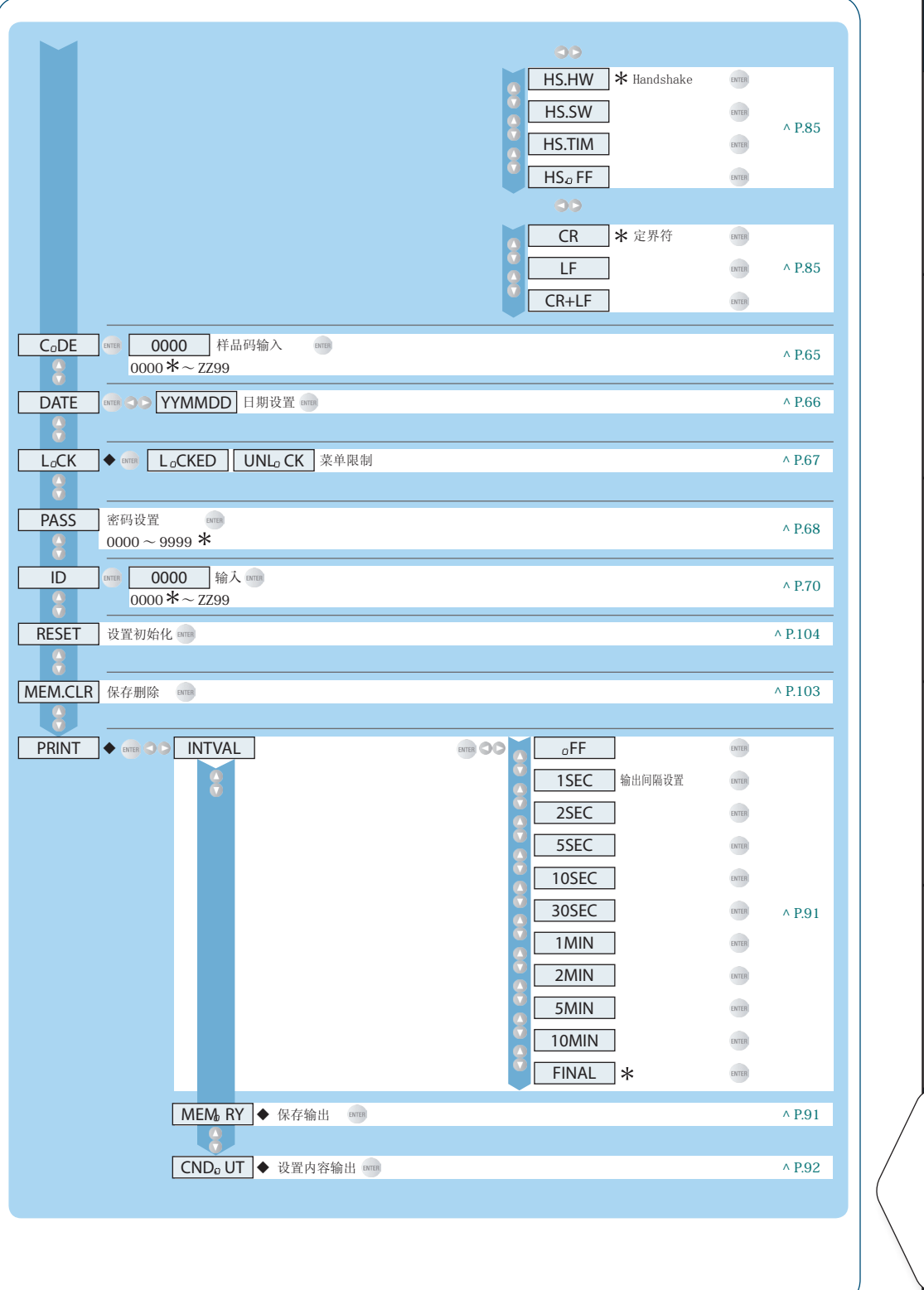

ー キャンプ きょうかん しゅうしょう しゅうしゅう しゅうしゅう しゅうしゅう しゅうしゅう しゅうしゅう しゅうしゅう しゅうしゅう しゅうしゅう しゅうしゅうしゅう しゅうしゅうしょ

|困ったときは・その他

にはかってみるくわしくはかってみるくわしくはかってみるようになくまである。

くわしくはかる

ほかの機器とつなぐ

メンテナンス

はかる前に

はかってみる

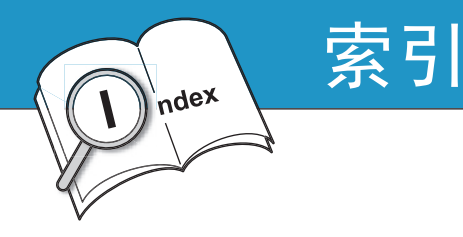

#### 记号

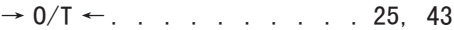

#### 字母

#### A

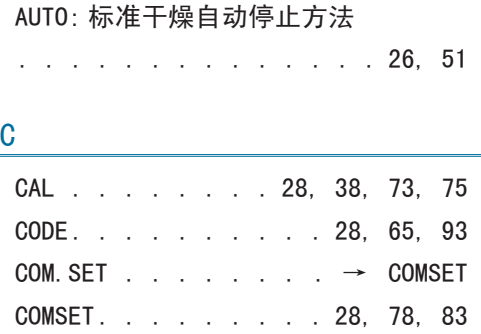

#### D

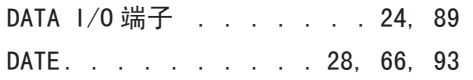

#### Environmental control

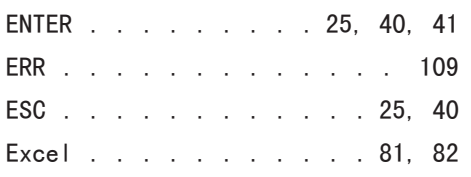

#### I

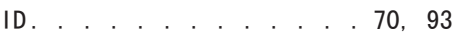

#### M

MENU. . . . . . . . . . . . 25, 40

<u> 1980 - Johann Barn, mars an t-Amerikaansk kommunister (</u>

#### N<sub>N</sub>

NG. . . . . . . . . . . . . 68, 69

#### P<sub>p</sub> P<sub>p</sub>

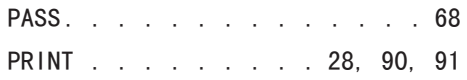

#### R<sub>a</sub> R<sub>a</sub> Participant and the set of the set of the set of the set of the set of the set of the set of the set of the set of the set of the set of the set of the set of the set of the set of the set of the set of the set o

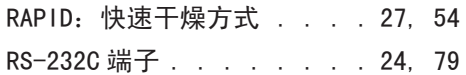

#### S<sub>s</sub> and the state of the state of the state of the state of the state of the state of the state of the state of the state of the state of the state of the state of the state of the state of the state of the state of the s

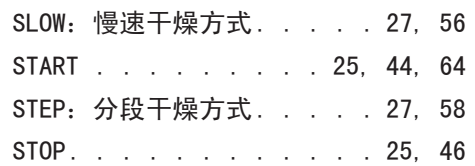

#### The contract of the contract of the

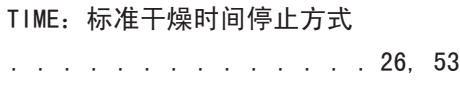

#### U<sub>nd</sub> and the state of the state of the state of the state of the state of the state of the state of the state of the state of the state of the state of the state of the state of the state of the state of the state of the

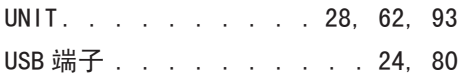

#### W

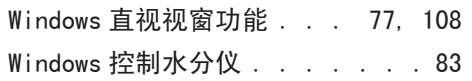

#### 假名

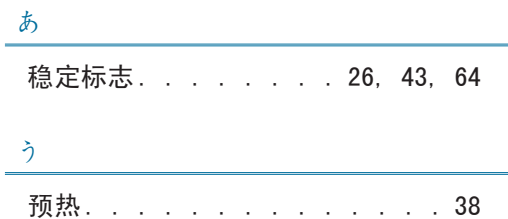

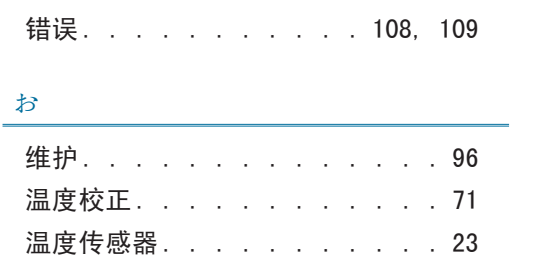

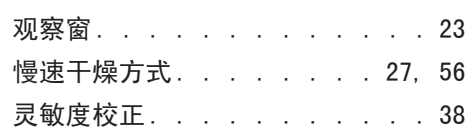

#### き

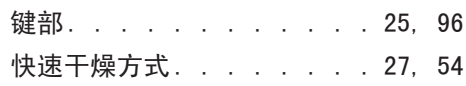

#### け

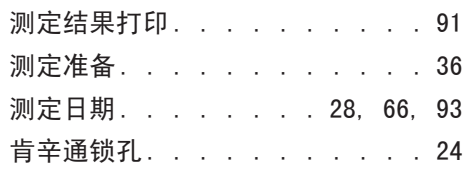

#### こ

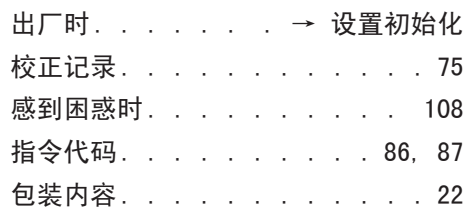

#### さ

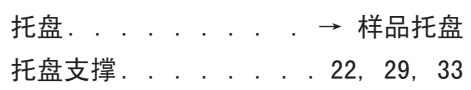

#### え し

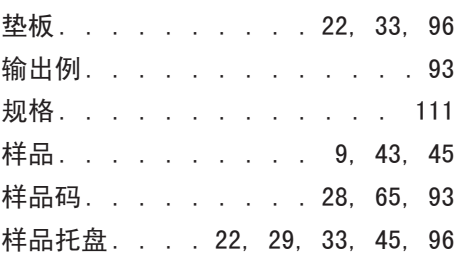

#### か す

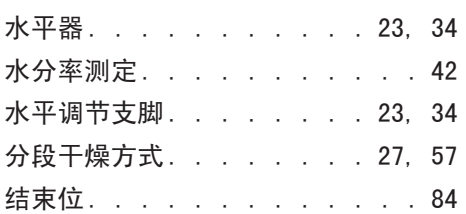

#### せ

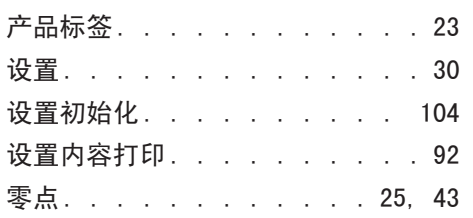

#### そ

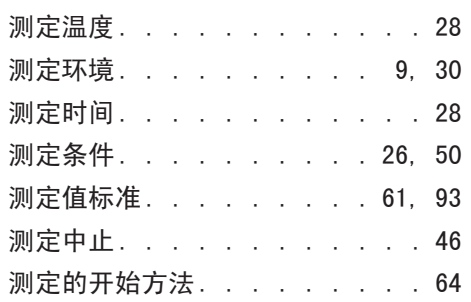

#### つ

通信标记. . . . . . . . . . . 26

## て

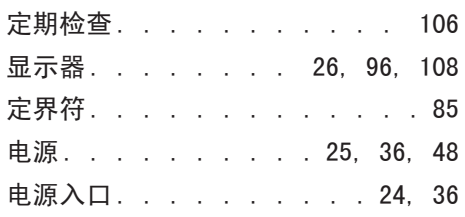

#### に

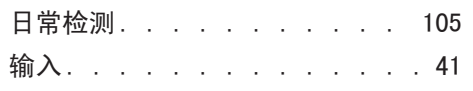

#### は

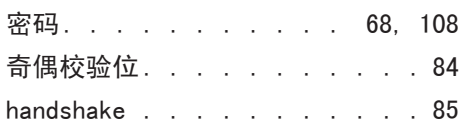

## ひ

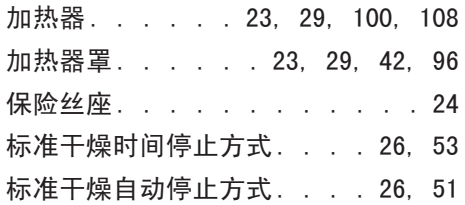

#### ふ

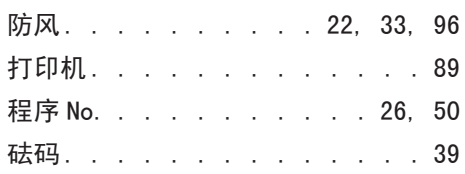

#### ほうしょう しゅうしゅう しゅうしょく はいしょう

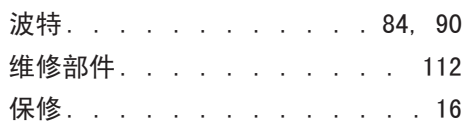

## め

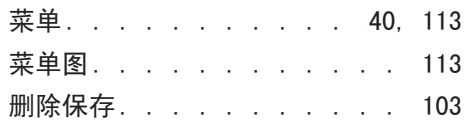

#### ゆ

用户登录. . . . . . . . . . . . 3

## <u>ろ - マンディング・マンディング・マンデ</u>

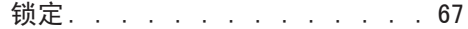

#### TEL: **(011)242-2066** FAX: (011)242-2068 TEL: **(052) 451-4621** FAX: (052) 451-4641 ● 東京島津科学サービス(札幌) 〒 060-0051 札幌市中央区南 1条東1-2-1 太平洋興発ビル内 **京都島津計測サービス(名古屋)** 〒 453-0016 名古屋市中村区竹橋町5-5 TEL: **(022)261-4812** FAX: (022) 268-3860 TEL: **(075) 812-7001** FAX: (075) 812-7003 **東京島津科学サービス(仙台)** 〒 980-0014 仙台市青葉区本町2-6-23 ビブレスタオフィスビル内 **京都島津計測サービス(京都)** 〒 604-8445 京都市中京区西ノ京徳大寺町 1 TEL: **(03)5820-3277** FAX: (03)5820-3275 TEL: **(06) 6371-5234** FAX: (06) 6371-9187 **東京島津科学サービス(東京)** 〒 111-00531 東京都台東区浅草橋3-32-5 **● カンサ(大阪)** 〒 531-0072 大阪市北区豊崎3-2-1 淀川 5番館9F TEL: **(076)493-9001** FAX: (076)493-9081 **● 東京島津科学サービス(富山)** 〒 939-8072 富山市堀川町330宮内南ビルB号室 ホッコク浅草橋ビル さかえビル4F 島津製作所 N5号館3F TEL: **(082) 239-4343** FAX: (082) 239-4304 **西日本島津科学サービス(広島 )** 〒 733-0005 広島市西区三滝町9-11 エトワール三滝101 TEL: **(092) 642-7571** FAX: (092) 642-7572 **西日本島津科学サービス(福岡 )** 〒 812-0044 福岡市博多区千代2-1-15 富士物流博多ビル6F 售后服务的咨询地址 有关故障、使用方法的问询 、检修委托,请按以下地址联系 。 寄送修理品 时 … 请按以下要求寄送 。 ・ 务必将样品托盘、托盘支撑、防风、垫板取下,并另外包装 。 请关闭加热器罩并使用胶带等固定。 • 为了避免运输时的冲击,请在水分仪主机的上下左右填充足够的缓冲材料后打包。

## ⊕島津製作所 分析計測事業部

島津天びんホームページアドレス http://www.shimadzu.co.jp/balance/

東京支社 天びん営業課 101-8448 東京都千代田区神田錦町1丁目3 TEL (03) 3219-5705 FAX (03) 3219-5610 関 西 支 社 天びん営業課 530-0012 大阪市北区芝田1丁目1-4 阪急ターミナルビル14階 TEL (06) 6373-6662 FAX (06) 6373-6526

## 岛津水分 仪 操作说明书

# **MOC63 u**

**Uni Bloc** 

请仔细阅读本说明书,正确使用水分仪 。 请妥善保管以便随时使用。

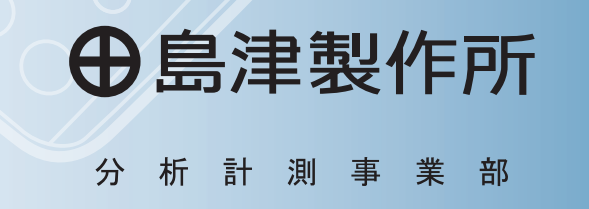

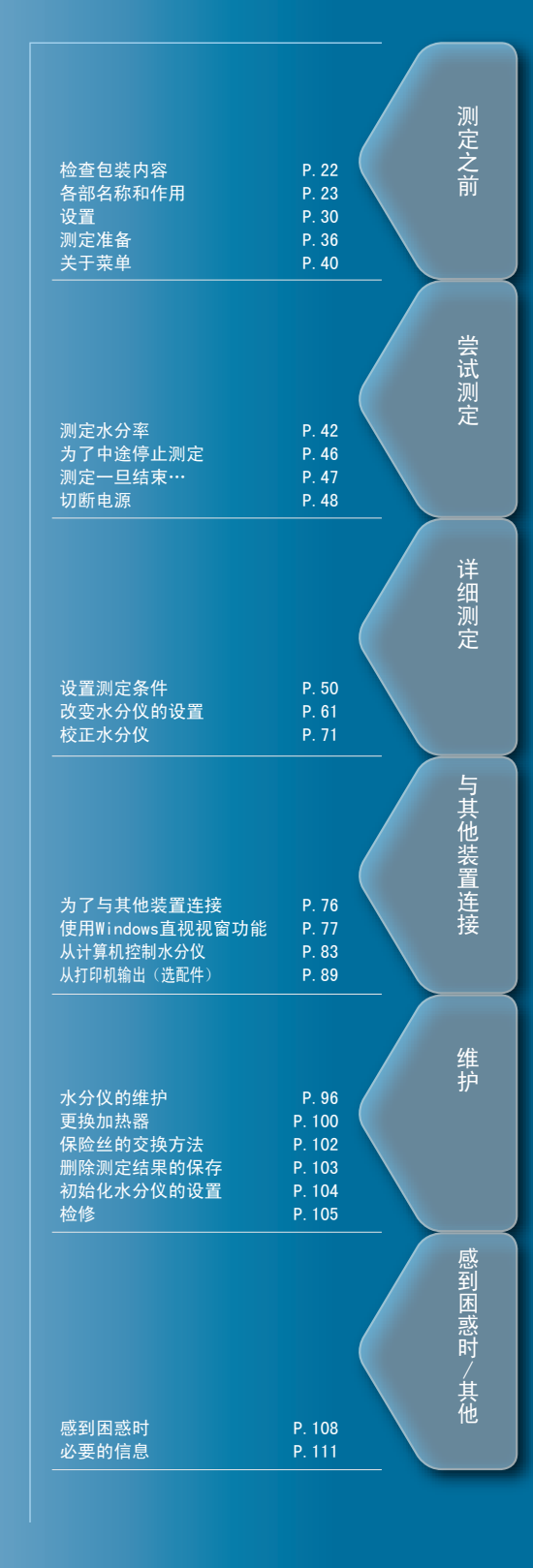